### APACHE 2.0

1-1APACHE2.0 RedHat Linux Fadora **APACHE2.0** APACHE2.0 flash.aasir.com APACHE2.0

apache<br>[root@flash chaiyen]# /etc/rc.d/init.d/httpd start **APACHE** 

[root@flash chaiyen]# /etc/rc.d/init.d/httpd stop 停止 httpd:[ 確定 ]

**APACHE** 

[root@flash chaiyen]# /etc/rc.d/init.d/httpd restart 停止 httpd:[ 確定 啓動 httpd:[ 確定

APACHE2.0 /etc/httpd / onf APACHE2.0 httpd.conf Makefile conf.d APACHE2.0 php.conf perl.conf python.conf <br>ssl.conf

1-1-1 /etc/httpd/conf/httpd.conf vi apache [root@aasir chaiyen]# vi /etc/httpd/conf/httpd.conf apache flash.aasir.com 1- 1-2APACHE

APACHE httpd.conf

extended Include 1. The Include 1. The Include 1. The Include 1. The Include 1. The Include 1. The Include 1. The Include 1. The Include 1. Include 1. Include 1. Include 1. Include 1. Include 1. Include 1. Include 1. Inclu

Include Perl.conf PHP.conf Python.conf ssl.conf auth mysql.conf auth pgsql.conf  $\frac{1}{\sqrt{2\pi}}$  httpd.conf

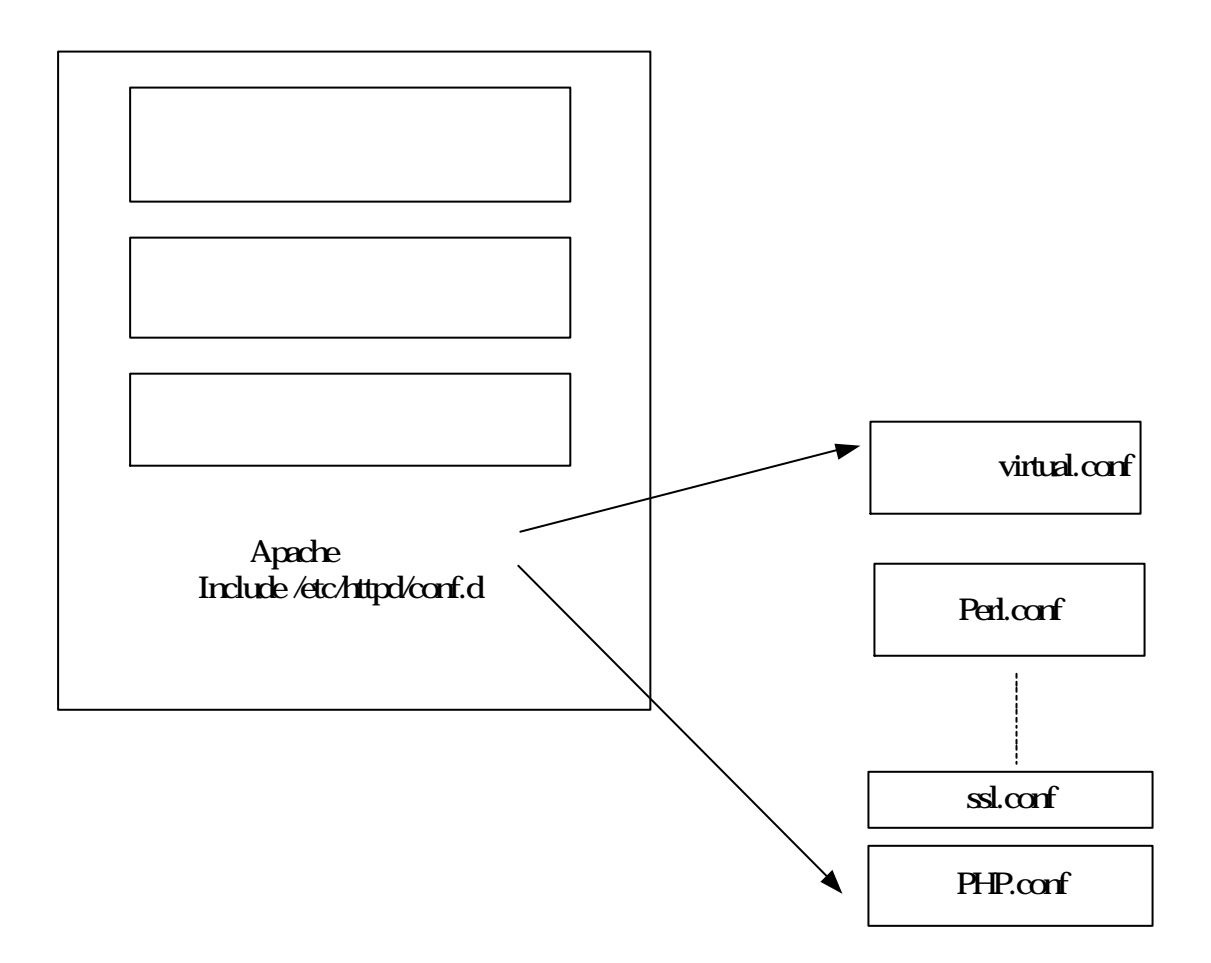

/etc/httpd APACHE

```
[root@flash httpd]# tree
\left| \cdot \right| build \left| \cdot \right| ... / ... / usr/lib/httpd/build
l - conf
     I-- Makefile -> ../../../usr/share/ssl/certs/Makefile
      I-- httpd-mailman.conf
      I - - httpd.conf
      l-- magic
      l-- ssl.crl
            `-- Makefile.crl
      l-- ssl.crt
           I-- Makefile.crt
           '-- server.crt
      I--ssl.csrl--ss1.kev'-- server.key
      \text{-} ssl.prm
 -- conf.d
     I - - README-- auth mysql.conf
     \left| \cdot \right| auth pgsql.conf
      l - perl.conf
      \left| \cdot \right| - php.conf
      \left| \cdot \right| - python.conf
      I - squirrelmail.conf
      \left\{ - - \text{ss1.com} \right\}\left[-- \right] \log s \rightarrow \left.\frac{1}{1} \right], \sqrt{x} \frac{1}{2} \log x \frac{1}{2}l-- modules \rightarrow ../../usr/lib/httpd/modules
\text{``-- run --/ ''}./var/run
```
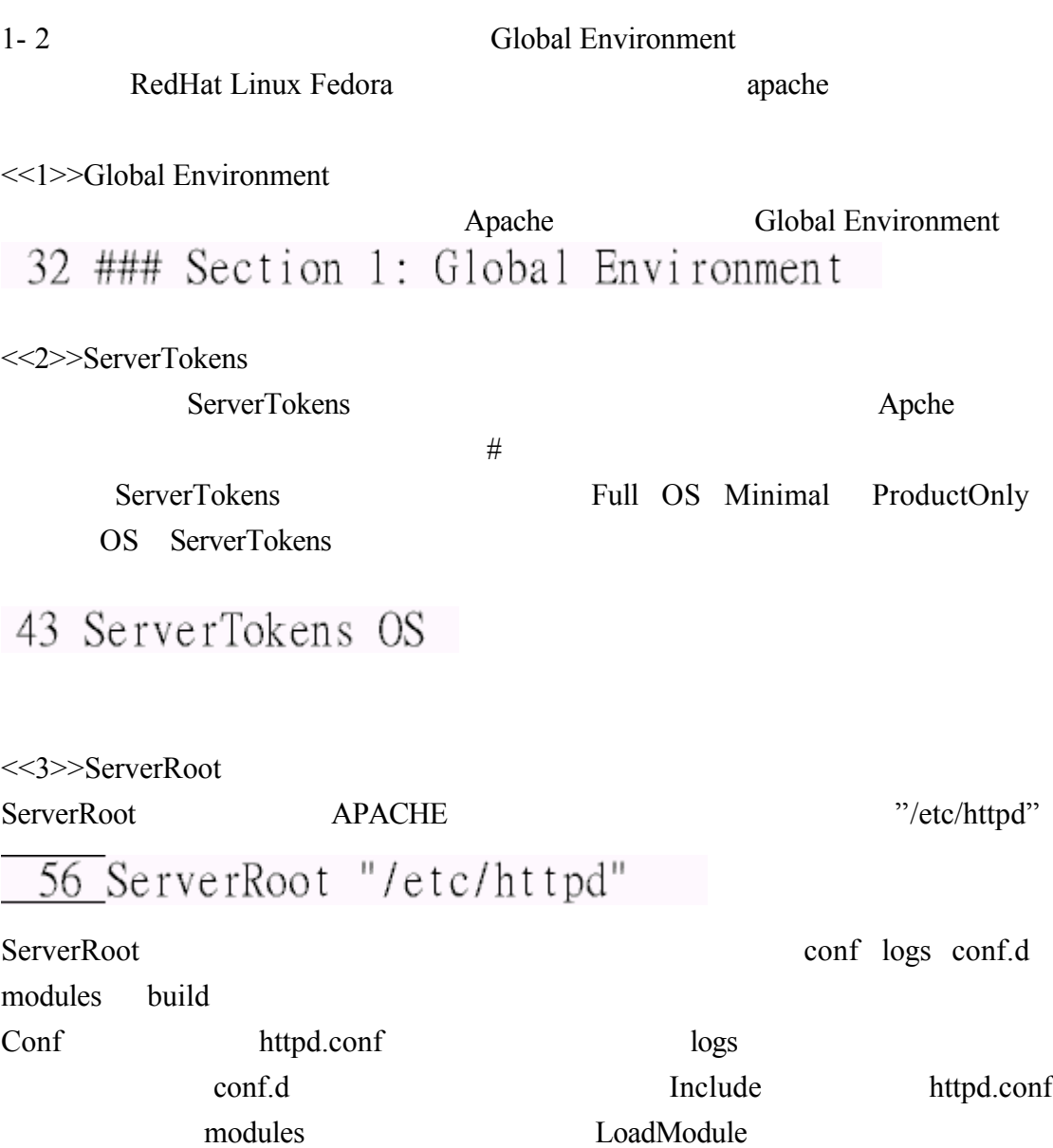

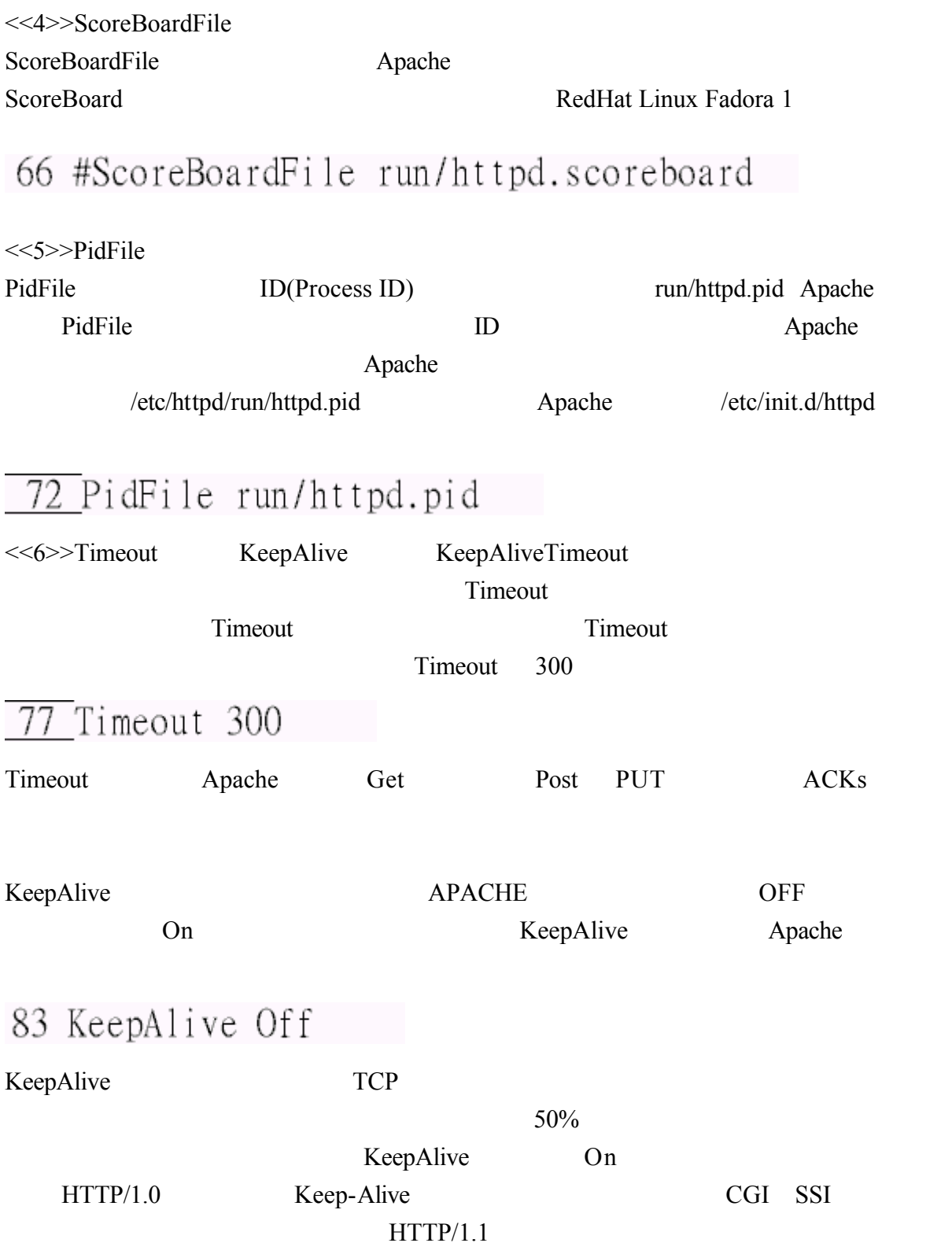

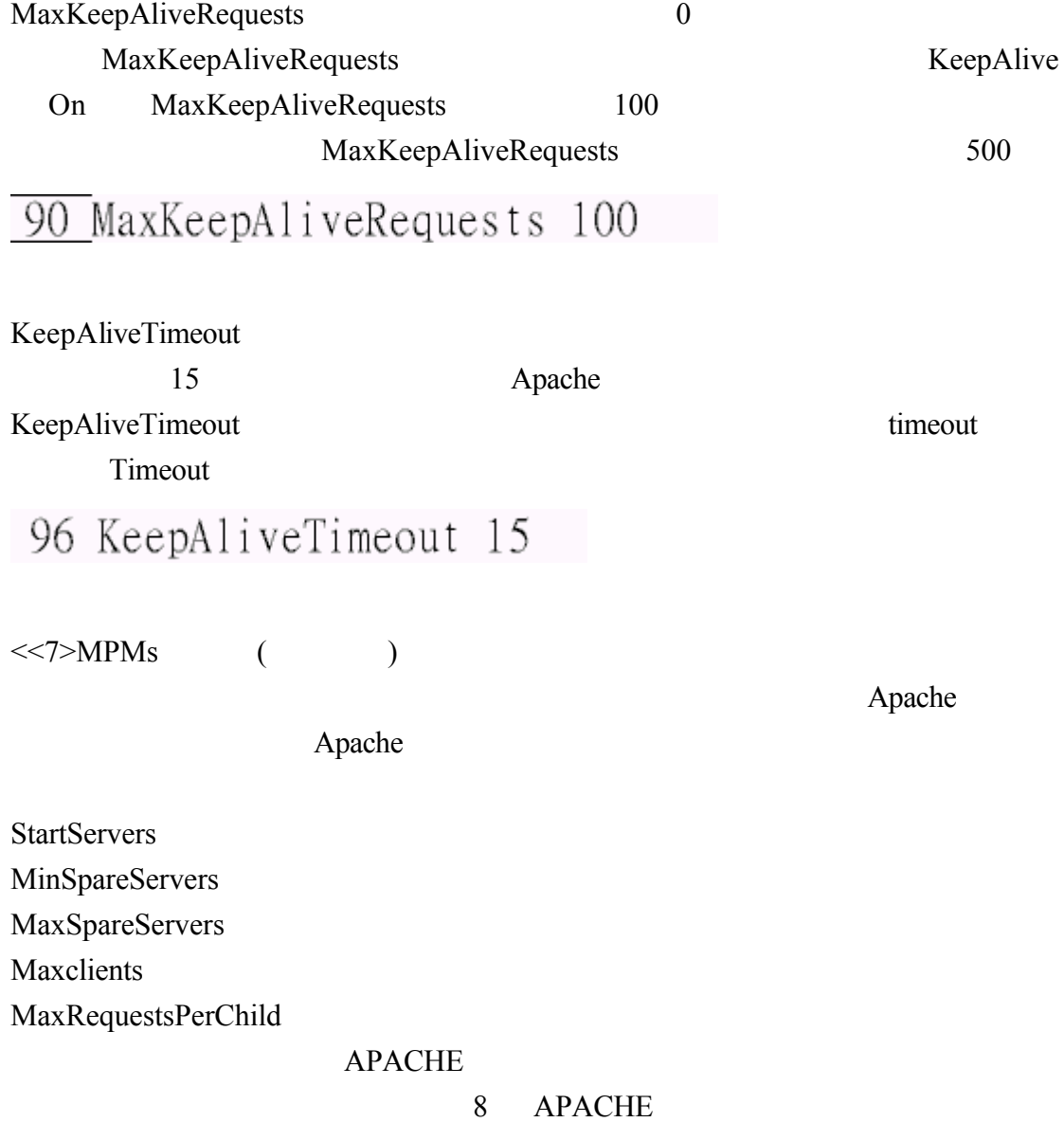

#### MPM (Multiprocessing modules) APACHE2.0

Apache 8 and 8 and 25 and 25 and 25 and 25 and 25 and 25 and 25 and 25 and 25 and 25 and 25 and 25 and 25 and 25 and 25 and 25 and 25 and 25 and 25 and 25 and 25 and 25 and 26 and 27 and 27 and 27 and 27 and 27 and 27 and

Apache 8\*25=1000

MinSpareServers(

MaxSpareServers(
and the contract of the contract of the contract of the contract of the contract of the contract of the contract of the contract of the contract of the contract of the contract of the contract of the contr

(Process) (Thread)

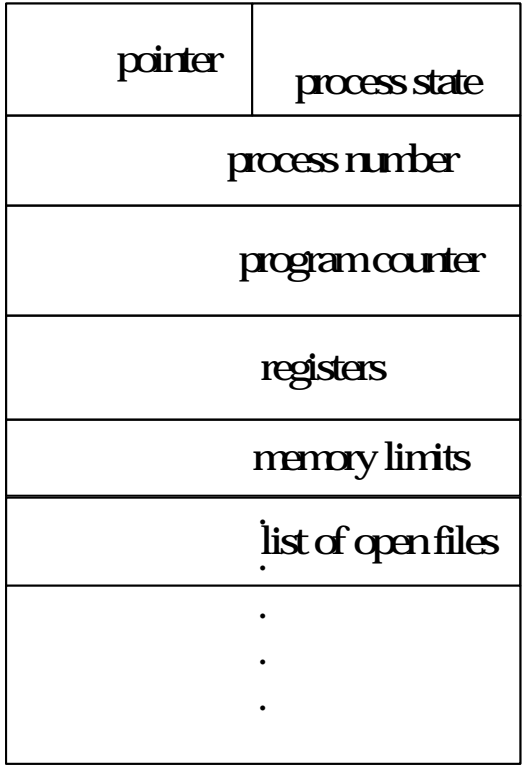

.

行程控制表PCB

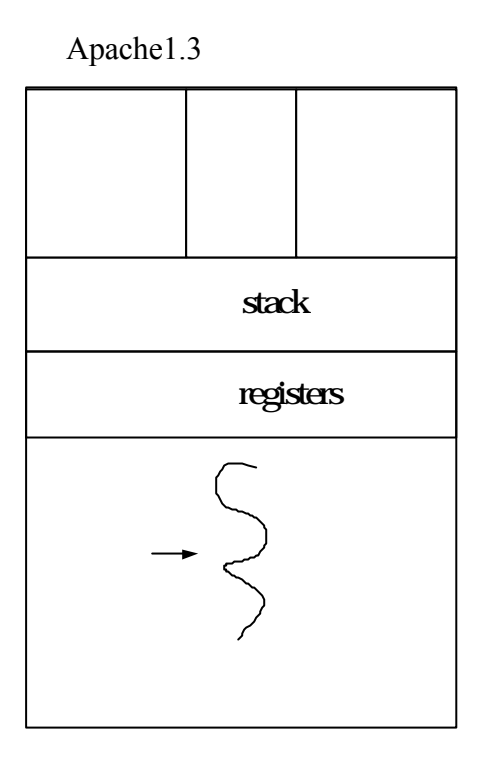

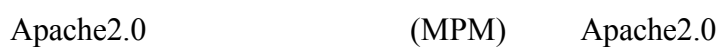

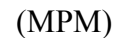

 $\overline{\phantom{0}}$ 

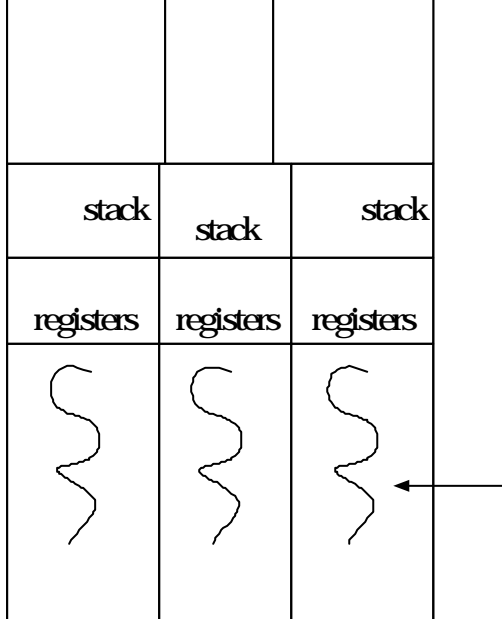

Apache ( )  $\Delta$ pache e Apache Kill()  $\alpha$  Apache 使用預設的 MPM(多工模組)環境 當常駐 Apache 行程被啟動時 有八個行程將 Run() and  $\Box$  $(\text{ready})$ Apache Kill() 20 (StartServers) MinSpareServers( ) MaxSpareServers( and a servers( Apache MaxClients (1999)  $150 \qquad \qquad 150$ 

MaxRequestsPerChild(  $1000$   $Kill( )$ 1000 (KeepAlive  $\overline{\phantom{a}}$  $(MPM)$ MinSpareThreads MaxSpareThreads MinSpareThreads MaxSpareThreads IfModule module\_name <IfModule module\_name> ………

</IfModule>

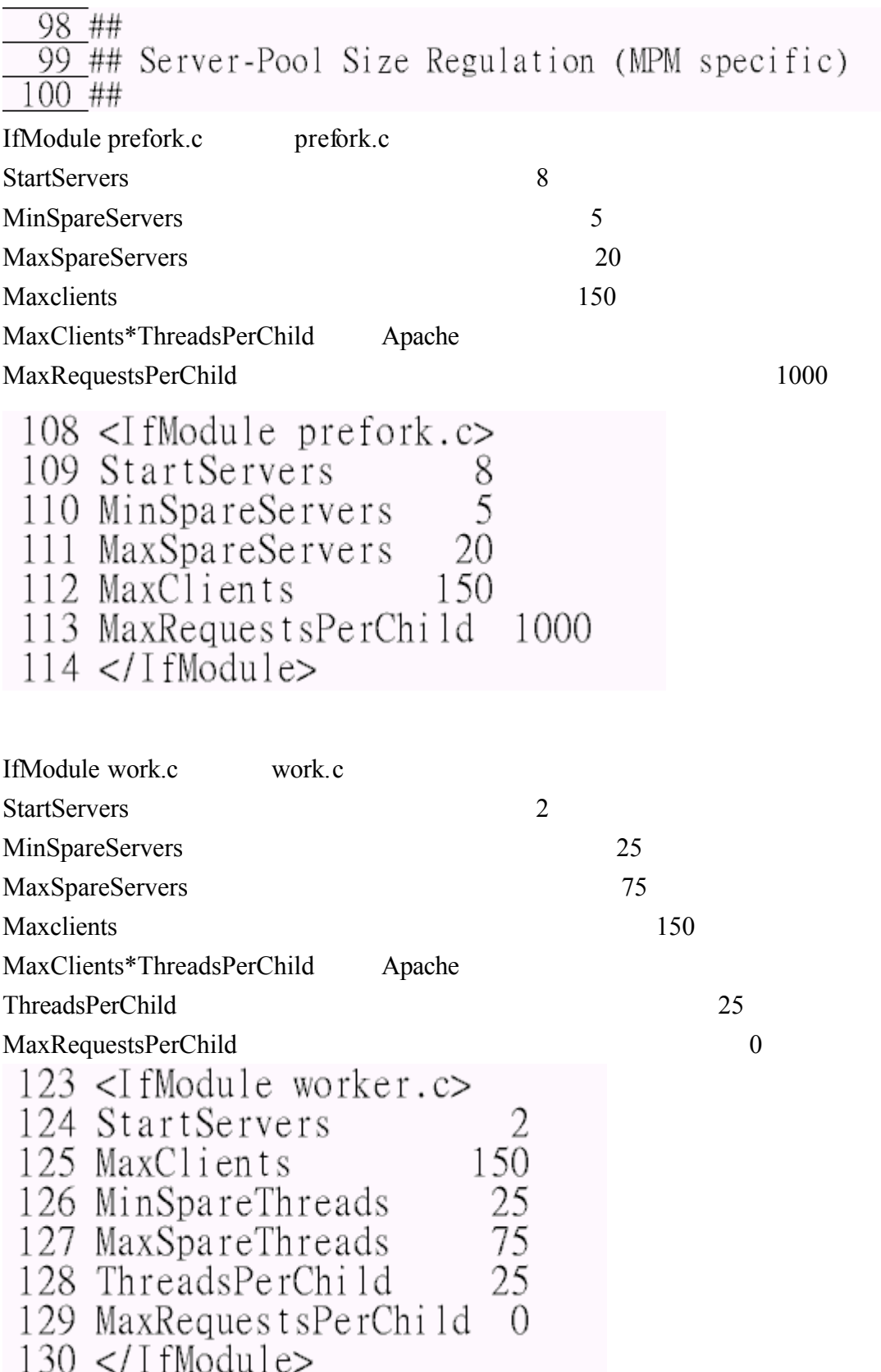

這是指定使用多執行緒行程 MPM

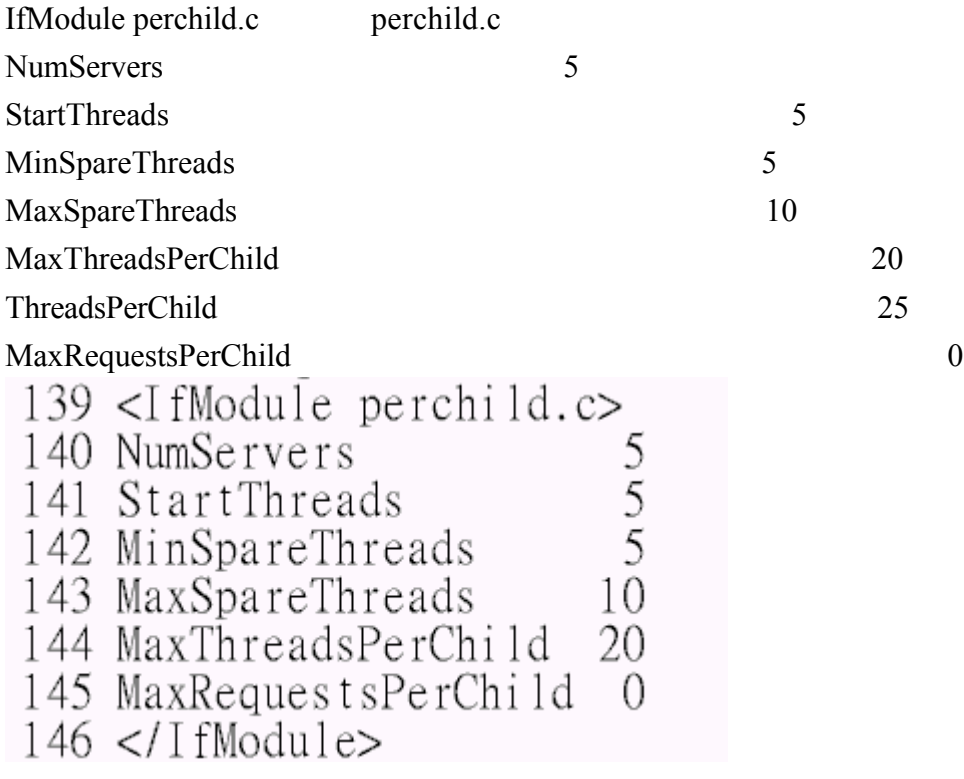

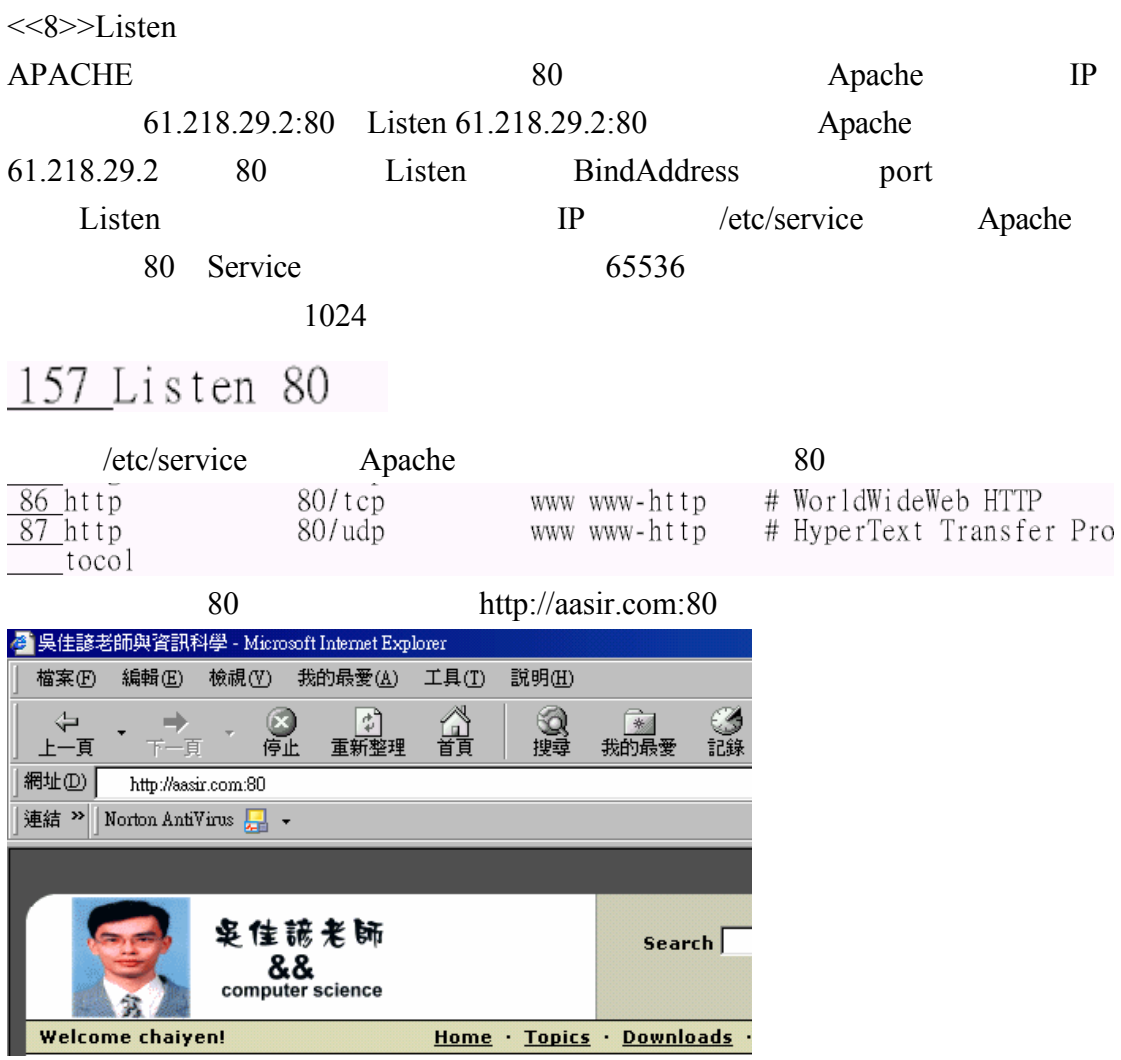

 $<<9>>$ Include Include /etc/httpd/conf.d /etc/httpd/conf.d Include  $\Box$  Include  $\Box$  Apache  $\Box$ ServerRoot ServerRoot /etc/httpd Include conf.d /etc/httpd/conf.d  $162$  Include conf.d/\*.conf virtual.conf virtual.conf /etc/httpd/conf.d httpd.conf 162 Include /etc/httpd/conf.d httpd.conf 1NameVirtualHost 61.218.29.3 2<VirtualHost 61.218.29.3> ServerAdmin wu.chaiyen@msa.hinet.net 3  $\overline{4}$ DocumentRoot /var/www/virtual2 5 ServerName virtual2.aasir.com  $\sigma$ ErrorLog logs/virtual2.com-error log  $\overline{7}$ CustomLog logs/virtual2.com-access log common  $8$  </VirtualHost> 9 10<VirtualHost 61.218.29.3>  $11$ ServerAdmin wu.chaiyen@msa.hinet.net  $12$ DocumentRoot /var/www/virtual3  $13$ ServerName virtual3.aasir.com 14 ErrorLog logs/virtual3.com-error log 15 CustomLog logs/virtual3.com-access log common 16</VirtualHost>

Include Apache [root@flash conf.d]# 1s auth\_mysql.conf perl.conf python.conf squirrelmail.conf virtual.conf auth\_pgsql.conf php.conf README ssl.conf

 $\ddot{m}$  include

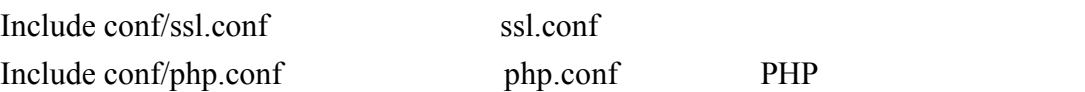

<<10>>LoadModule

 $176 \t211 \t*$ so

Apache Apache Apache  $\mathbb{R}$ 

(LoadModule ) Apache

 $176$  211 (LoadModule)

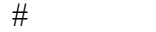

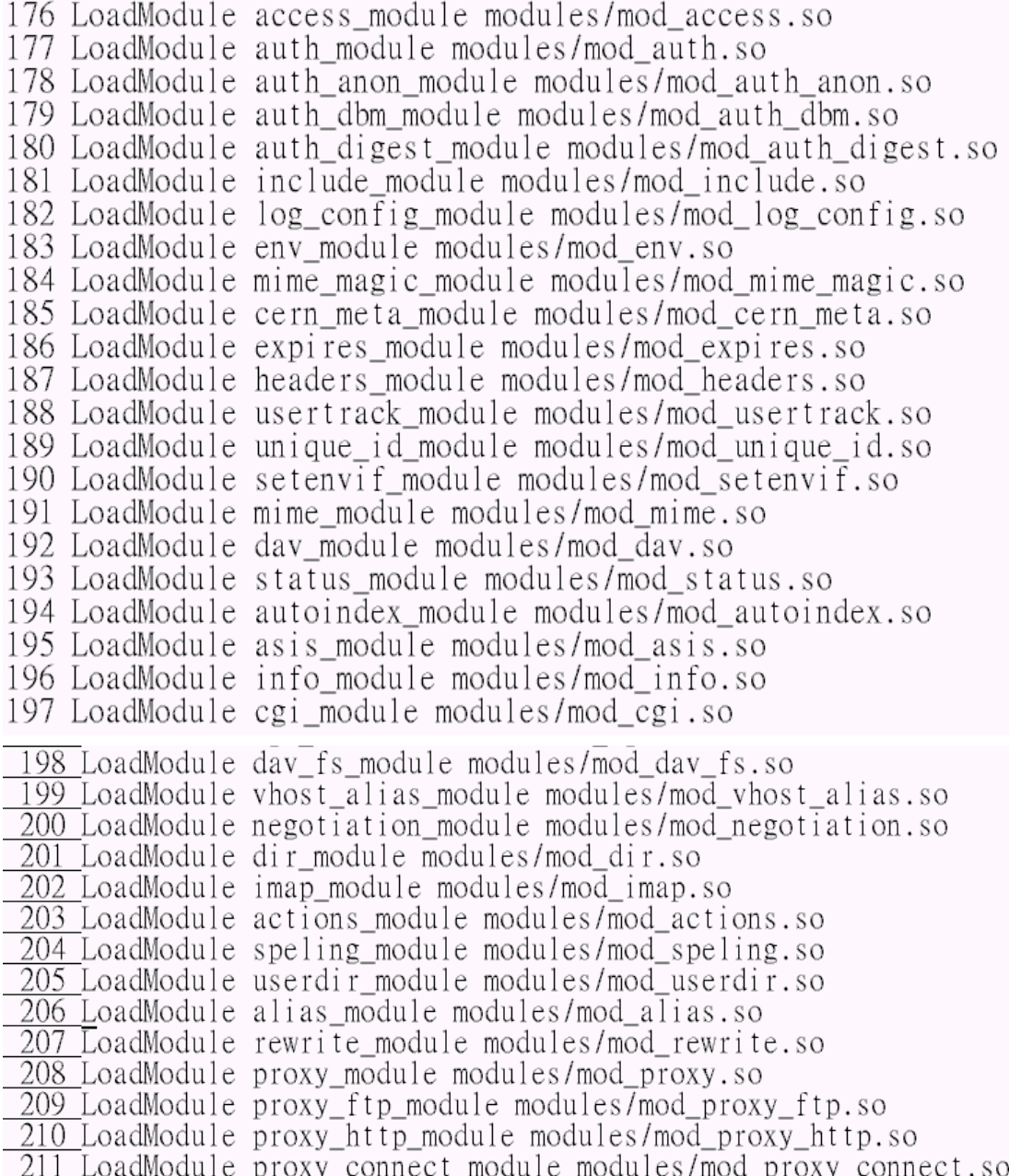

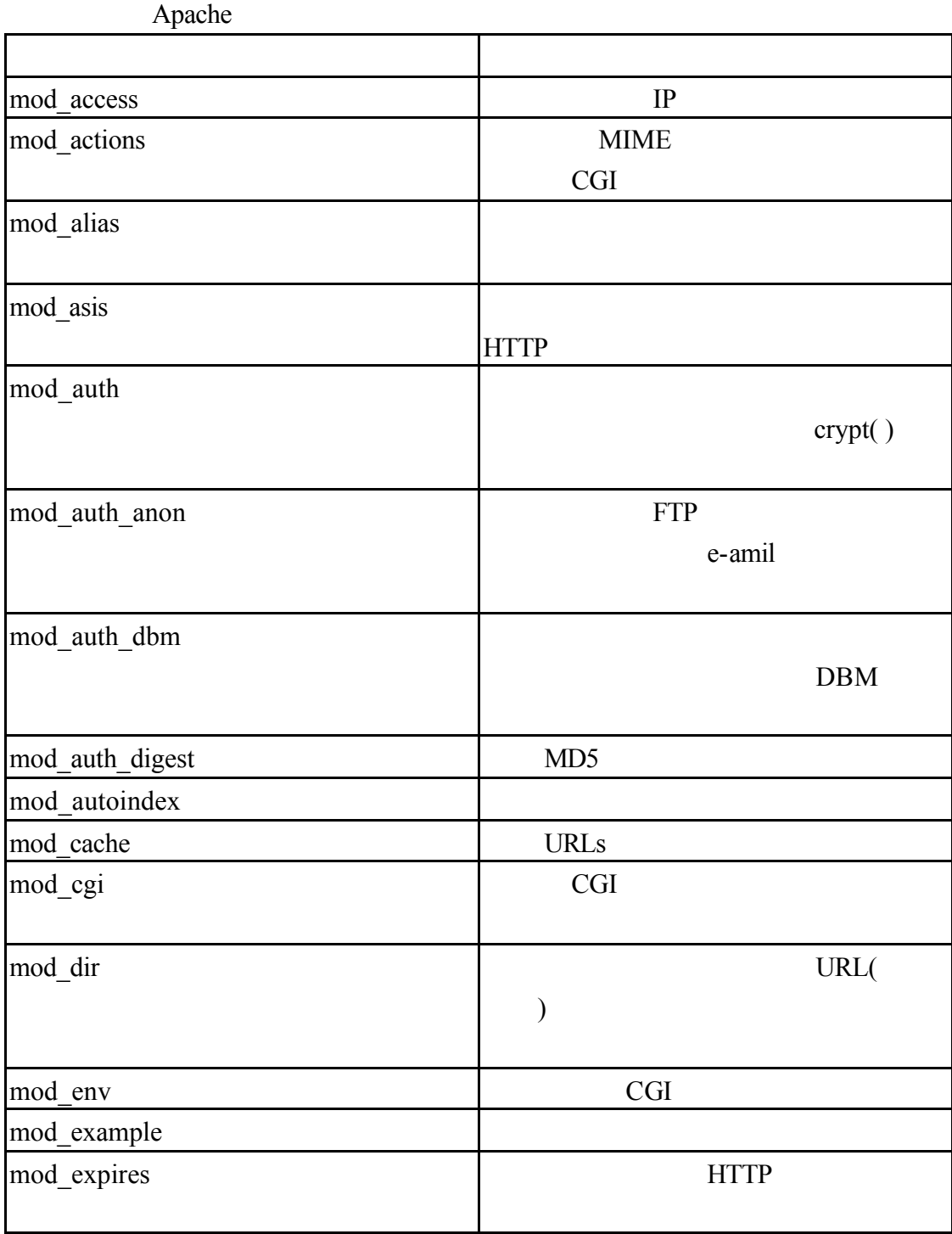

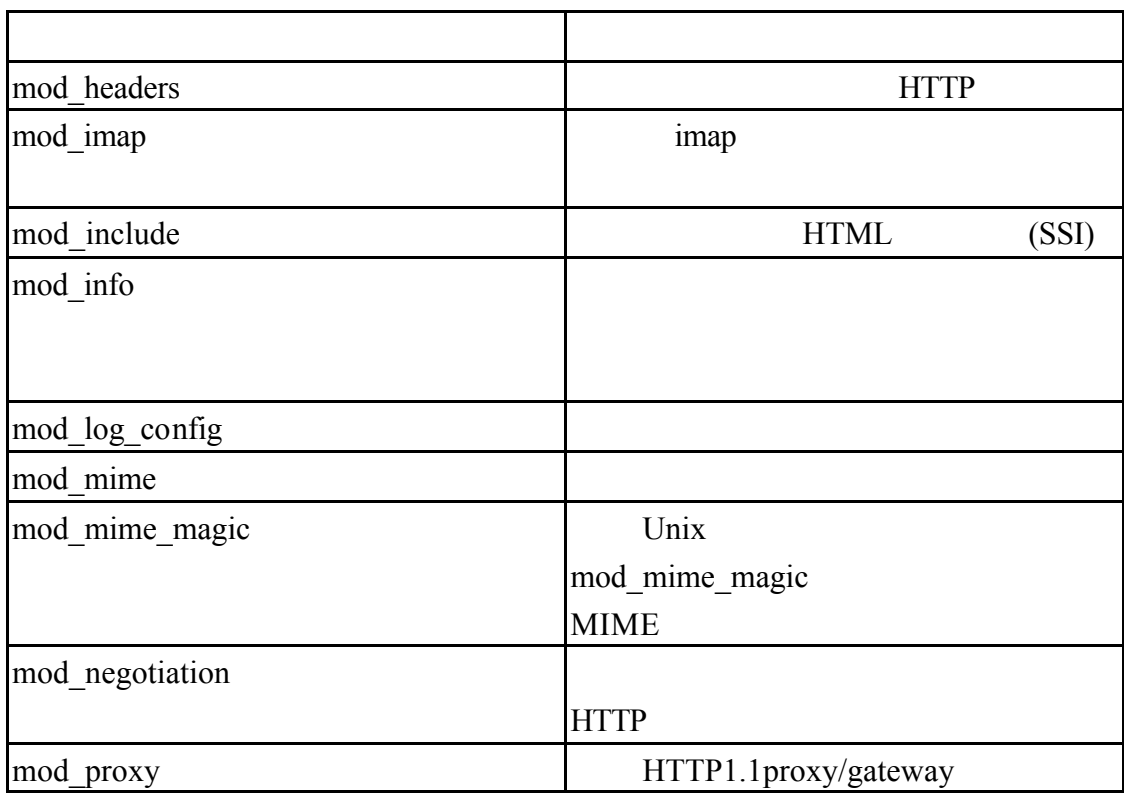

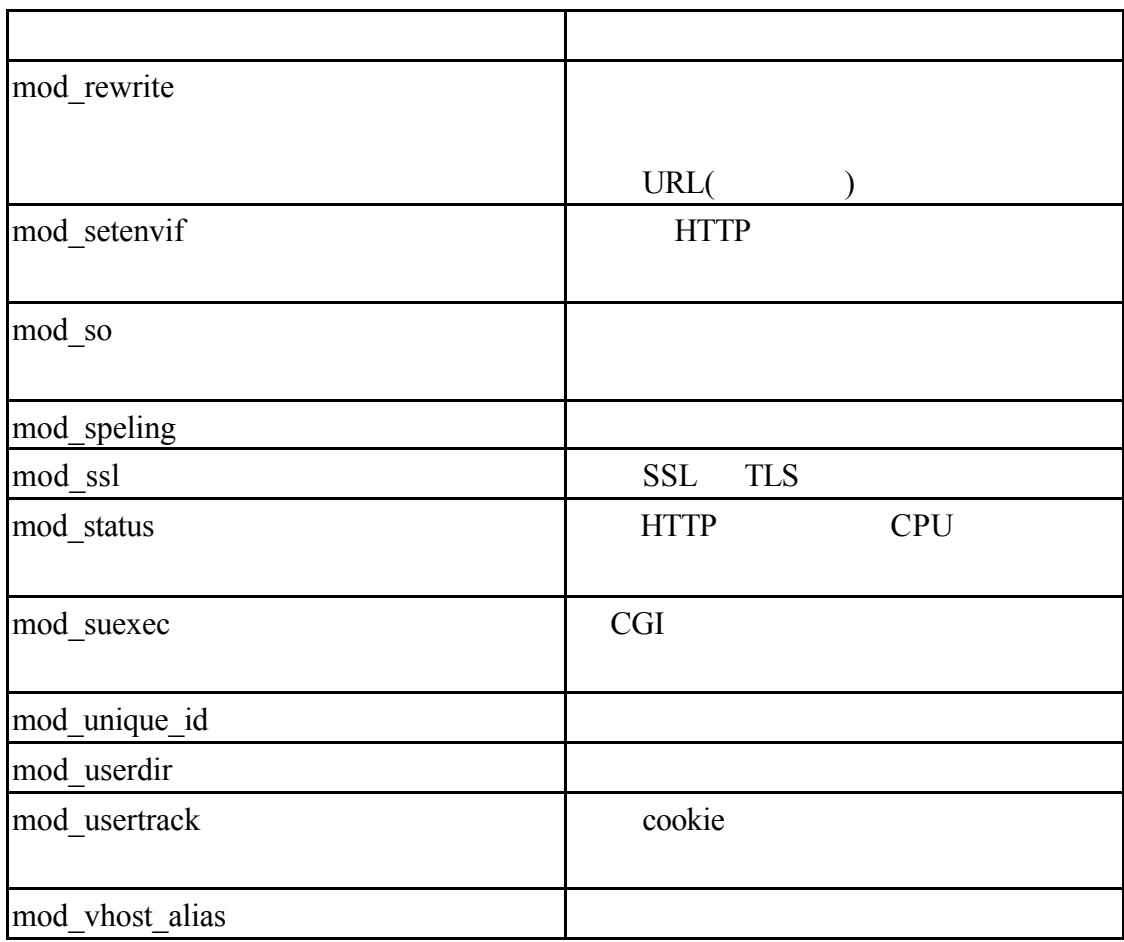

 $1 - 3$ 

 $\langle \langle \cdot | \cdot \rangle \rangle$ 

http.conf 220 1000<br>220 <u>### Section 2: 'Main' server configuration</u>

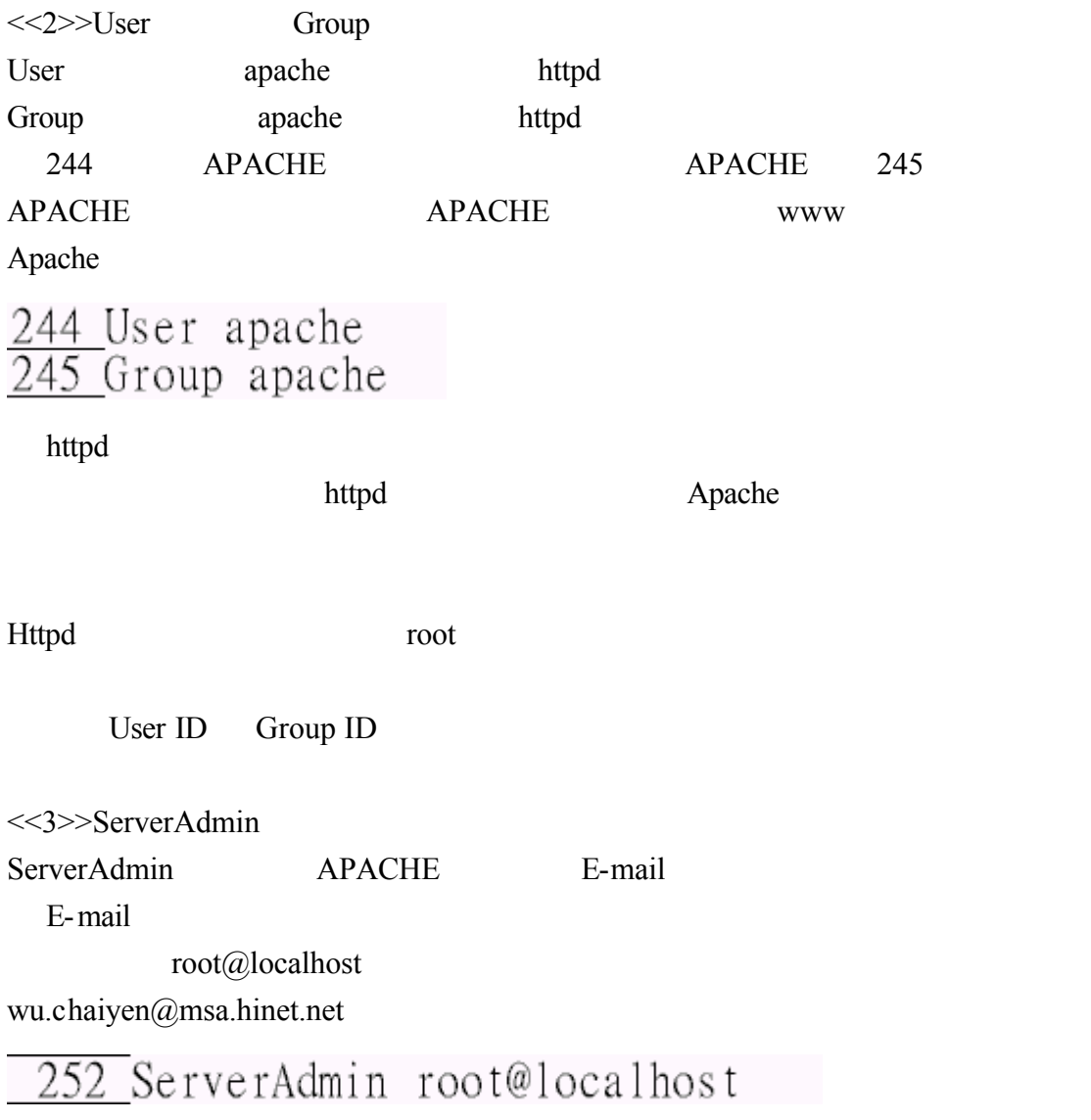

ServerAdmin ServerAdmin ServerAdmin

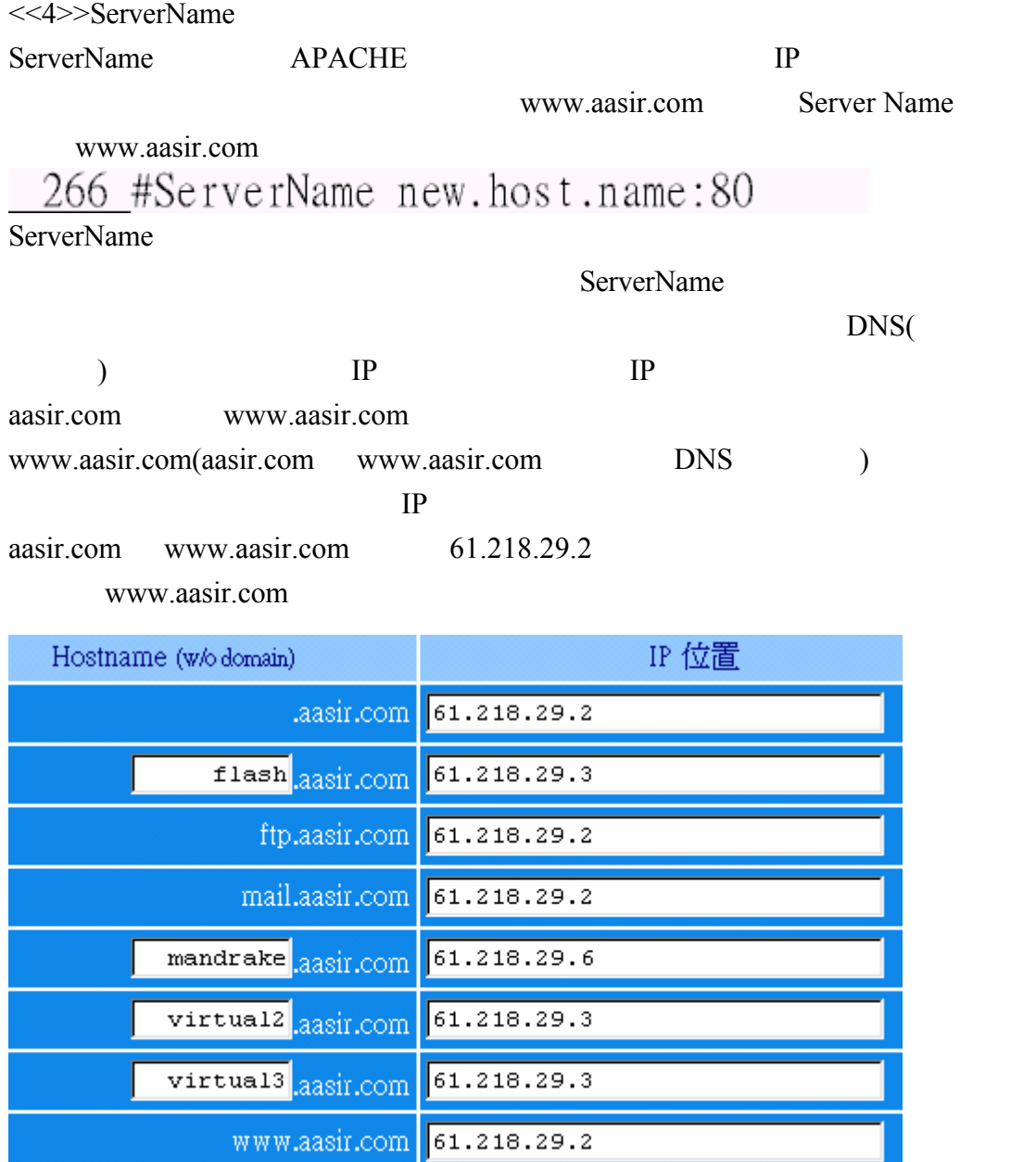

<<5>>UseCanonicalName UseCanonicalName Canonical OFF APACHE

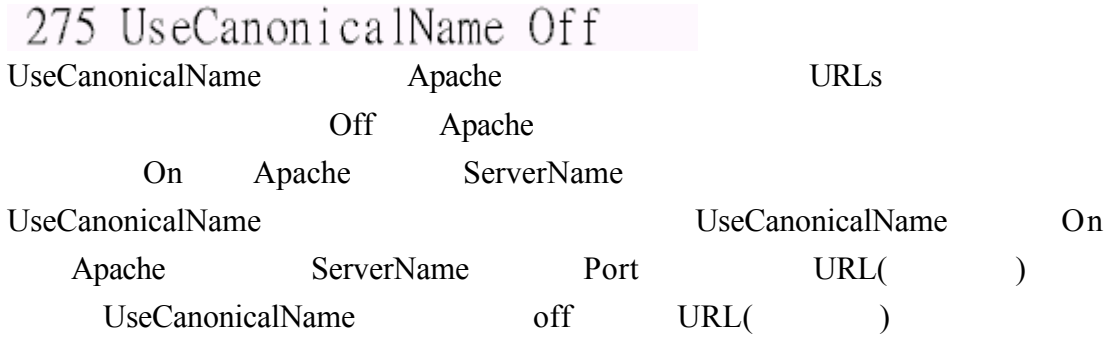

<<6>>DocumentRoot DocumentRoot APACHE DocumentRoot APACHE DocumentRoot

/home/chaiyen chaiyen /var/www/html

(Symbolic link)

 $\overline{282}$  Document Root "/var/www/html"

/var/www/html DocumentRoot

DocumentRoot "/var/www/html" http://www.aasir.com/index.html /var/www/html/index.html

<</r><</>>>><Directory> <Directory>指令將一群指令作用在設定的檔案系統目錄和子目錄 Apache 有下 列的容器指令<Directory> <Limit> <LimitExcept> <Directory> <DirectoryMatch> <Files> <FilesMatch> <Location> <LocationMatch> <VirtualHost>指令

<Directory>

<Directory >....</Directory>  $\le$ Directory>  $\le$ /Directory>

常的嚴格 <Directory />… .</Directory>之間的區段設定 Options AllowOverride

的目錄存取允許權 /目錄預設為/var/www/html 的目錄 Options FollowSymlinks

292  $\Diamond$  rectory /> 293 Options FollowSymLinks 294 AllowOverride None 295 </Directory>

 $307$   $336$ 

/var/www/html

307 <Directory "/var/www/html"> 308 309 #

310 # Possible values for the Options directive are "None", "All".  $311 \#$  or any combination of:  $312#$ Indexes Includes FollowSymLinks SymLinksifOwnerMatch ExecCGI Multiviews  $313#$ 314 # Note that "MultiViews" must be named "explicitly" - "Options All" 315 # doesn't give it to you.  $316#$ 317 # The Options directive is both complicated and important. Please see 318 # http://httpd.apache.org/docs-2.0/mod/core.html#options 319 # for more information. 320 #  $321$ Options Indexes FollowSymLinks 322 323 # 324 # AllowOverride controls what directives may be placed in .htaccess files.<br>325 # It can be "All". "None", or any combination of the keywords:  $326#$ Options FileInfo AuthConfig Limit  $327#$ 328 AllowOverride None 329 330 # 331 # Controls who can get stuff from this server. 332 # 333 Order allow, deny 334 Allow from all 335 336 </Directory>

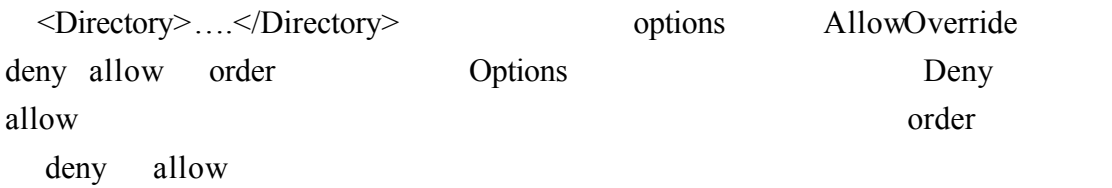

### Options

Options [+|-]option

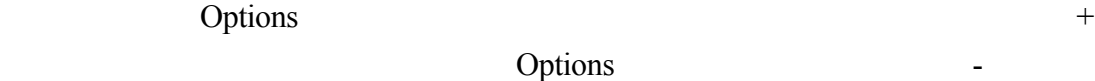

Options

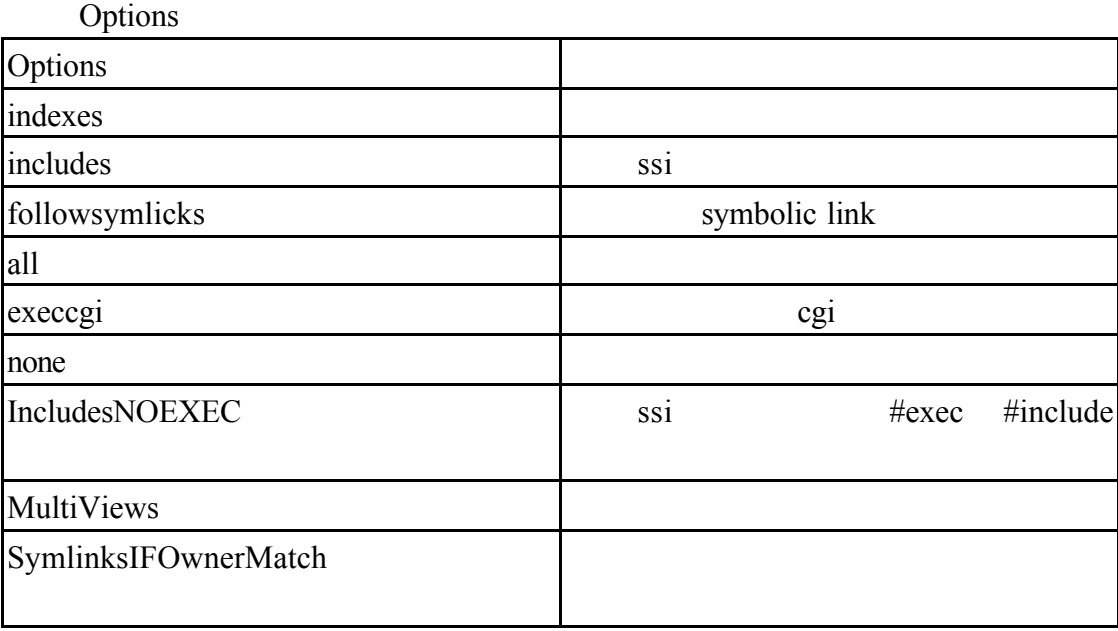

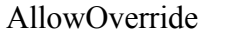

這是 AllowOverride 指令的參數說明 AllowOverride 指令設定可以在.htaccess

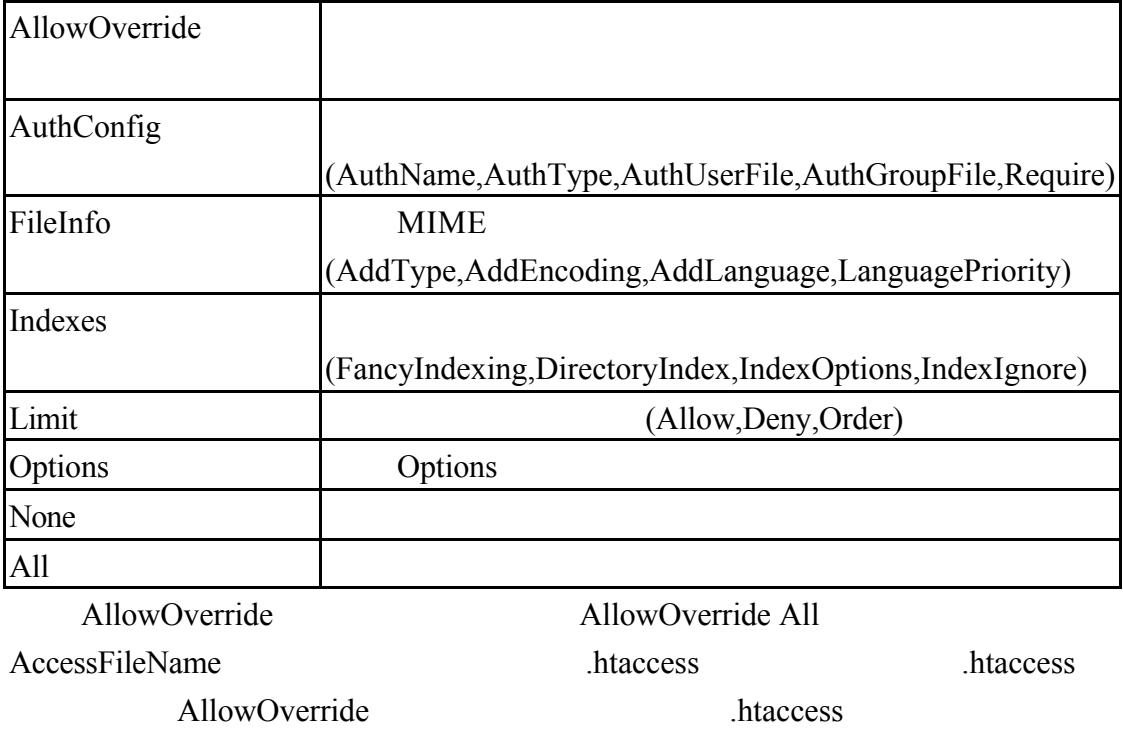

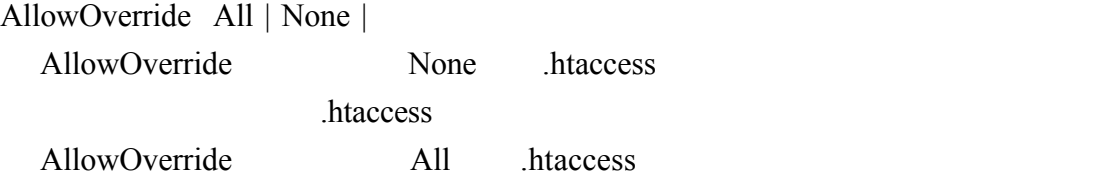

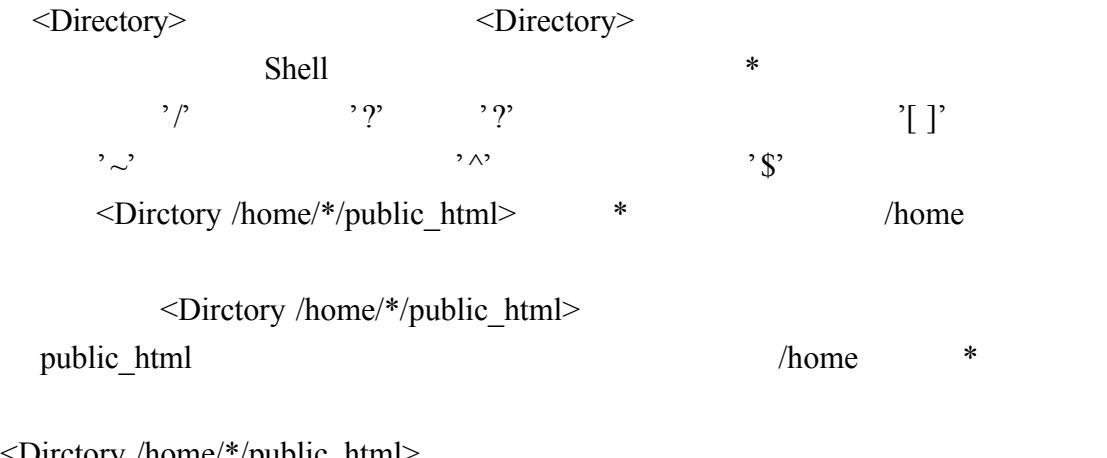

<Dirctory /home/\*/public\_html> Allowoverride All </Dirctory>

/A00/ /Z99 <DirectoryMatch "/[A-Z][0-9]{2}/">

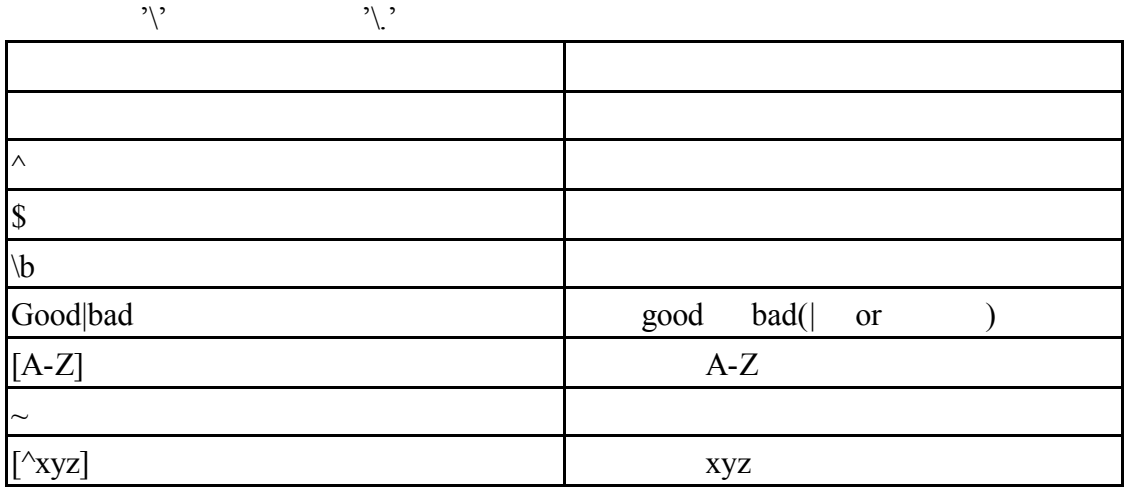

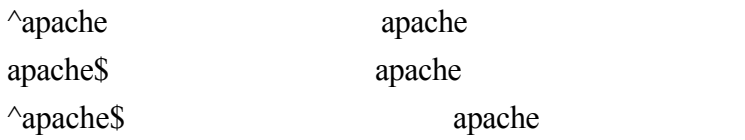

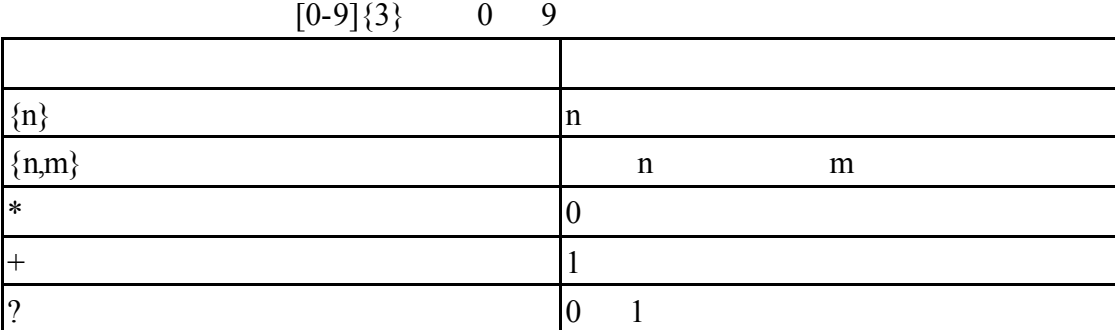

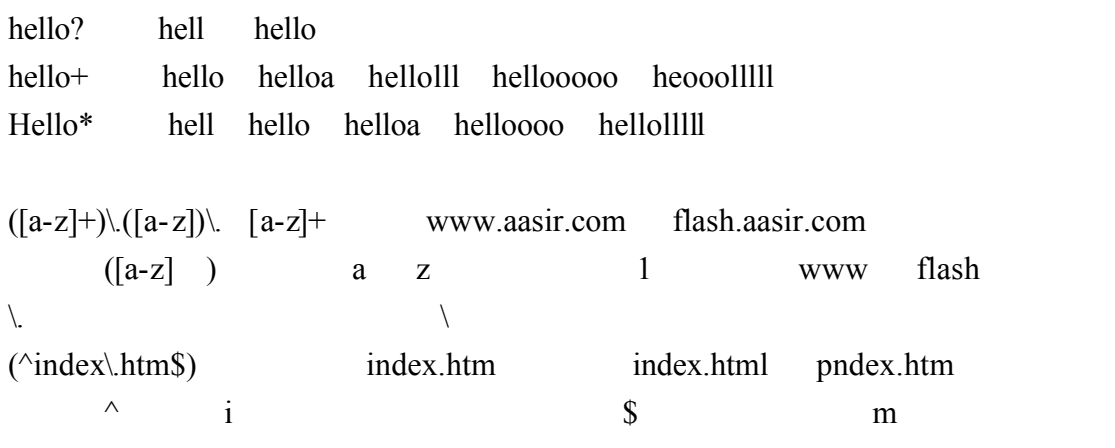

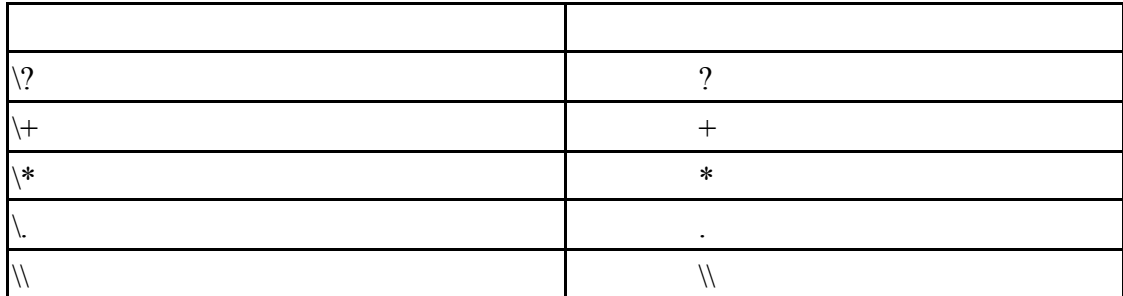

 $\langle \text{Directory} \sim \text{?'} \lor \text{www/.*} / [0-9]{3}3 \rangle$ > /www/ 0 9  $\sqrt{var/www/public/123}$  /usr/www/good/568  $\sim$ 

<Directory ~ abc\$>…..</Directory>abc /var/www/goodabc /usr/local/abc  $\langle$ Dirctory  $\rangle$  / Order <Dirctory /> Order Deny,Allow Deny from All </Dirctory>

 $<<8>>$ 342 345 <del>347 (1)</del>  $342$   $345$  ( /var/www/html) noindex.html Apache **Apache** and  $\overline{A}$  Apache  $\overline{A}$ index.html 343 Indexes <LocationMatch "^/\$> Options - Indexes 343 ErrorDocument 403 /error/noindex.html 344  $\langle$ LocationMatch> 292 295 / FollowSymLinks 343 exes( a set of  $\overline{O}$  options  $\overline{O}$  options  $\overline{O}$ Options 292  $\triangle$  rectory /> 293 Options FollowSymLinks 294 AllowOverride None 295 </Directory> <Location> <Dirctory> URL( )  $\leq$ Location /server-info $\geq$  /server-info URL( ) server-info  $\sqrt{\text{server-info}}$  /server-info/info.html  $\leq$ Location>  $URL($  )  $\leq$ Dirctory>  $\leq$ LocationMatch $\geq$   $\leq$ Location $\geq$  $\leq$ LocationMatch " $\sqrt{a-z}$  +/\$"> /var/www/ /usr/local/ /home/chaiyen/ /etc/httpd/  $\leq$ LocationMatch " $\frac{N}{s}$  '/'

 $<<$ 9>>

 $\sim$ user  $\sim$ 

http://flash.aasir.com/的後面輸入~justin 則會跳到/home/Justin/public\_html

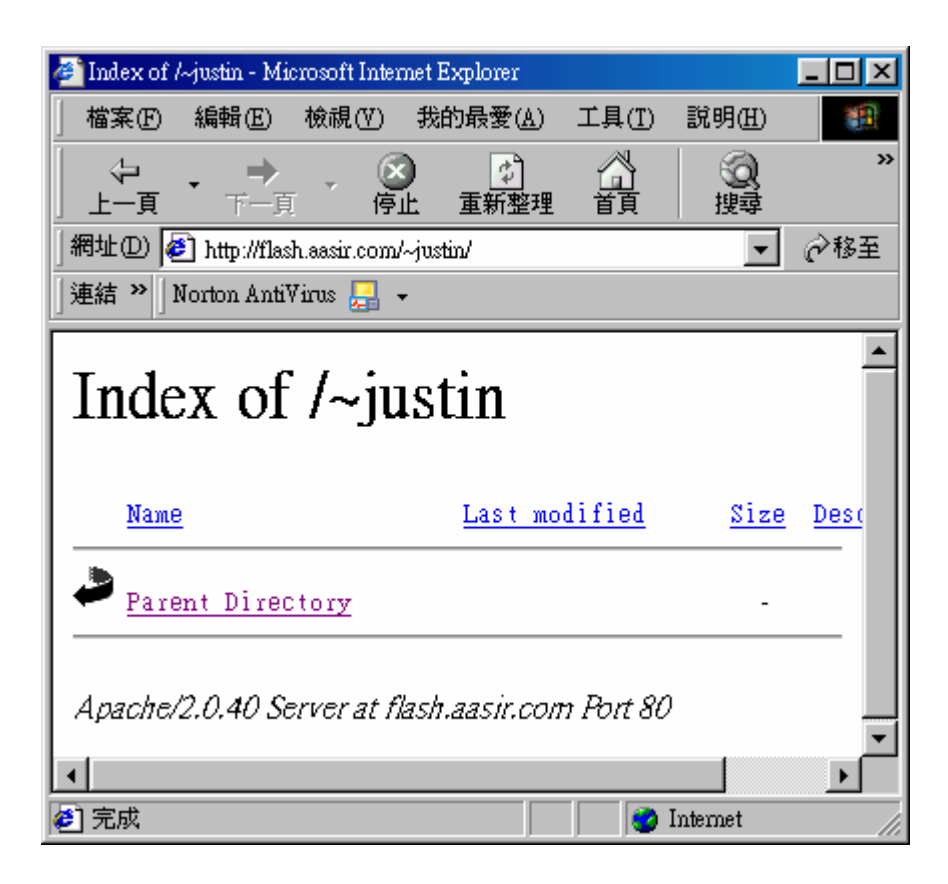

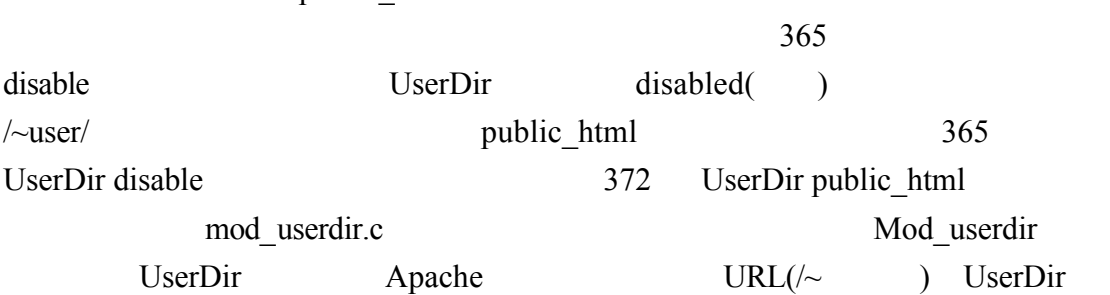

public\_html 372

359 <IfModule mod userdir.c>

360  $#$ 361 # UserDir is disabled by default since it can confirm the presence 362 # of a username on the system (depending on home directory 363 # permissions). 364 365 UserDir disable 366 367  $#$  $\ddot{\textit{H}}$  To enable requests to /~user/ to serve the user's public\_html<br># directory, remove the "UserDir disable" line above, and uncomment 368 369 370 # the following line instead: 371  $#$ 372 #UserDir public\_html 373  $374$  </IfModule>

/~user/ public\_html 365 UserDir disable 272 UserDir public html mod\_userdir.c /~user/ 359 <IfModule mod userdir.c> 360  $#$ 361 # UserDir is disabled by default since it can confirm the presence 362 # of a username on the system (depending on home directory 363 # permissions). 364  $#$ 365 #UserDir disable 366 367  $#$  $#$  To enable requests to /~user/ to serve the user's public\_html<br># directory, remove the "UserDir disable" line above, and uncomment 368 369 370 # the following line instead: 371 # 372 UserDir public\_html 373 374 </IfModule>

#### $380 \t 391$  \* public\_html 755

 $\overline{380}$  #<Directory /home/\*/public\_html>

- $381 +$ AllowOverride FileInfo AuthConfig Limit
- Options MultiViews Indexes SymLinksIfOwnerMatch IncludesNoExec<br>
<Limit GET POST OPTIONS><br>
Order allow, deny

 $($ 

- 
- 
- Allow from all
- 
- <br/>Limit><br>
<LimitExcept GET POST OPTIONS><br>
Order deny, allow<br>
Deny from all<br>
</LimitExcept>
- 
- 
- -

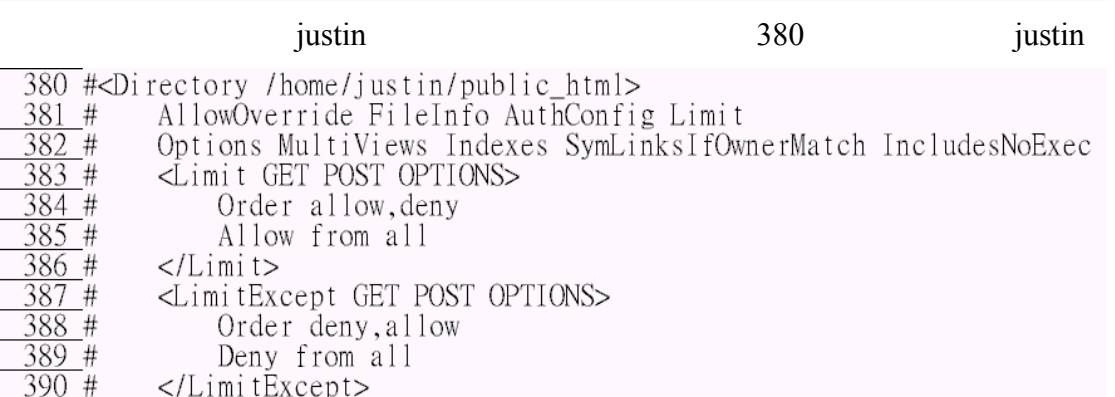

 $\overline{391}$  # $\lt$ /Directory>

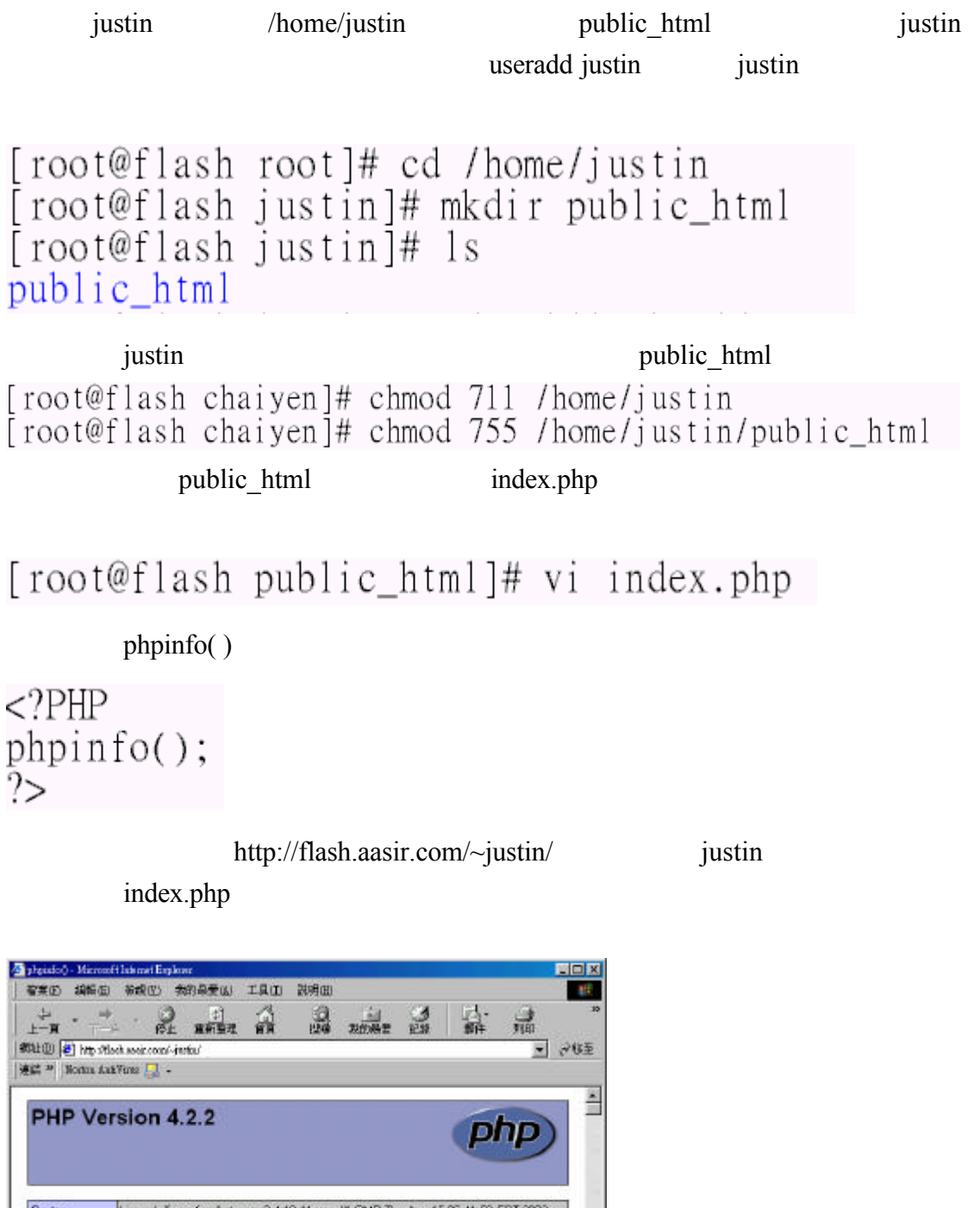

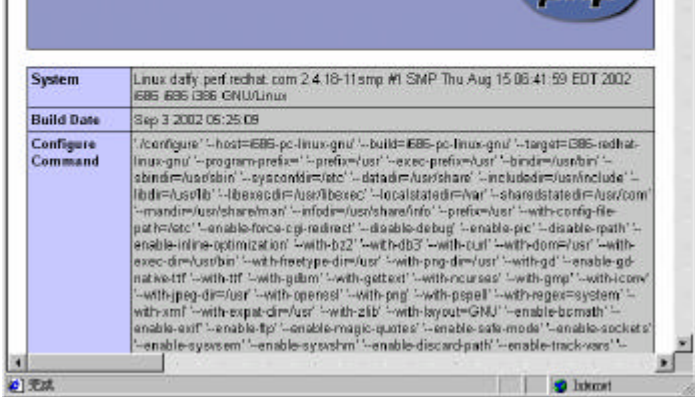

#### UserDir

# UserDir public\_html

 $\sim$ justin/public/www/index.php UserDir

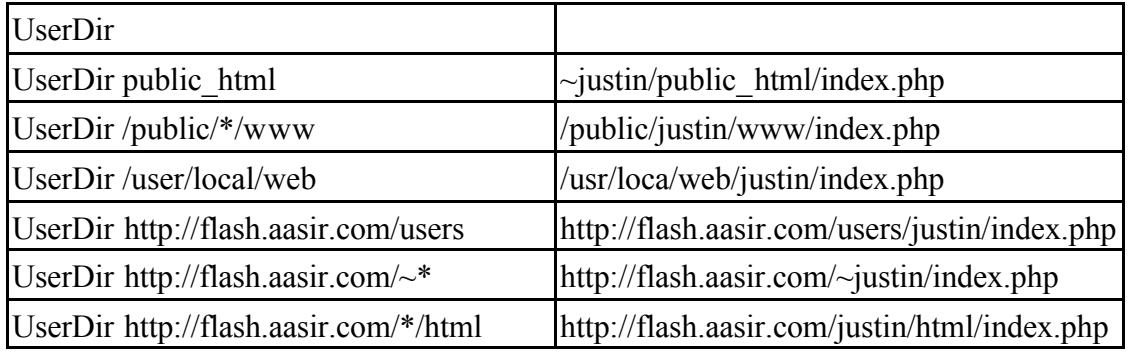

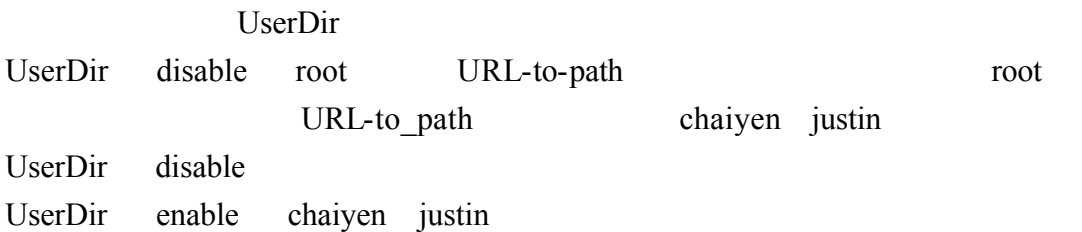

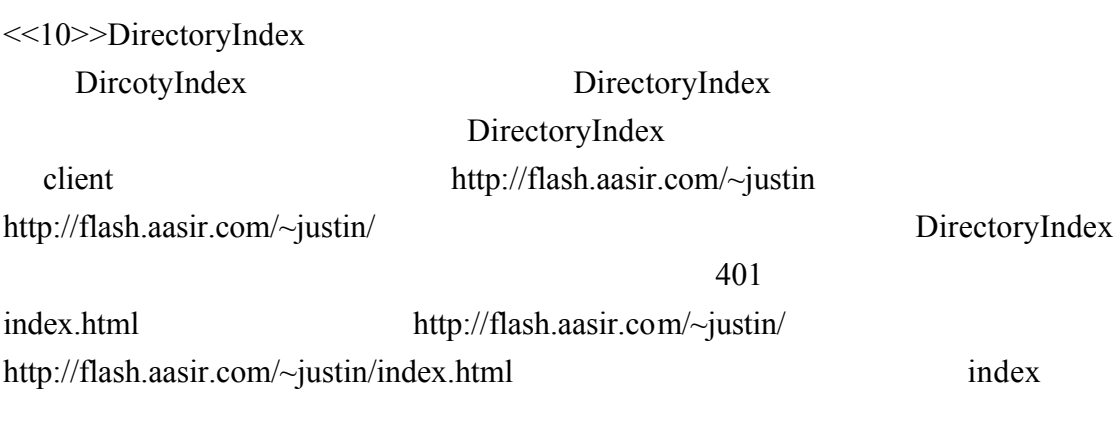

index.html

# 401 DirectoryIndex index.html index.html.var

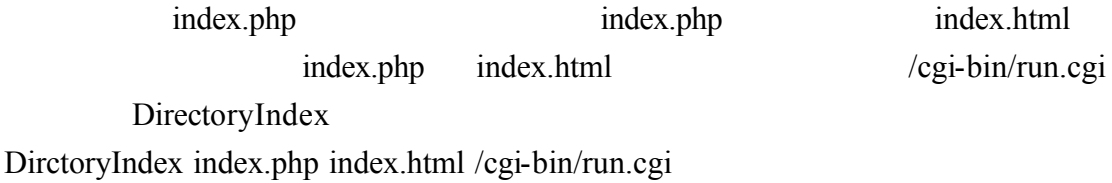

<<11>>>AccessFileName

AccessFileName

access and access  $\frac{1}{\sqrt{1-\frac{1}{n}}\sqrt{1-\frac{1}{n}}\left(\frac{1}{n}\right)}$ 

AccessFileName .htacesss

AccessFileName **Example** AccessFileName **Example** 2.html

407 AccessFileName .htaccess httpd.conf

/var/www/html/html/modules/FAQ/language/.htaccess

我們使用 locate .htaccess|more 來觀看所有目錄的組態檔.htaccess 每一個.htaccess 目錄組態檔都控制著該目錄的組態 .htaccess 目錄組態是預設的每個目錄組態 AccessFileName .htaccess .htaccess .htaccess .htaccess .htaccess .html 點表示該檔案是隱藏檔 這樣可以保護該檔案的安全 .htaccess 目錄組態檔的優 httpd.conf httpd.conf httpd.conf .htaccess [root@flash /]# locate .htaccessimore /usr/share/squirrelmail/plugins/squirrelspell/modules/.htaccess /var/www/html/html/admin/.htaccess /var/www/html/html/admin/case/.htaccess /var/www/html/html/admin/language/.htaccess /var/www/html/html/admin/links/.htaccess /var/www/html/html/admin/modules/.htaccess /var/www/html/html/language/.htaccess /var/www/html/html/modules/AvantGo/language/.htaccess /var/www/html/html/modules/WebMail/language/.htaccess /var/www/html/html/modules/Content/language/.htaccess /var/www/html/html/modules/Downloads/language/.htaccess /var/www/html/html/modules/Encyclopedia/language/.htaccess

htacess .acl .access .config .perdirectory AccessFileName Apache Apache AccessFileName .htacess .acl .access .config .perdirectory 413 416 htaccess .htpasswd  $"\wedge h$ t" <Files ~ "^\.ht"> ht .htaccess .htpasswd  $\overline{3}$  <Files ~ "^\.ht"> Order allow, deny<br>Deny from all  $\overline{A}$ 4 -5 4  $\overline{6}$  </Files> 41 <Files>指令就像<Directory>指令一樣 但是<Files>指令是用在指定檔案 <Directory>指令則是指定目錄 <Files>指令經常和萬用字元\*用來參考一大群檔 例如<Files \*.gif> 我們也可以將<Files>指令放到<Dirctory> <Location> <Directory /var/www/html> <Files \*.gif> /var/www/html/good.gif <Directory /var/www/html> <Files \*.gif> SetHandler /cgi-bin/make-gif.cgi

</Files>

</Dirctory>

<<12>>
<IfModule>
<IfDefine> TypeConfig MIME TypeConfig mime.types here has here is not the mime.types here are the mime.types

 $\overline{422}$  TypesConfig /etc/mime.types

DefaultType

(text) HTML "text/plain"

"application/octet-stream"

## $\overline{433}$  DefaultType text/plain

mod\_mime\_magic.c

mod\_mime\_magic.c  $\sqrt{\text{usr}/\text{share}/\text{magic}}$ .mime /etc/httpd/conf/magic /etc/httpd/conf/magic

 $\overline{440}$  <I fModule mod\_mime\_magic.c> MIMEMagicFile *lusr/share/magic.mime*  $441#$ MIMEMagicFile conf/magic 442  $\frac{443}{2}$  </IfModule>
$\leq$ IfDefine>  $\leq$ IfModule>  $\leq$ IfDefine>  $\leq$ IfModule> 184 LoadModule mod\_mime\_magic.c 440 <IfModule mod mime magic.c> TURE <IfModule mod mime magic.c>  $441$   $223$   $184$ LoadModule mod\_mime\_magic.so 440  $\leq$ IfModule mod mime magic.c> false  $440$  443 Mod\_mime\_magic.so mod\_mime\_magic.c 180 LoadModule auth\_digest\_module modules/mod\_auth\_digest.so 181 LoadModule include module modules/mod include.so 182 LoadModule log config module modules/mod log config.so 183 LoadModule env module modules/mod env.so 184 LoadModule mime magic module modules/mod mime magic.so 185 LoadModule cern meta module modules/mod cern meta.so 440 <IfModule mod mime magic.c> MIMEMagic $\overline{F}$ ile  $\overline{J}$ usr/share/magic.mime  $#$ 44 MIMEMagicFile conf/magic 449  $443 \leq$ /IfModule>

<IfModule>

<IfModule>區段內的指令 我們可以輕易的取消<IfModule>區段內的指令 只要

LoadModule <IfModule>

! <IfModule !mod\_mime\_magic.c> mod\_mime\_magic.c <IfModule !mod\_mime\_magic.c>  $\# \mod_{\text{min}}$  magic.c , ......... ......... ......... </IfModule> 只要測試條件為真則執行<IfModule>區段的內容 要測試條件為假則不執行區 <IfModule 測試條件> … </IfModule> 當參數名稱已存在 <IfDefine>指令會傳回真 而執行<IfDefine>的區段內容  $\leq$ IfDefine  $>$ ... $\leq$ IfDefine> httpd –D ReverseProxy ReversProxy <IfDefine>
LoadModule <IfDefine ReversProxy> LoadModule rewrite\_module modules/mod\_rewrite.so

</IfDefine>

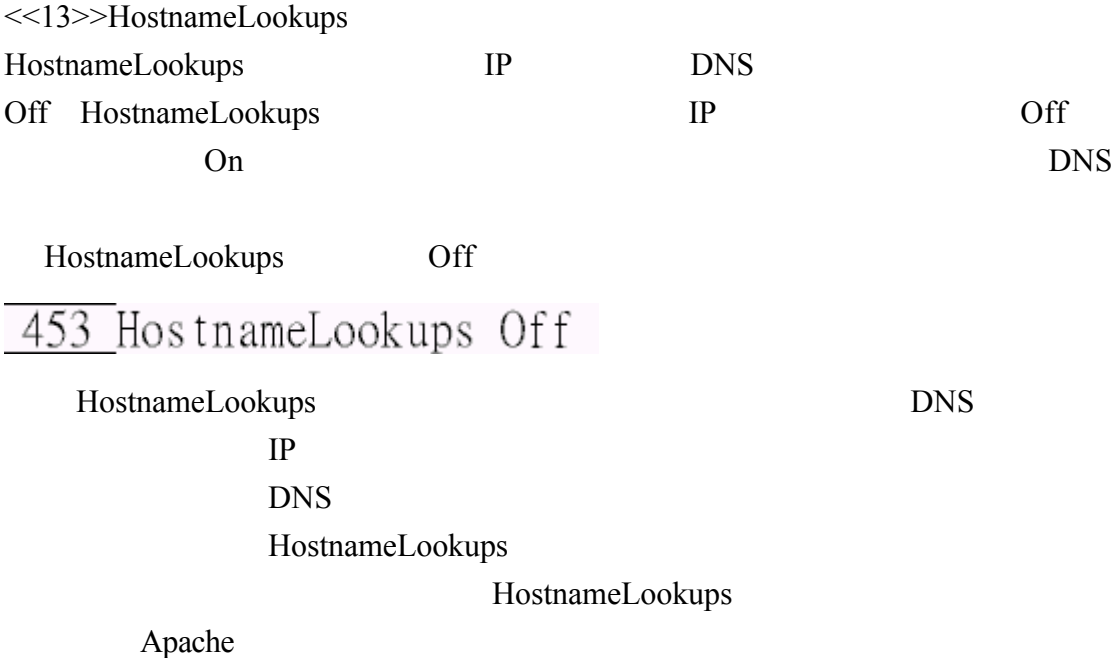

<<14>>
ErrorLog LogLevel LogLevel Custom

我們可以設定當 Apache 伺服器發生錯誤時所記錄的一些資訊 預設我們是將這

Apache /etc/httpd/logs/error\_log

ErrorLog / etc/httpd/logs/error\_log error\_log

<VirtualHost>…</VirtualHost>

<VirtualHost>…</VirtualHost>

# 462 ErrorLog logs/error\_log

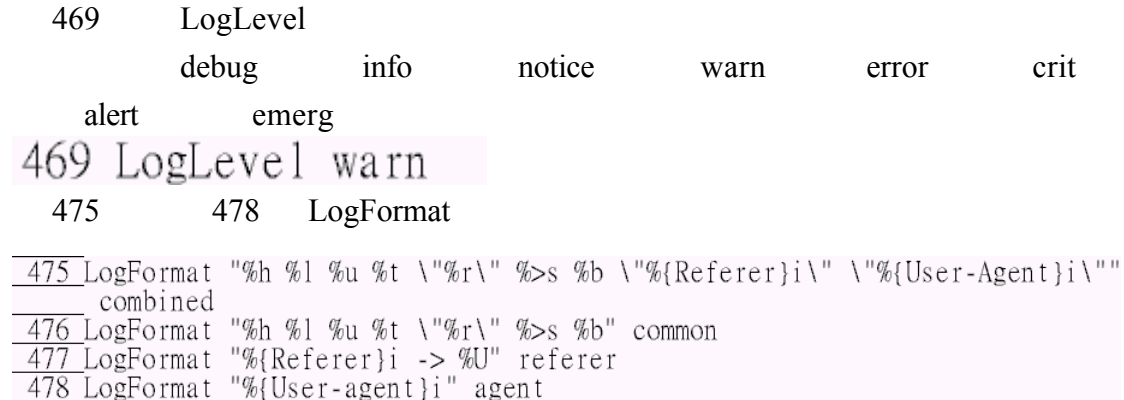

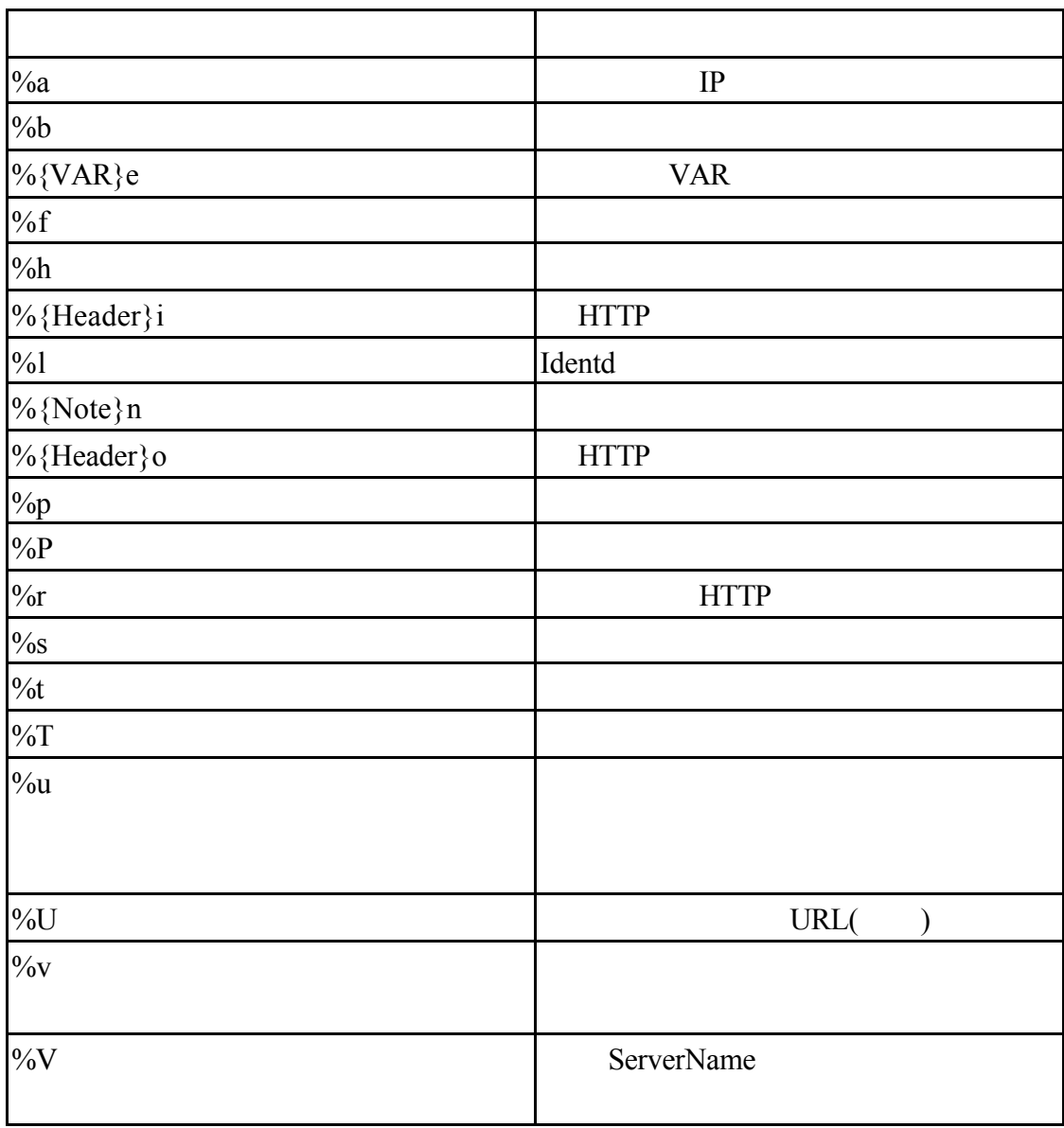

488 CustomLog

<VirtualHost>.....</VirtutalHost>

## <VirtualHost>…..</VirtutalHost> 則虛擬主機的存取記錄檔將記錄在<VirtualHost>區段那邊

488 CustomLog logs/access\_log combined referer agent 194 495  $#$ 494 #CustomLog logs/referer\_log referer 495 #CustomLog logs/agent\_log agent

## CustomLog

### 501 CustomLog logs/access log combined

501 #CustomLog logs/access\_log combined

#### $IP$

伺服器的回應碼和傳送的位元組大小 而這個格式是以網站伺服器的標準或 FTP

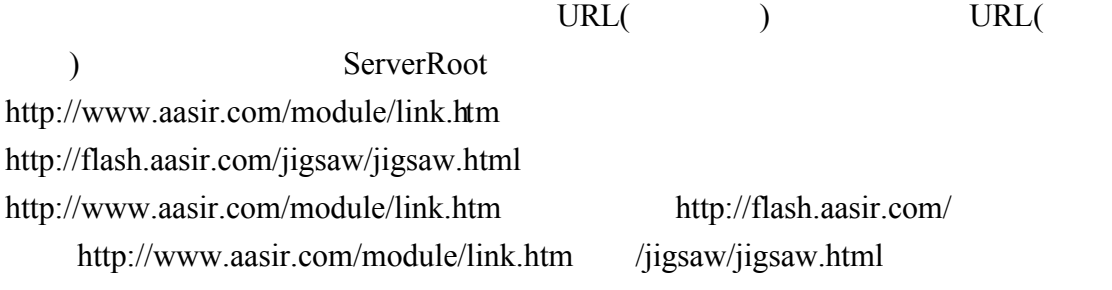

{User-Agent}i HTTP

combined HTTP

CustonLog LogFormat CustomLog logs/access log

# [root@aasir chaiyen]# vi /etc/httpd/logs/access\_log

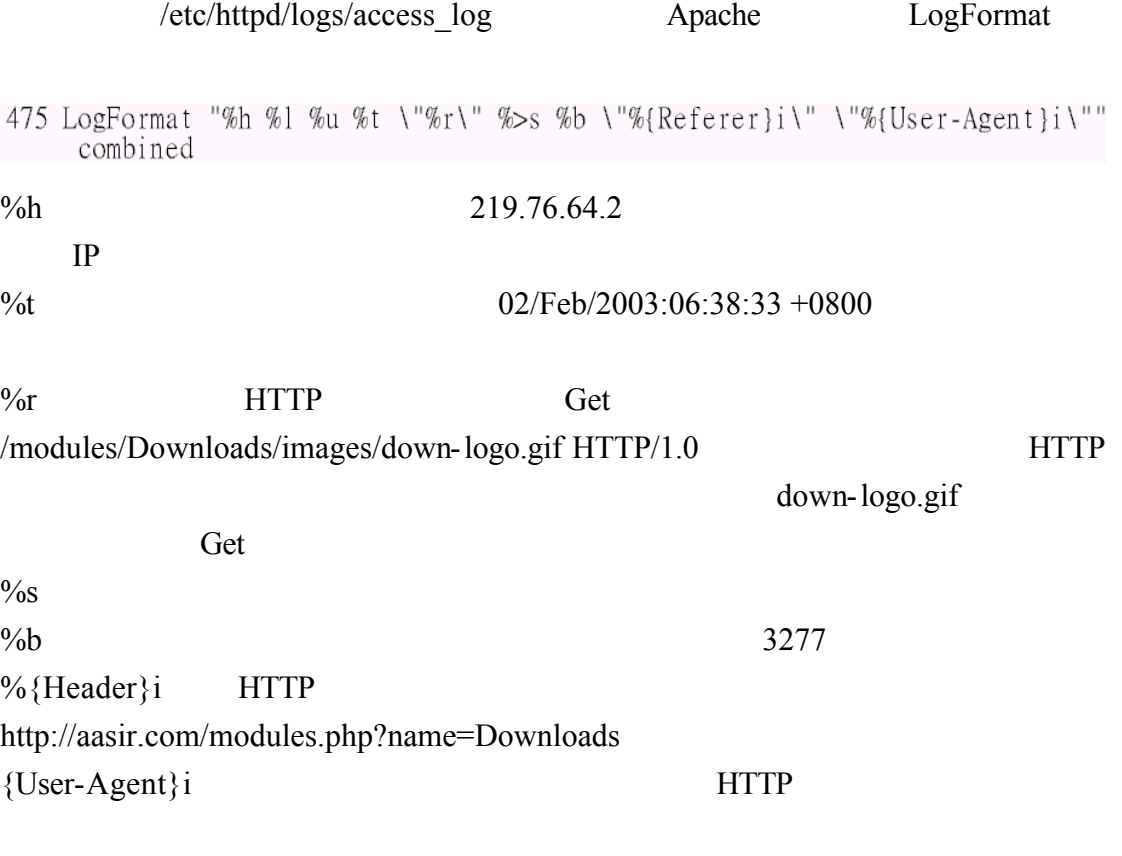

#### $IE6.0$   $Mozilla/4.0$  )

219.76.64.2 - [02/Feb/2003:06:38:33 +0800] "GET /modules/Downloads/ima<br>ges/down-logo.gif HTTP/1.0" 200 3277 "http://aasir.com/modules.php?name=<br>Downloads" "Mozilla/4.0 (compatible; MSIE 6.0; Windows NT 5.1)"<br>219.76.64.2 - 219.76.64.2 - - [02/Feb/2003:06:38:43 +0800] "GET /modules.php?name=Down<br>loads&d\_op=viewdownload&cid=12 HTTP/1.0" 200 4875 "http://aasir.com/modules.php?name=Download&cid=12 HTTP/1.0" 200 4875 "http://aasir.com/modules.php e; MSIE 6.0; Windows NT  $\overline{5.1}$ )" 219.76.64.2 - [02/Feb/2003:06:38:44 +0800] "GET /modules/Downloads/ima ges/lwin.gif HTTP/1.0" 200 80 "http://aasir.com/modules.php?name=Download<br>ds&d\_op=viewdownload&cid=12" "Mozilla/4.0 (compatible; MSIE 6.0; Windows NT  $\bar{5}.\bar{1})$ " 219.76.64.2 - - [02/Feb/2003:06:38:47 +0800] "GET /modules.php?name=Down loads&d\_op=getit&lid=19 HTTP/1.0" 302 26 "http://aasir.com/modules.php?n<br>ame=Downloads&d\_op=viewdownload&cid=12" "Mozilla/4.0 (compatible; MSIE 6  $.0$ ; Windows NT  $\overline{5}.1$ )"

61.218.232.187 - - [02/Feb/2003:08:20:37 +0800] "GET /scripts/..%c1%9c..<br>/winnt/system32/cmd.exe?/c+dir HTTP/1.0" 404 1040 "-" "-" 61.218.232.187 - - [02/Feb/2003:08:20:39 +0800] "GET /scripts/..%%35%63.<br>./winnt/system32/cmd.exe?/c+dir HTTP/1.0" 400 973 "-" "-"

#### 210.85.116.46

#### http://www.web-desinger.com.tw/thing/thing.asp

210.85.116.46 - - [02/Feb/2003:10:18:19 +0800] "GET / HTTP/1.1" 200 7906 "http://www.web-designer.com.tw/thing/thing.asp?classid=2" "Mozilla/4.0<br>(compatible; MSIE 6.0; Windows NT 5.1)"

 $61.229.53.148$  access2002

http://tw.websearch.yahoo.com/search/web\_kimo?p=access2002

61.229.53.148 - - [02/Feb/2003:16:36:56 +08001 "GET / HTTP/1.1" 200 7905 "http://tw.websearch.vahoo.com/search/web\_kimo?p=access2002&Type=0&u=b&  $hc=0$ &hs=0" "Mozilla/4.0 (compatible; MSIE 5.01; Windows NT 5.0)'

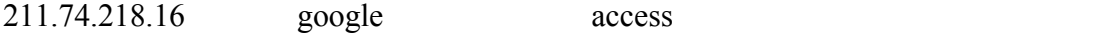

#### Windows 98 access log

211.74.218.16 - - [03/Feb/2003:04:05:54 +0800] "GET /modules.php?name=Do<br>wnloads&d\_op=MostPopular HTTP/1.1" 200 7211 "<u>http://www.google.com/searc</u><br>h?hl=zh-TW&ie=UTF-8&oe=UTF-8&q=access+%E7%AF%84%E6%9C%AC&btnG=Google%E6% 90%9C%E5%B0%8B&lr=lang\_zh-TW" "Mozilla/4.0 (compatible; MSIE 6.0; Window s 98: Win 9x 4.90)"

#### $66.57.250.223$  Linux Konqueror/3

66.57.250.223 - - [04/Feb/2003:20:03:25 +0800] "GET /themes/NukeNews/images/corner-bottom-right.gif HTTP/1.1" 200 111 "http://aasir.com/modules.<br>php?name=News&new\_topic=8" "Mozilla/5.0 (compatible; Konqueror/3; Linux)

<<15>>ServerSignature

# ServerSignature

#### Apache extensive and  $\frac{1}{2}$  and  $\frac{1}{2}$  and  $\frac{1}{2}$  and  $\frac{1}{2}$  and  $\frac{1}{2}$  and  $\frac{1}{2}$  and  $\frac{1}{2}$  and  $\frac{1}{2}$  and  $\frac{1}{2}$  and  $\frac{1}{2}$  and  $\frac{1}{2}$  and  $\frac{1}{2}$  and  $\frac{1}{2}$  and  $\frac{1}{2}$  and  $\frac{1$

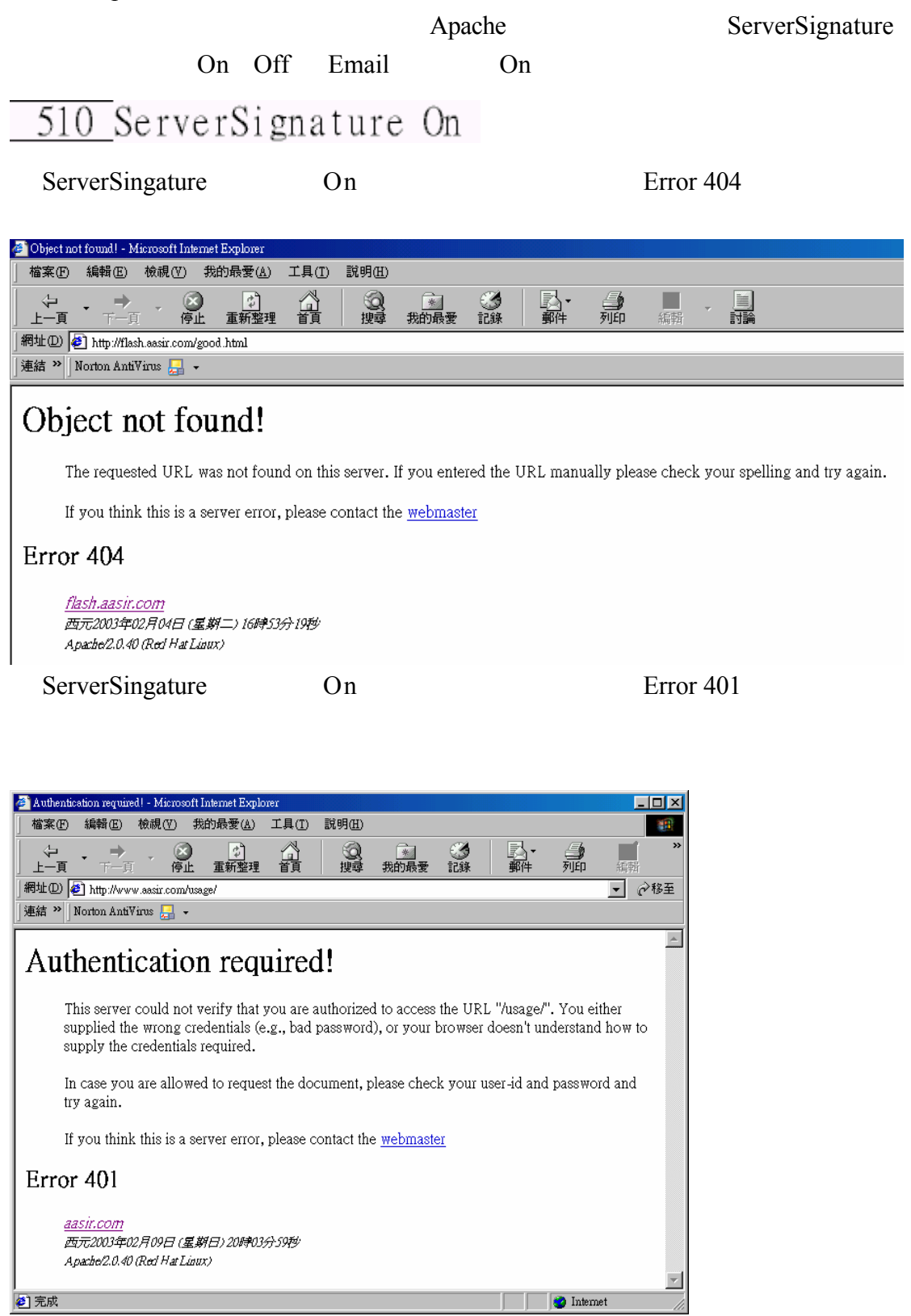

<u> a startin a startin i sve</u>d a Internet

webmaster 252

ServerAdmin

252 ServerAdmin wu.chaiyen@msa.hinet.net

```
<<16>>Alias
```
D

Ø

**D** 

æ1

a.gif

a.png

alert.black.gif

.<br>ما علم الملك المسلمات

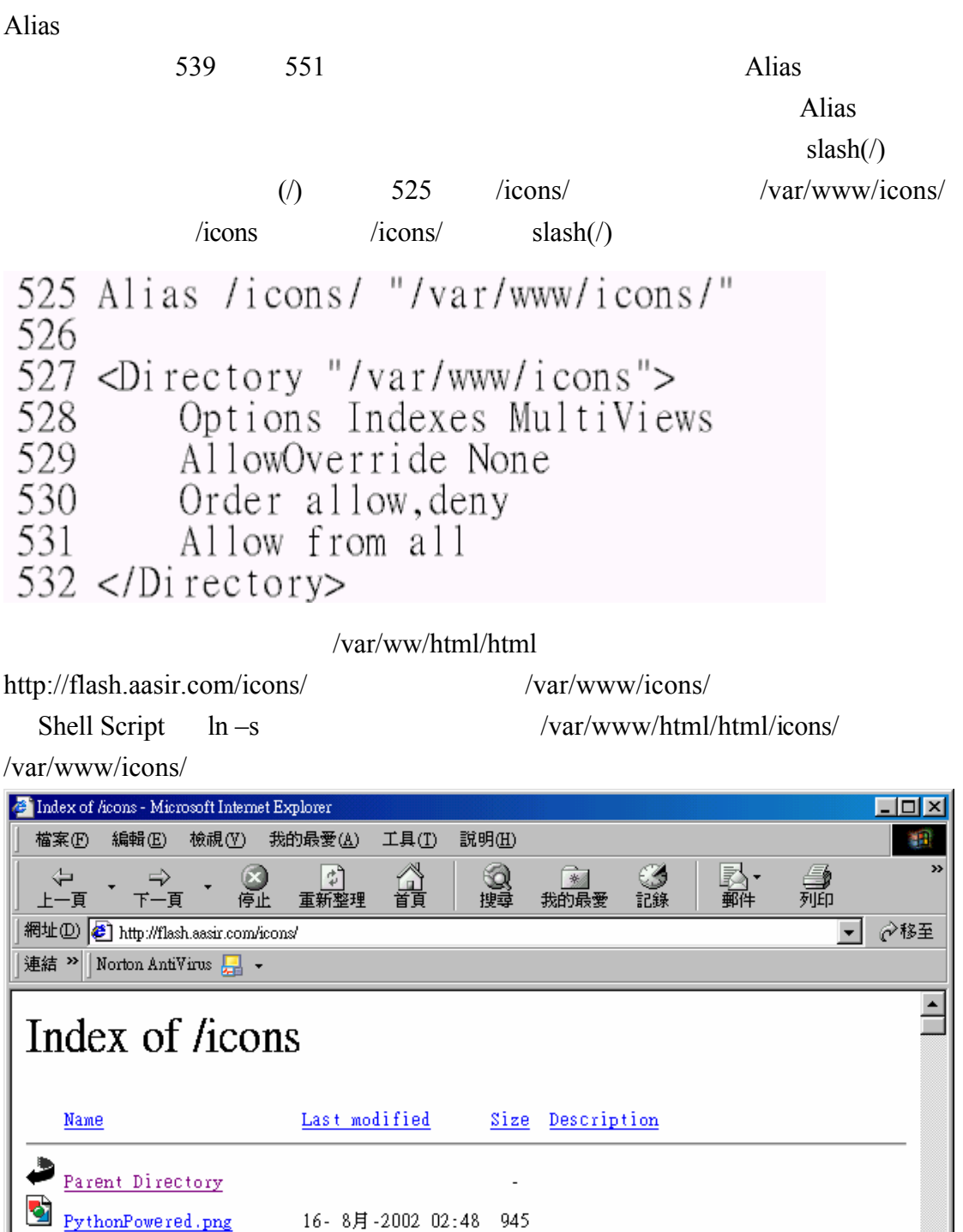

24-8月-1999 13:33 246

30-5月-2001 15:54 293

24-8月-1999 13:33 242

 $220$ 

**D** Internet

 $20.5H$   $200115.54$ 

539 Alias /manual "/var/www/manual" http://flash.aasir.com/manual  $\sqrt{var/www/manual}$  Alias  $/$ manual  $/$ var $/$ www $/$ manual Alias 539 Alias /manual "/var/www/manual" 540. 541 <Directory "/var/www/manual"> Options Indexes FollowSymLinks MultiViews 542. AllowOverride None 543 544 Order allow.denv Allow from all 545 546  $\langle$ Directory> 547 548 <IfModule mod\_day\_fs.c> 549 # Location of the WebDAV lock database. 550  $DAVLockDB / var/lib/day/lockdb$  $551 <$ /IfModule> ScriptAlias Alias Alias Alias 3 Alias Alias 3 Alias Alias Alias 3 Alias 3 Alias 3 Alias 4 Alias 3 Alias 3 Alias 4 Alias 3 Alias 4 Alias 4 Alias 4 Alias 4 Alias 4 Alias 4 Alias 4 Alias 4 Alias 4 Alias 4 Alias 4 Alias 4 Alia /var/www/html/html/ 561 ScriptAlias /cgi-bin "/var/www/cgi-bin/ http://flash.aasir.com/cgi-bin/ /var/www/cgi-bin/ /cgi-bin/

/var/www/cgi-bin ScriptAlias 575 580 /var/www/cgi-bin 561 ScriptAlias /cgi-bin/ "/var/www/cgi-bin/" 562 563 <IfModule mod cgid.c> 564 # 565 # Additional to mod egid.c settings, mod egid has Scriptsock <path> 566 # for setting UNIX socket for communicating with cgid.  $567#$ 568 #Scriptsock logs/cgisock  $569$  </IfModule> 570  $571#$ 572 # "/var/www/cgi-bin" should be changed to whatever your ScriptAliased 573 # CGI directory exists, if you have that configured. 574 # 575 <Directory "/var/www/cgi-bin"> 576 AllowOverride None 577 Options None Order allow, deny 578 579 Allow from all 580 </Directory>

<<17>>Redirct Redirect and  $\mathbb{R}$  edition  $\mathbb{R}$  and  $\mathbb{R}$  and  $\mathbb{R}$  and  $\mathbb{R}$  and  $\mathbb{R}$  and  $\mathbb{R}$  and  $\mathbb{R}$  and  $\mathbb{R}$  and  $\mathbb{R}$  and  $\mathbb{R}$  and  $\mathbb{R}$  and  $\mathbb{R}$  and  $\mathbb{R}$  and  $\mathbb{R}$  and  $\mathbb{R}$  a Redirct 587 Redirct /foo http://www.example.com/bar 587 # Redirect permanent / foo http://www.example.com/bar flash.aasir.com 587 Redirect http://aasir.com http://flash.aasir.com/foo Redirect http://aaisr.com 587 Redirect permanent / foo http://aasir.com flash.aasir.com/foo Redirct http://aasir.com 學 吳佳諺老師與資訊科學 - Microsoft Internet Explorer 檔案(F) 編輯(E) 檢視(V) 我的最愛(A) 工具(I) 說明(H) ु 剑 ③搜尋 60 酋 殛 重新整理 上一頁 -百 網址(D) flash.aasir.com/foo 連結 > Norton AntiVirus ■ 、 http://aaisr.com <mark>李</mark> 吳佳諺老師與資訊科學 - Microsoft Internet Explorer 檔案图 編輯(E) 檢視(V) 我的最愛(A) 工具(I) 說明(H) ⇦  $\circledR$ ी 國理 ☞ → 羀 衝 上一頁 下一百 重新整理 我的最爱 記錄 網址(D) <sup>2</sup>http://aasir.com/ 連結 > Norton AntiVirus | | 皂佳諺老師 Search && computer science **Welcome chaiven!** Home · Topics · Downloads

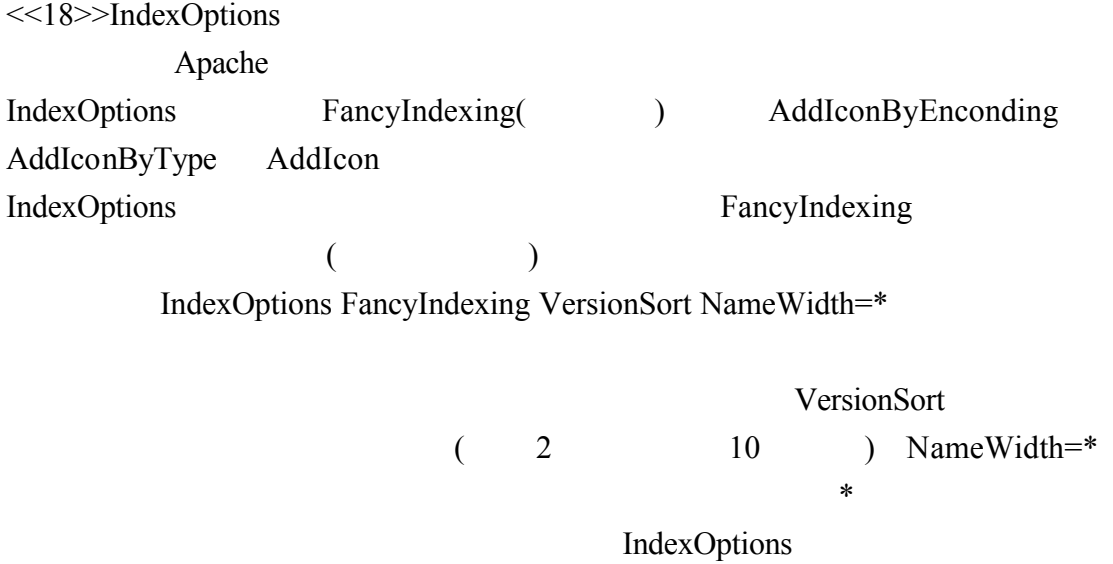

FancyIndexing<br>599 IndexOptions FancyIndexing VersionSort NameWidth=\*

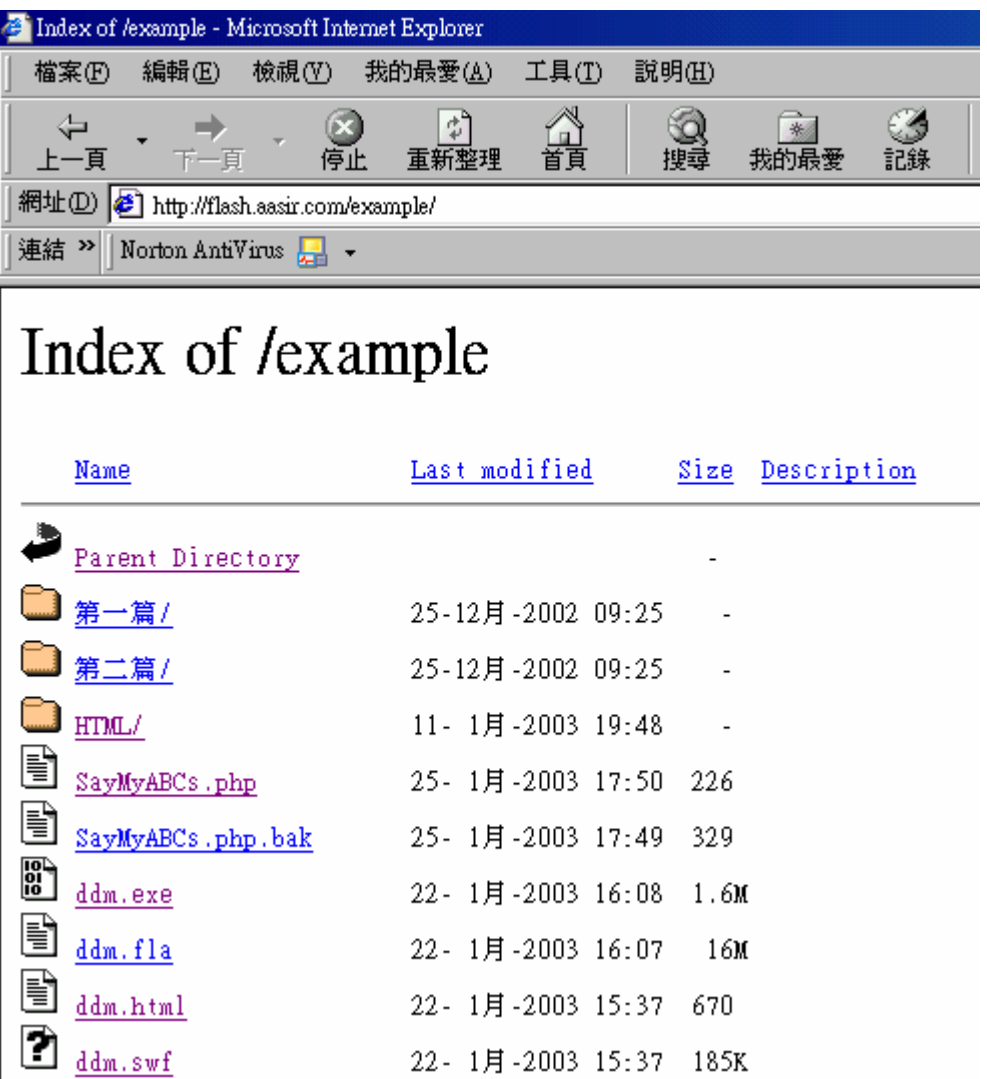

IndexOptions FancyIndexing

599 IndexOptions VersionSort NameWidth=\*

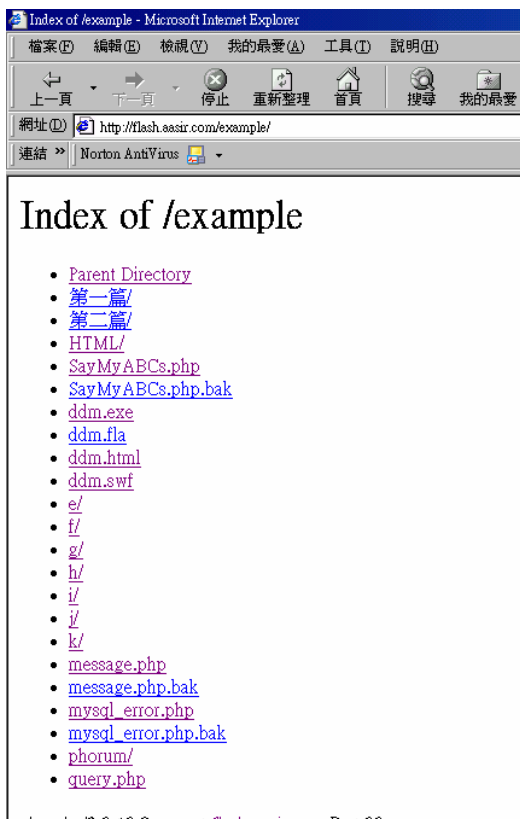

Apache/2.0.40 Server at flash.aasir.com Port 80

 $<<$ 19>>AddIcon\* AddIcon\*指令告訴伺服器什麼檔案類型顯示該檔案類型的圖示 這是只有用在 FancyIndexed AddIconByEncoding FancyIndexing AddIconByEncoding MIME 606 /icons/compressed.gif x-compress x-gzip AddIconByType MIME 608 /icons/text.gif AddIcon and  $\blacksquare$ AddIcon /icons/binary.gif .bin .exe .bin .exe \*.bin \*.exe)  $/icos/binary.gif$  .z .tgz .gz .zip  $/$ icons $/$ compressed.gif AddIcon AddIconByEncoding AddIconByType AddIcon AddIcon 606 AddIconByEncoding (CMP, /icons/compressed.gif) x-compress x-gzip 607  $\overline{608}$  AddIconByType (TXT,/icons/text.gif) text/\*  $\overline{609}$  AddIconByType (IMG, /icons/image2.gif) image/\*  $\overline{610}$  AddI conByType (SND, /icons/sound2.gif) audio/\*  $\overline{611}$  AddI conByType (VID,/icons/movie.gif) video/\*  $612$  $\underline{613}$  AddIcon /icons/binary.gif .bin .exe  $\overline{614}$  AddIcon /icons/binhex.gif .hqx 615 AddIcon /icons/tar.gif .tar 616 AddIcon /icons/world2.gif .wrl .wrl.gz .vrml .vrm .iv 617 AddIcon /icons/compressed.gif .Z .z .tgz .gz .zip 618 AddIcon /icons/a.gif .ps .ai .eps<br>619 AddIcon /icons/layout.gif .html .shtml .htm .pdf  $\overline{620}$  AddIcon /icons/text.gif.txt  $\frac{620}{621}$  Addition /icons/c.gif .c<br>622 Addition /icons/p.gif .pl .py  $\overline{623}$  AddIcon /icons/f.gif. for 624 AddIcon /icons/dvi.gif .dvi  $\overline{625}$  AddIcon /icons/uuencoded.gif.uu 626 AddIcon /icons/script.gif .conf .sh .shar .csh .ksh .tcl  $\overline{627}$  AddIcon /icons/tex.gif.tex  $\overline{628}$  AddIcon /icons/bomb.gif core 630 AddIcon /icons/back.gif  $\ddot{\phantom{0}}$ 631 AddIcon /icons/hand.right.gif README 632 AddIcon /icons/folder.gif ^^DIRECTORY^^ 633 AddIcon /icons/blank.gif ^^BLANKICON^^ .tar.gz /icons/compress.gif phorum-3.3.2c.tar.gz 09-1月-2003 08:34 113K

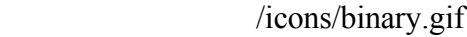

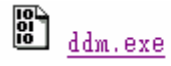

22-1月-2003 16:08 1.6M

\*.html /icons/layout.gif

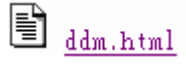

 $*$ .gif

account.gif

/icons/blank.gif

DefaultIcon

/icons/unknown.gif

639 DefaultIcon /icons/unknown.gif

ddm.swf /icons/unknown.gif \*.swf

 $\Box$   $_{\text{ddm.swf}}$ 

AddDescription

FancyIndexed

647 #AddDescription "GZIP compressed document" .gz<br>648 #AddDescription "tar archive" .tar<br>649 #AddDescription "GZIP compressed tar archive" .tgz

## $647$

 $*$ .tar.gz  $"GZIP$   $"$ 647 AddDescription "GZIP 文件壓縮檔" .gz<br>648 #AddDescription "tar archive" .tar<br>649 #AddDescription "GZIP compressed tar archive" .tgz

 $\mathbf{P}_{\text{phorum-3.3.2c.tar.gz}}$ 09–1月-2003-08:34 113K GZIP 文件壓縮檔

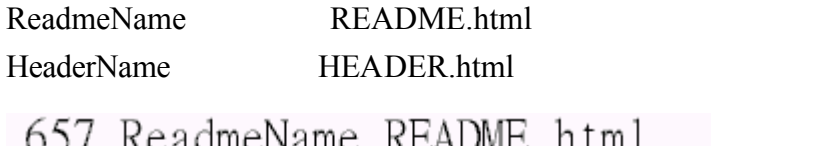

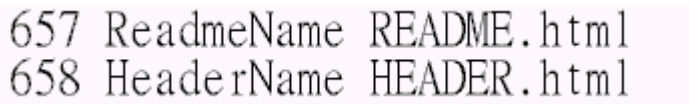

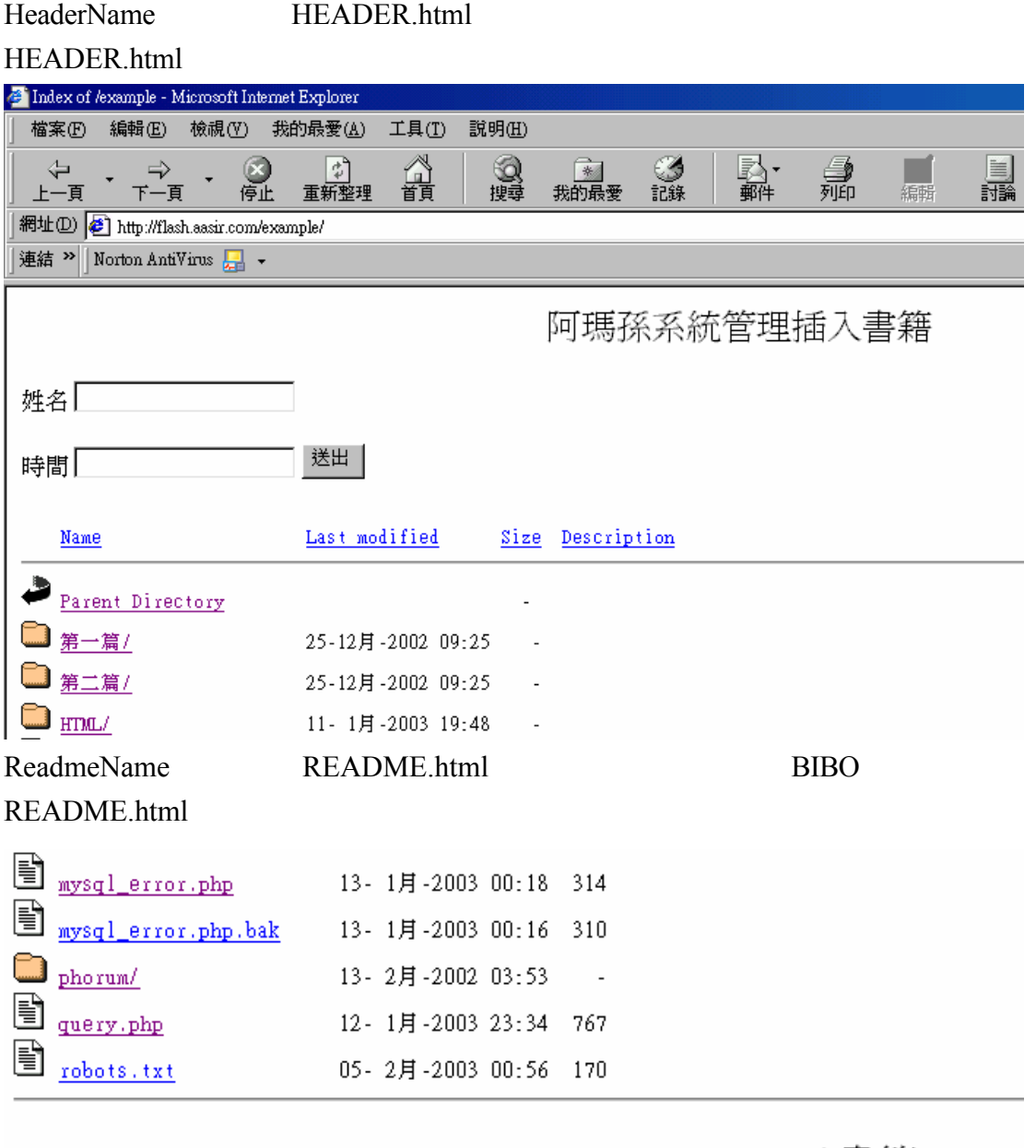

姓名<sup>[</sup> 時間 送出 BIBO書籍

IndexIgnore

 $\ast$   $\sim$   $\ast$ # $\quad$  HEADER README RCS( ) 664 IndexIgnore .??\* \*~ \*# HEADER\* README\* RCS CVS \*, v \*, t IndexIgnore IndexIgnore

 $\overline{664}$ #IndexIgnore .??\* \*~ \*# HEADER\* README\* RCS CVS \*, v \*, t .bash\_history .bashrc .bash\_profile chaiyen .xcinrc

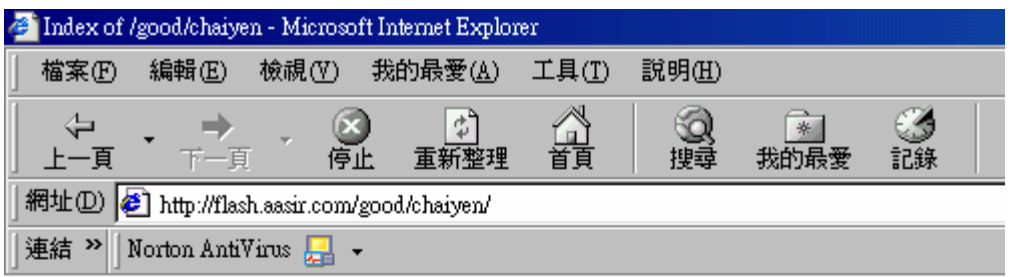

# Index of /good/chaiyen

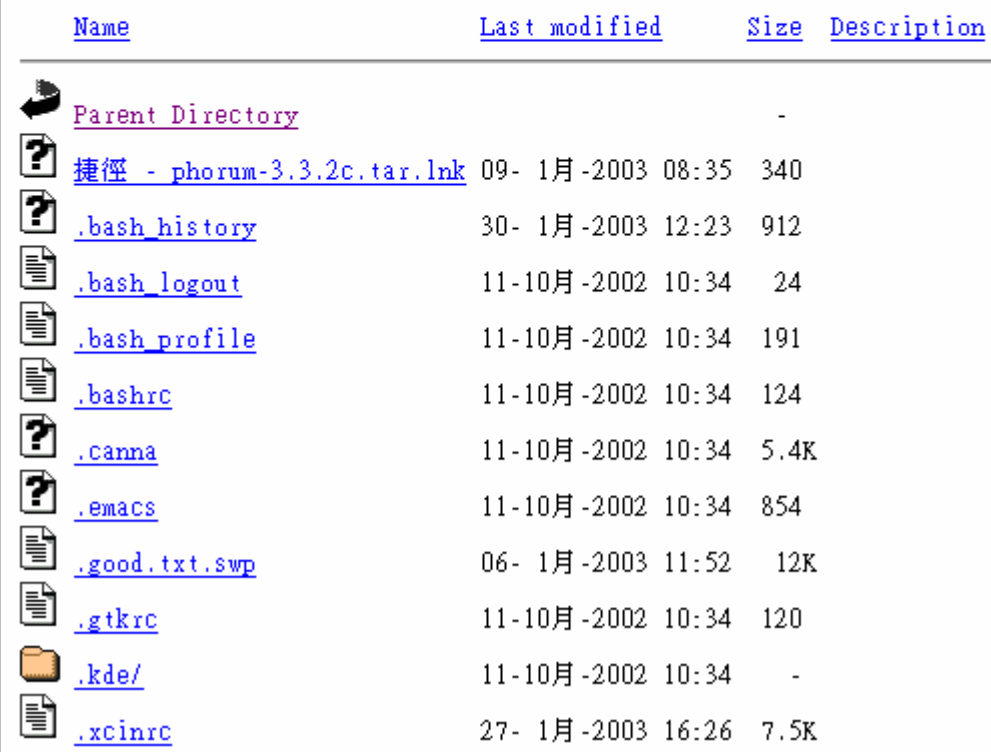

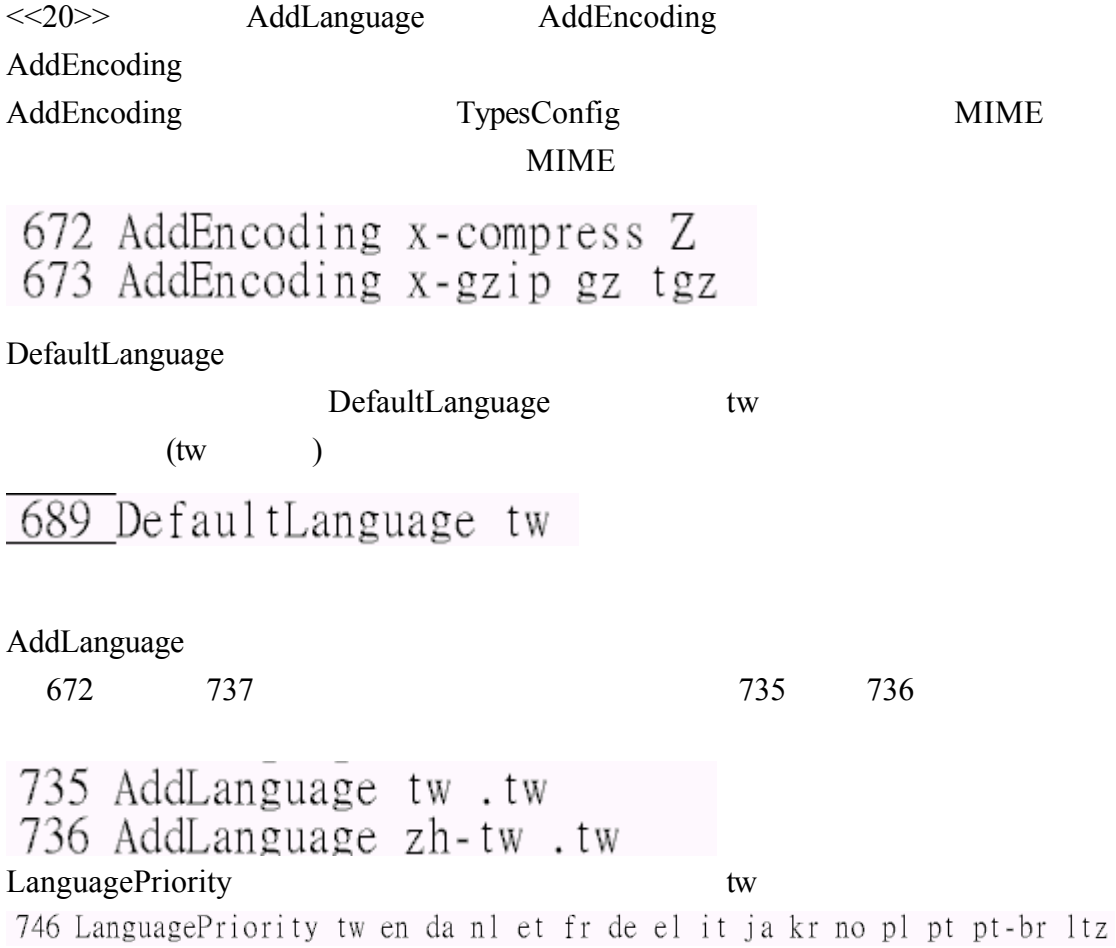

<<21>>>AddDefaultCharset AddDefaultCharset <br>
AddCharset AddDefaultCharset  $iso-8859-1($ AddDefaultCharset Big5( )

AddDefaultcharset

765 AddDefaultCharset iso-8859-1 object.php <u>1</u><?php<br><u>2\_</u>echo "這是中文字";

 $\frac{1}{3}$ ?>

AddDefaultCharset iso-8859-1 object.php

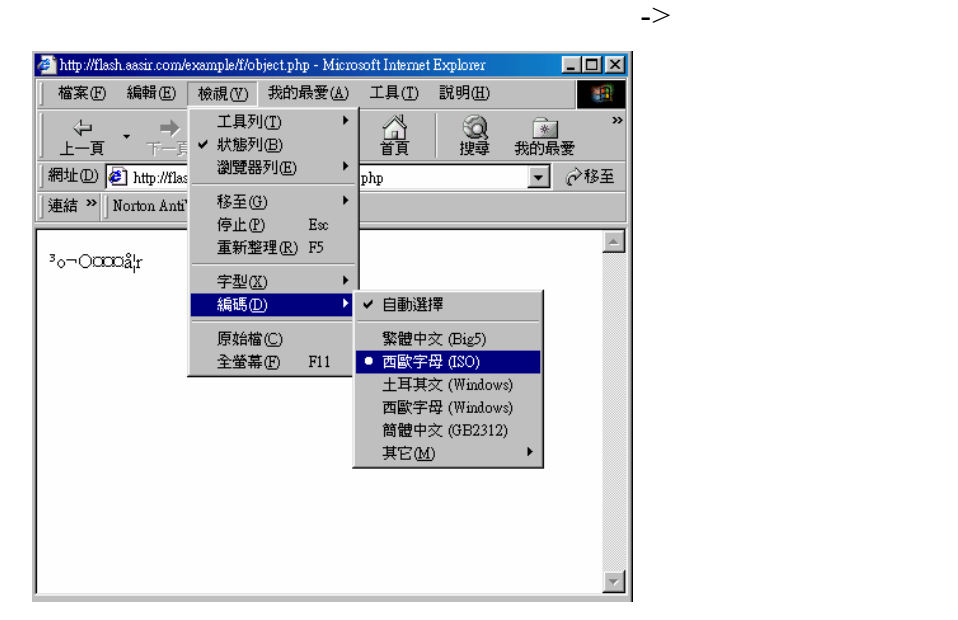

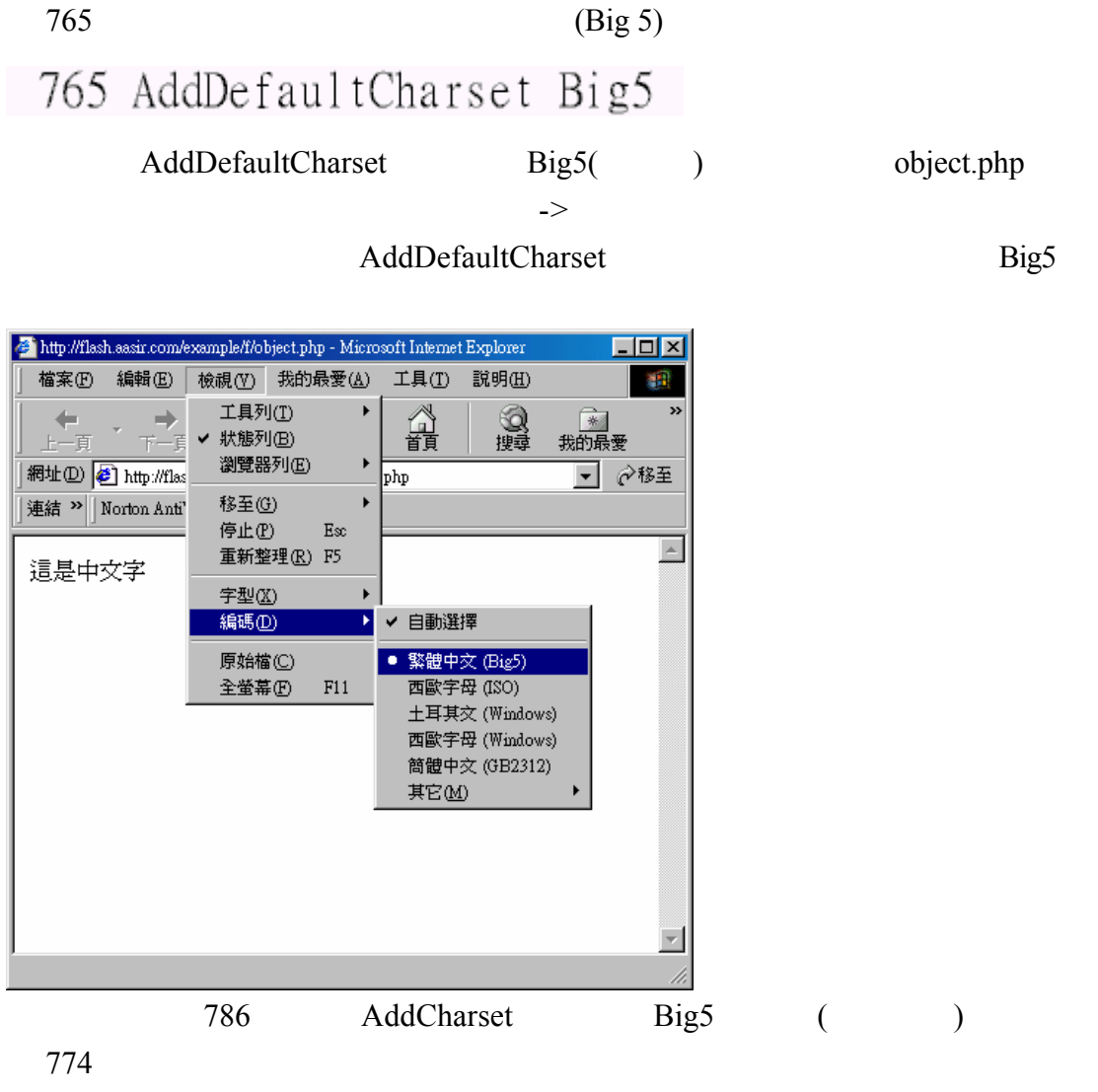

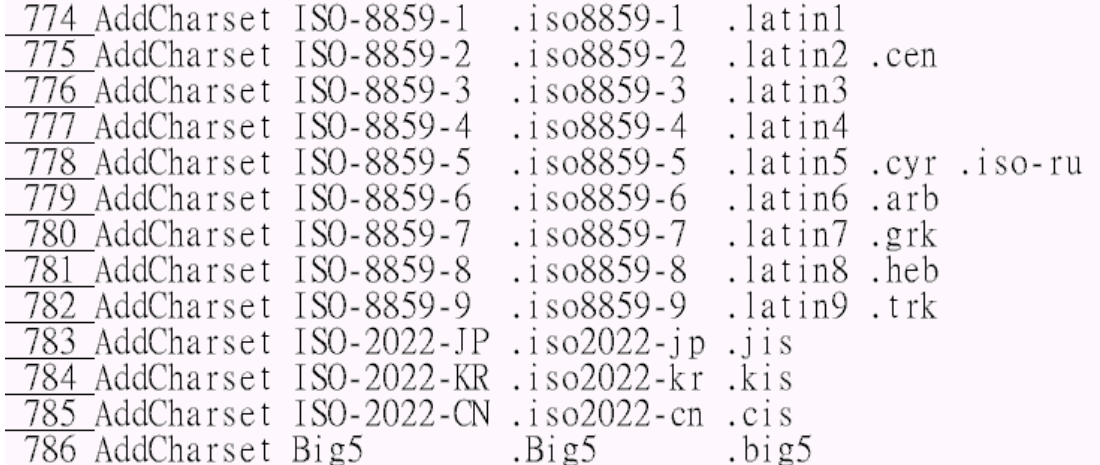

http://www.iana.org/assignments/character-sets Big5

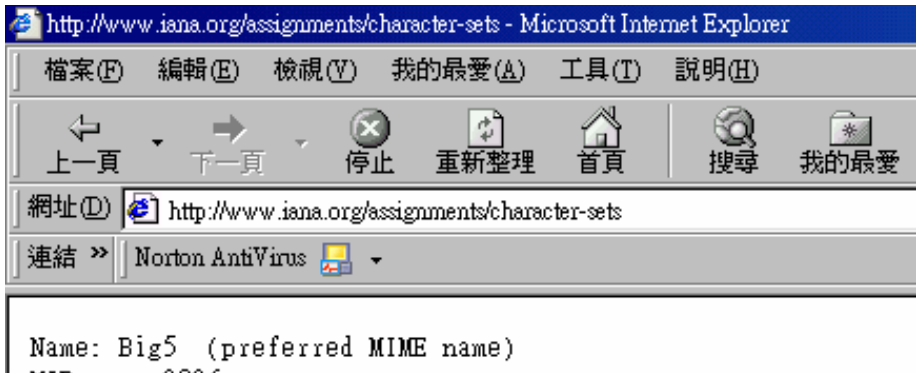

MIBenum: 2026 Source: Chinese for Taiwan Multi-byte set. PCL Symbol Set Id: 18T Alias: csBig5

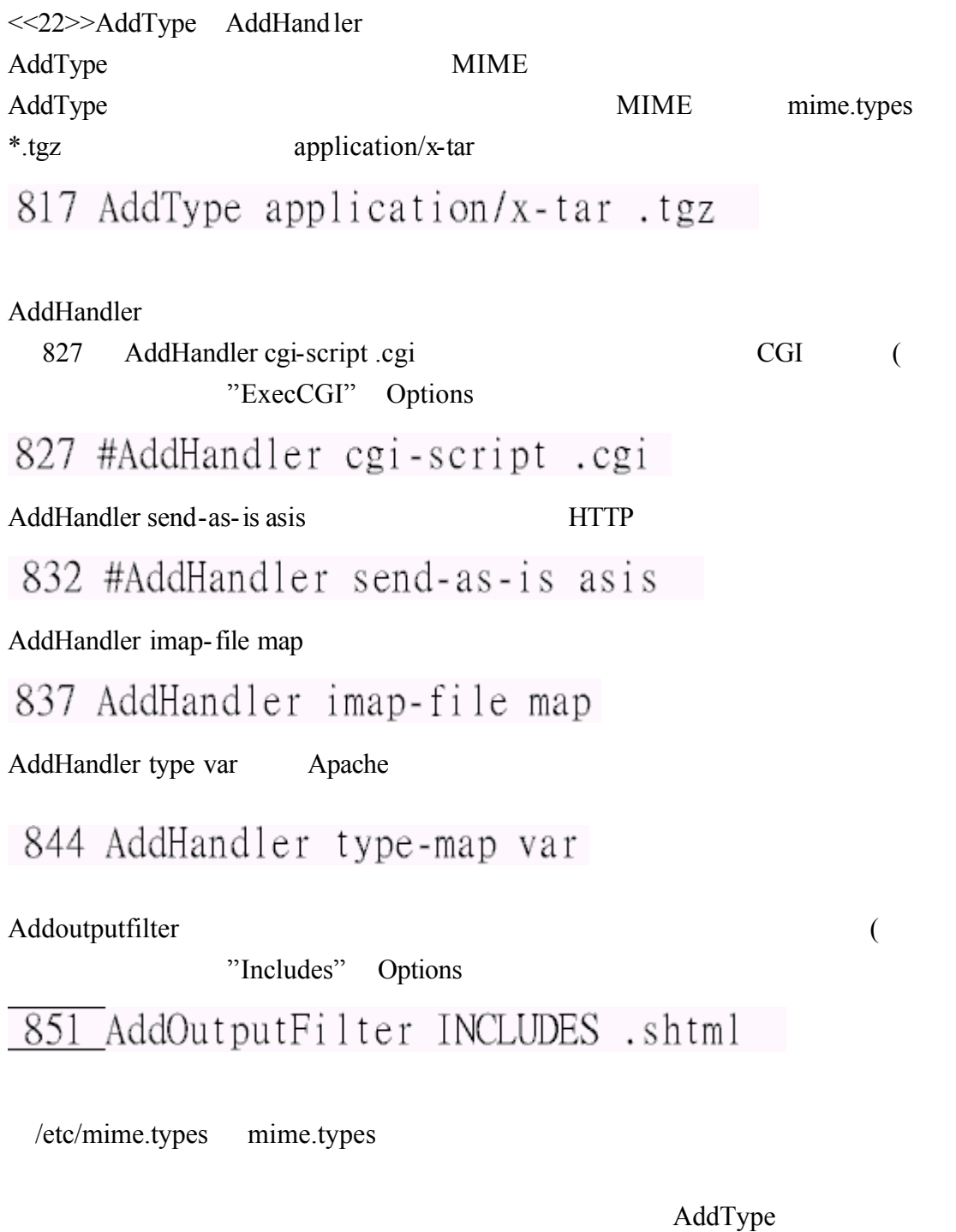

 $/etc/mine.types$ 

[root@flash /]# vi /etc/mime.types

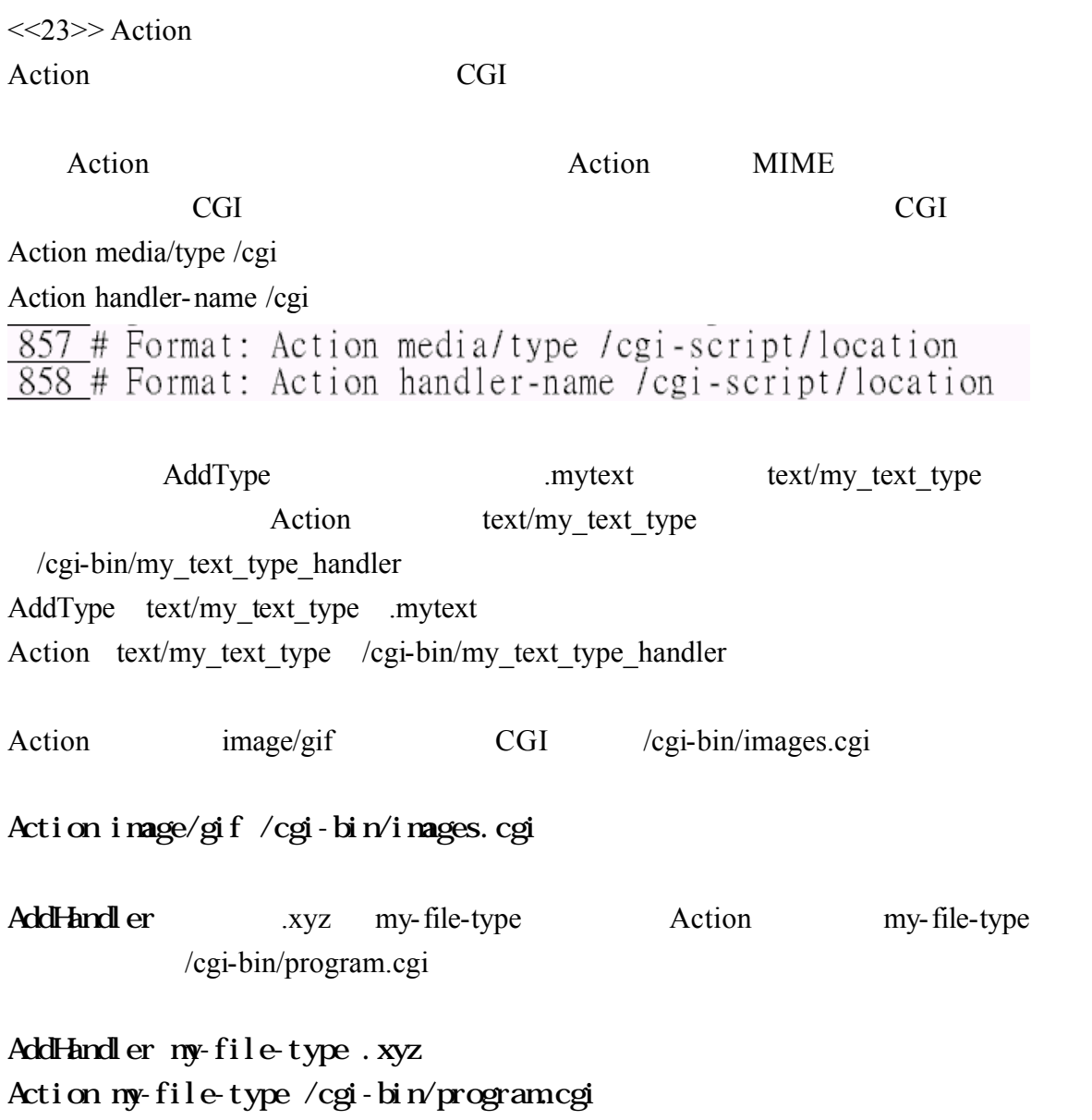

<<24>>ErrorDocument

ErrorDocument

866 #ErrorDocument 500 "The server made a boo boo."<br>867 #ErrorDocument 404 /missing.html<br>868 #ErrorDocument 404 "/cgi-bin/missing\_handler.pl"<br>869 #ErrorDocument 402 <u>http://www.example.com/subscription\_info.html</u> 866 869 ErrorDocument

回應 轉向到外部的網頁 轉向到內部的檔案 簡單的文字語句或是 CGI 的程

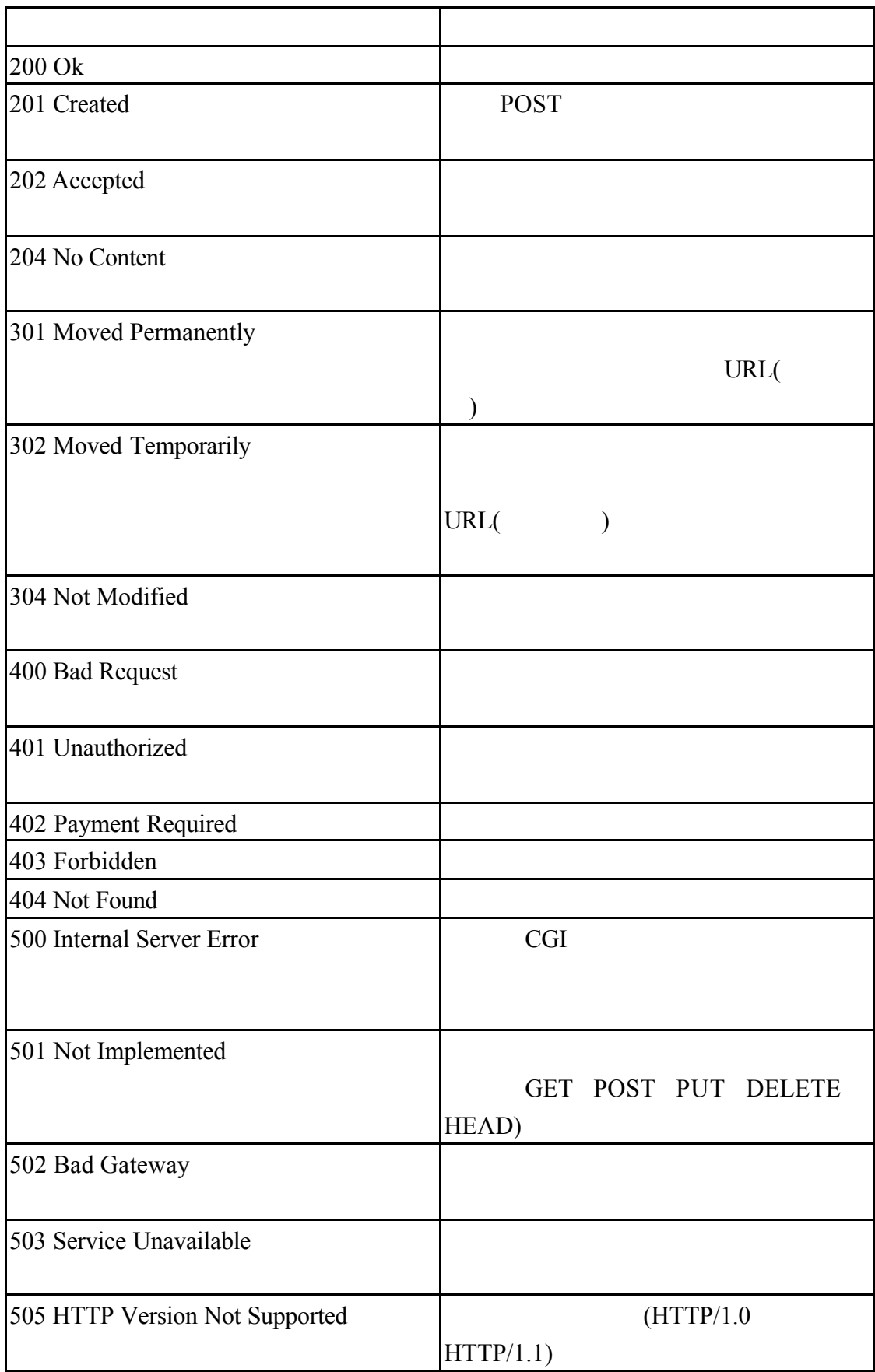

Alias //error/HTTP\_<error>.html.var includes Alias /error/include/ "/your/include/path/" HTTP\_<error>.html.var Alias  $($  /var/www/error/include/ $)$ /your/include/path/ Alias

# $882$  # Alias /error/include/ "/your/include/path/"

 $\Delta$ pache  $\Delta$ 

 $($  .var  $)$ 

/var/www/error

ErrorDocument 指令結合特別的錯誤程式碼編號和指定的.var 而這些.var

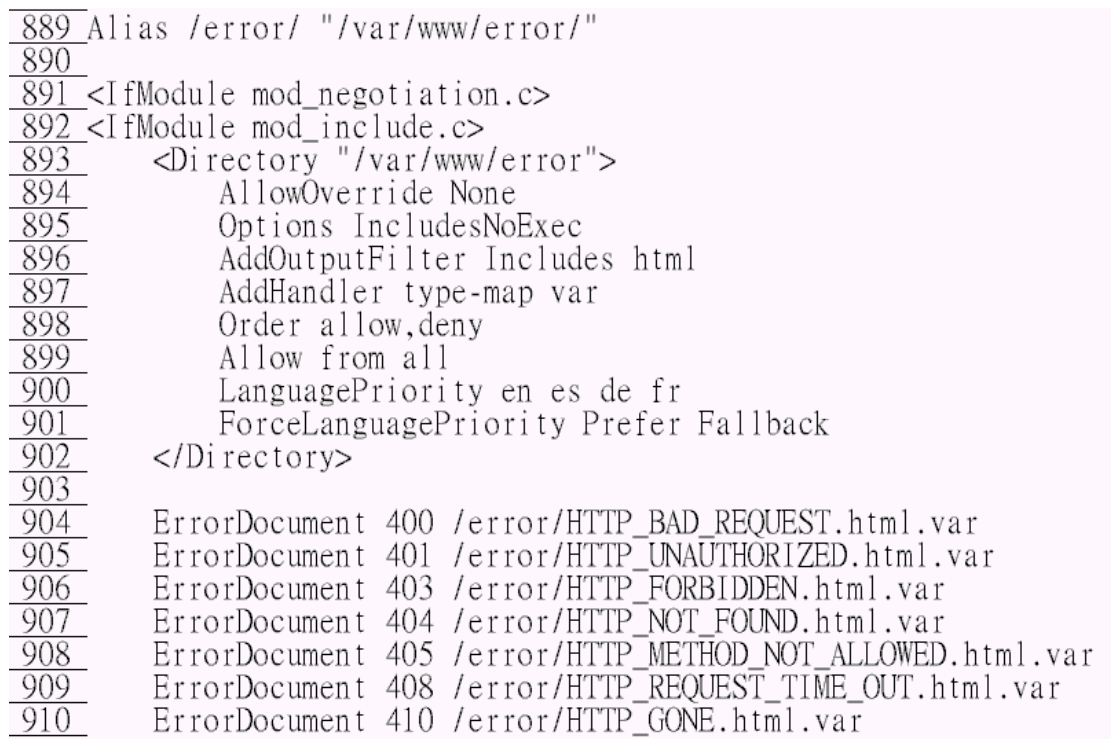

911 /error/HTTP\_LENGTH\_REQUIRED.html.var

#### /var/www/error/HTTP\_LENGTH\_REQUIRED.html.var 889 Alias

#### $/$ error $/$   $/$ var/ww/error

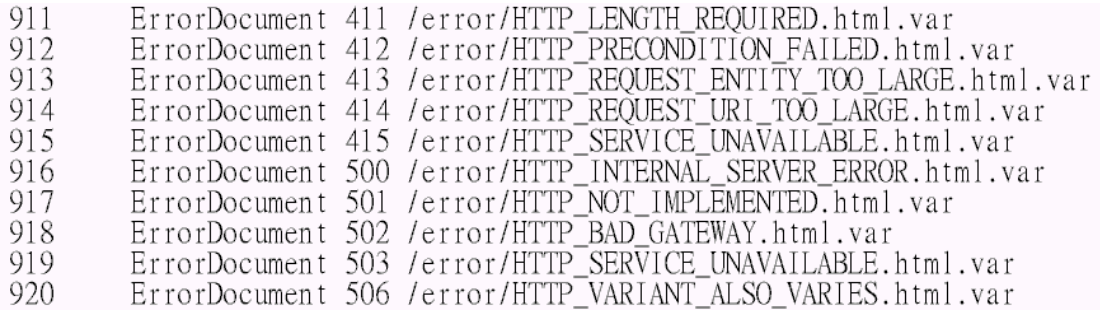

#### /var/www/error/

[root@flash error]# 1s contact.html.var HTTP\_BAD\_GATEWAY.html.var HTTP\_BAD\_REQUEST.html.var HTTP\_FORBIDDEN.html.var HTTP\_GONE.html.var<br>HTTP\_INTERNAL\_SERVER\_ERROR.html.var<br>HTTP\_INTERNAL\_SERVER\_ERROR.html.var<br>HTTP\_METHOD\_NOT\_ALLOWED.html.var HTTP\_NOT\_ACCEPTABLE.html.var HTTP\_NOT\_FOUND.html.var HTTP\_NOT\_IMPLEMENTED.html.var

HTTP PRECONDITION FAILED.html.var HTTP\_REQUEST\_ENTITY\_TOO\_LARGE.html.var HTP\_REQUEST\_ENTITI\_IOU\_LARGE.fitml.va<br>HTTP\_REQUEST\_TIME\_OUT.html.var<br>HTTP\_REQUEST\_URI\_TOO\_LARGE.html.var<br>HTTP\_SERVICE\_UNAVAILABLE.html.var<br>HTTP\_UNAUTHORIZED.html.var<br>HTTP\_UNSUPPORTED\_MEDIA\_TYPE.html.var<br>HTTP\_VARIANT\_ALSO\_V include noindex.html README

 $\text{Error } 403$  906

 $($ 

/var/www/error/HTTP\_FORBIDDEN.html.var

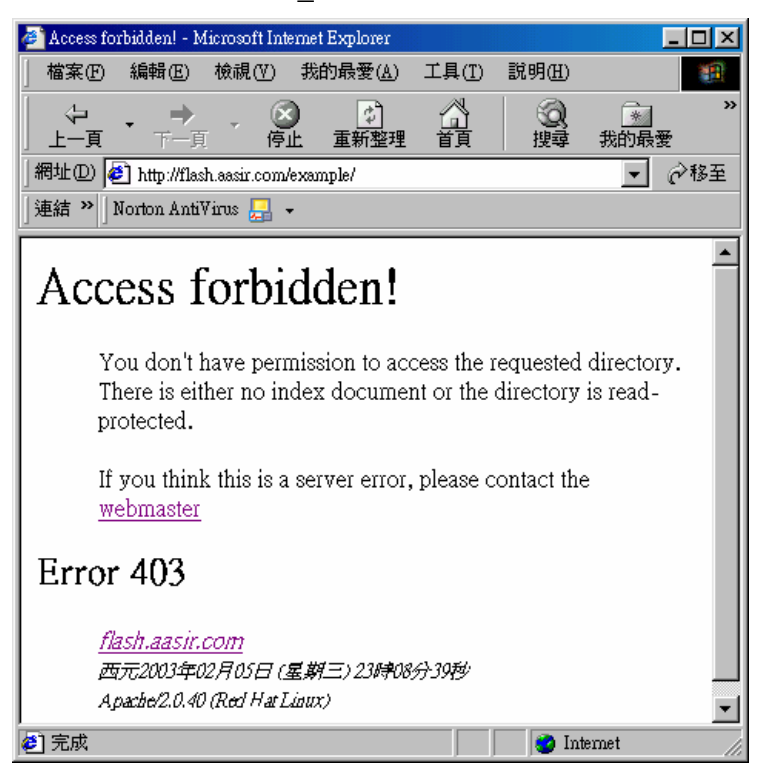

### kk.html Error404

907 ErrorDocument

/var /error/HTTP\_NOT\_FOUND.html.var

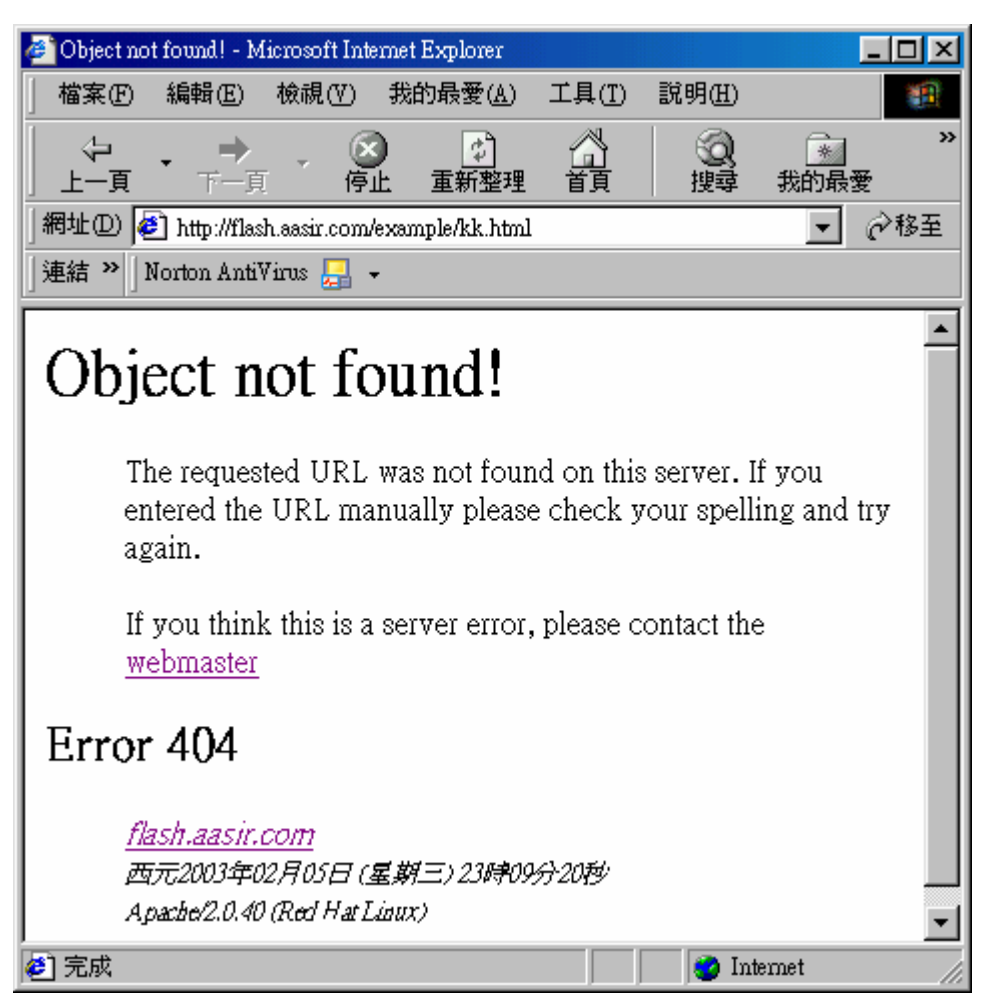

<<25>>BrowserMatch **BorwserMatch** BrowserMatch HTTP 929 KeepAlive 930 4 Keepalive HTTP1.0 929 BrowserMatch "Mozilla/2" nokeepalive<br>930 BrowserMatch "MSIE 4\.0b2;" nokeepalive downgrade-1.0 force-response-1.0<br>931 BrowserMatch "RealPlayer 4\.0" force-response-1.0<br>932 BrowserMatch "Java/1\.0" force-response-1.0<br>93 941 942 non-Get (slash) DAV 9 941 BrowserMatch "Microsoft Data Access Internet Publishing Provider" redire ct-carefully 942 BrowserMatch "WebDrive" redirect-carefully  $<<26>>$  Server-info Server-status Apache Server-status extension of the Server-status Server-status extension of the Server-status extension of the Server-status  $\sim$ Server-info Server-status 251 61.218.29.0/255.255.255.248 **948** 952 948 <Location /server.status.content> 949 SetHandler server-status Order deny, allow 950. deny from all 951 allow from 61.218.29.0/255.255.255.248 952  $953$   $\leq$ /Location> Server-info mod\_info.c Server-info 962 61.218.29.0/255.255.255.248 960 <Location /server.info.content> 961 SetHandler server-info Order deny, allow 962. deny from all 963 allow from 61.218.29.0/255.255.255.248 964  $965$  </Location>

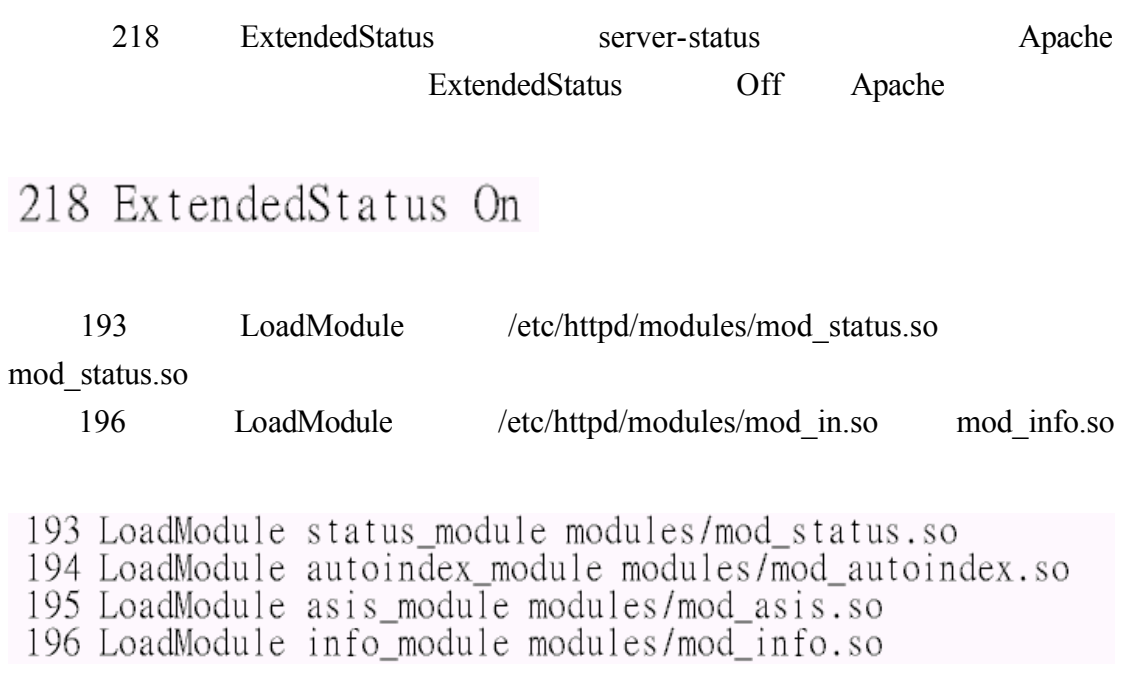

http://flash.aasir.com/server-info Apache

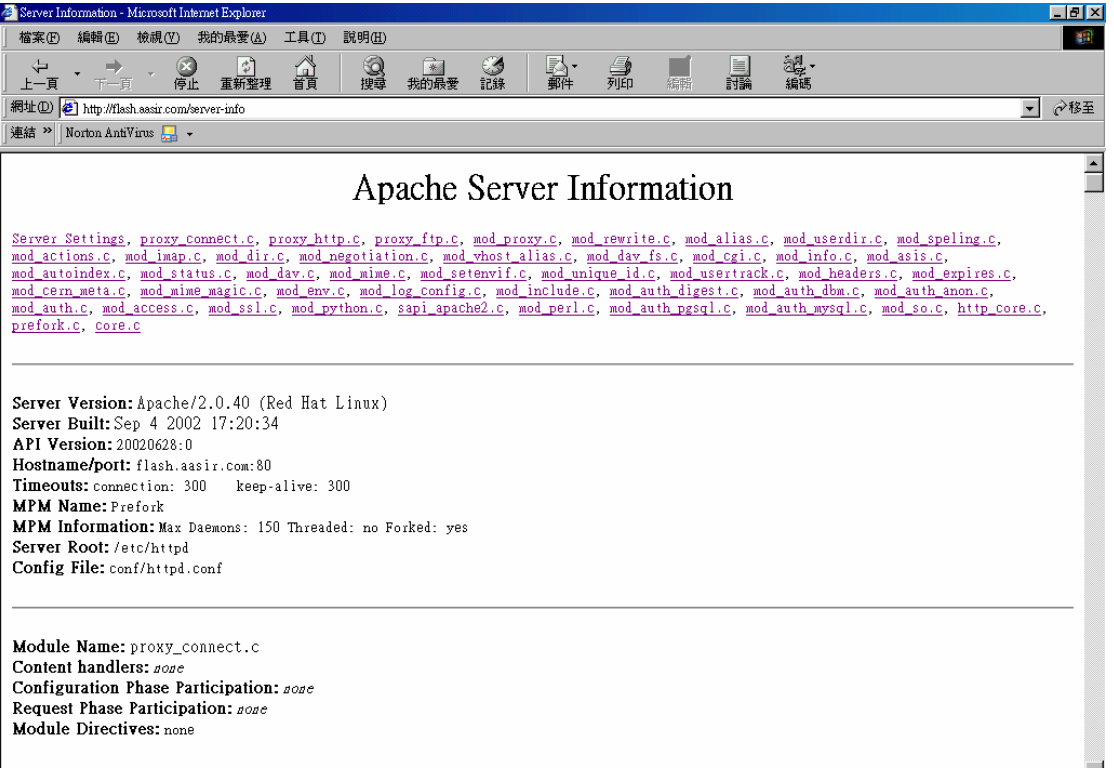

# http://flash.aasir.com/server-status Apache

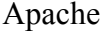

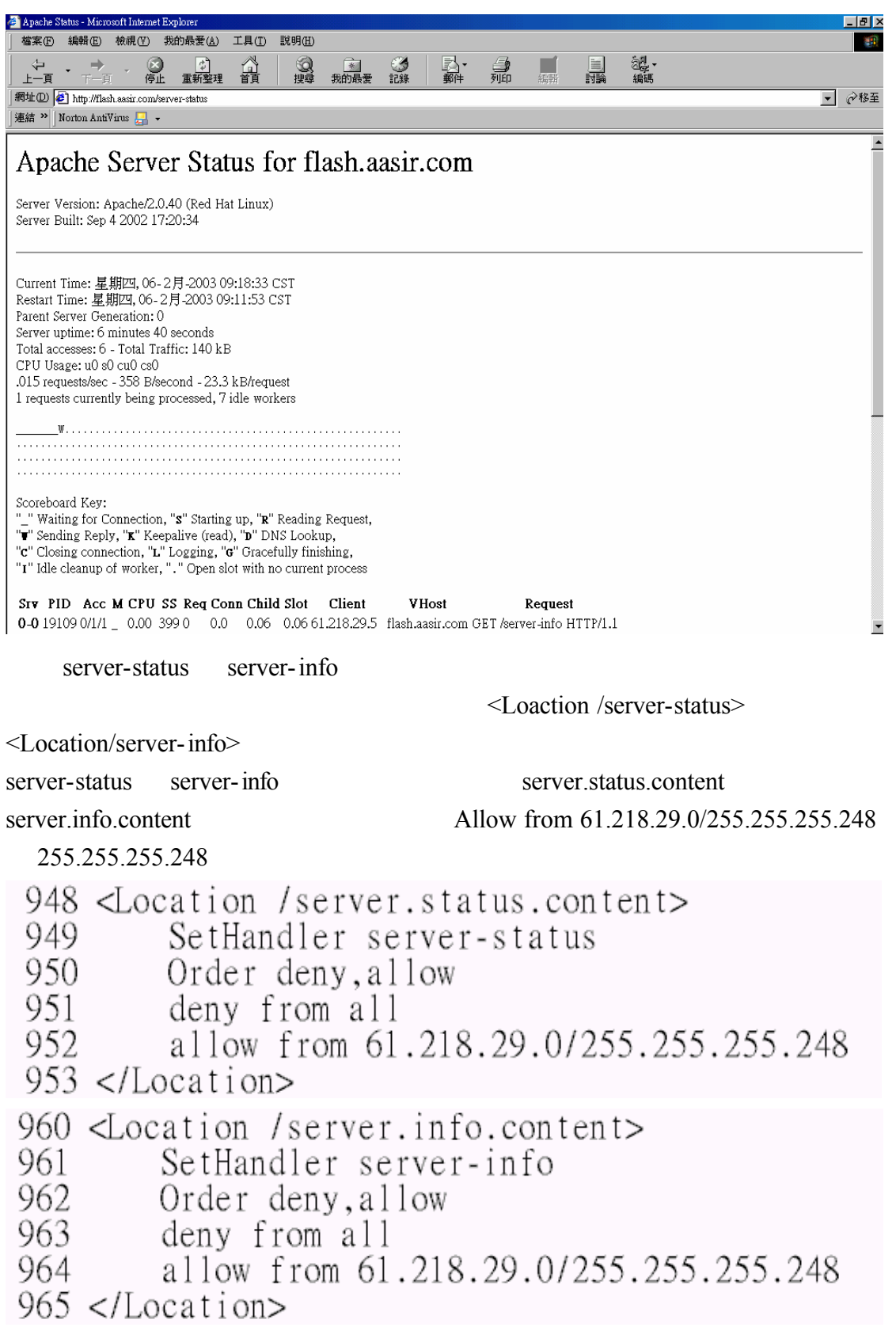

http://flash.aasir.com/server.status.content Aapche

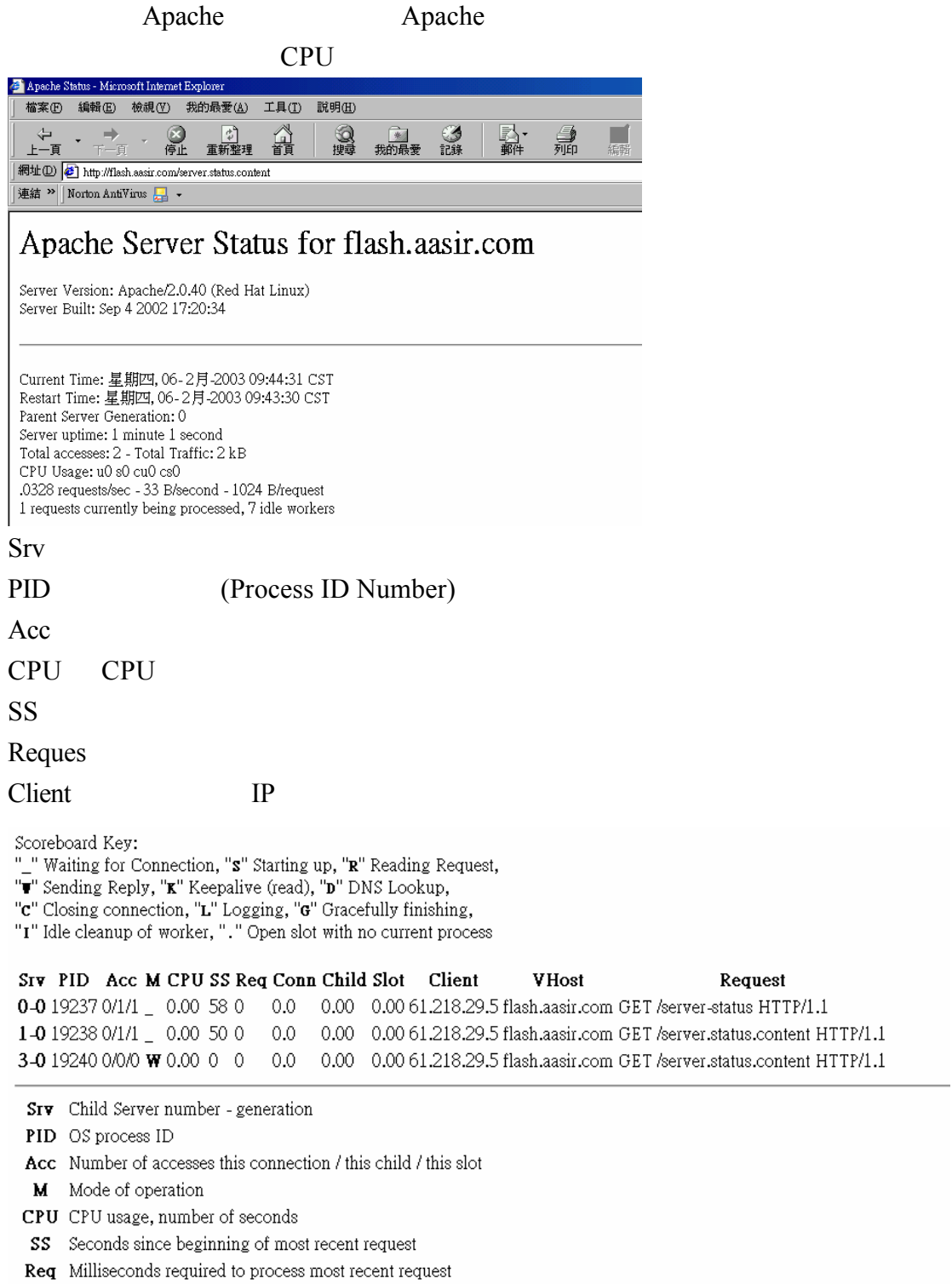

Conn Kilobytes transferred this connection

Child Megabytes transferred this child

Slot Total megabytes transferred this slot

<<27>>ProxyRequests Apache ProxyRequests Off CacheRoot NoCache  $*$  Apache  $*$  $#$ mod\_cache.so (CN) CacheRoot CacheSize ( 5K) CacheGcInterval  $20\%$  40% CacheMaxExpire CacheRoot 是設定快速緩充暫存的目錄 預設是在/etc/httpd/proxy 目錄 CacheLastModifiedFactor CacheLastModifiedFactor  $5 (120)$  $CacheLastModifiedFactor \t0.1$  12  $(120*0.1=12)$ CacheDefaultExpire CacheDefaultExpire NoCache **IP** 969 #<IfModule mod proxy.c> 970 #ProxyRequests On  $971#$ 972 #<Proxy \*>  $973 +$ Order deny, allow 974 # Deny from all  $975#$ Allow from .your-domain.com 976 #</Proxy> 977 978 # 979 # Enable/disable the handling of HTTP/1.1 "Via:" headers.<br>980 # ("Full" adds the server version; "Block" removes all outgoing Via: hea  $ders)$ 981 # Set to one of: Off | On | Full | Block 982 # 983 #ProxyVia On 984 985 # 986 # To enable the cache as well, edit and uncomment the following lines: 987 # (no cacheing without CacheRoot) 988 #

989\_#CacheRoot "/etc/httpd/proxy"<br>990\_#CacheSize 5  $\frac{990}{991}$ #CacheGcInterval 4<br>992 #CacheMaxExpire 24<br>993 #CacheLastModifiedFactor 0.1<br>994 #CacheDefaultExpire 1 995 #NoCache a-domain.com another-domain.edu joes.garage-sale.com 996  $\frac{990}{997}$ #</IfModule>

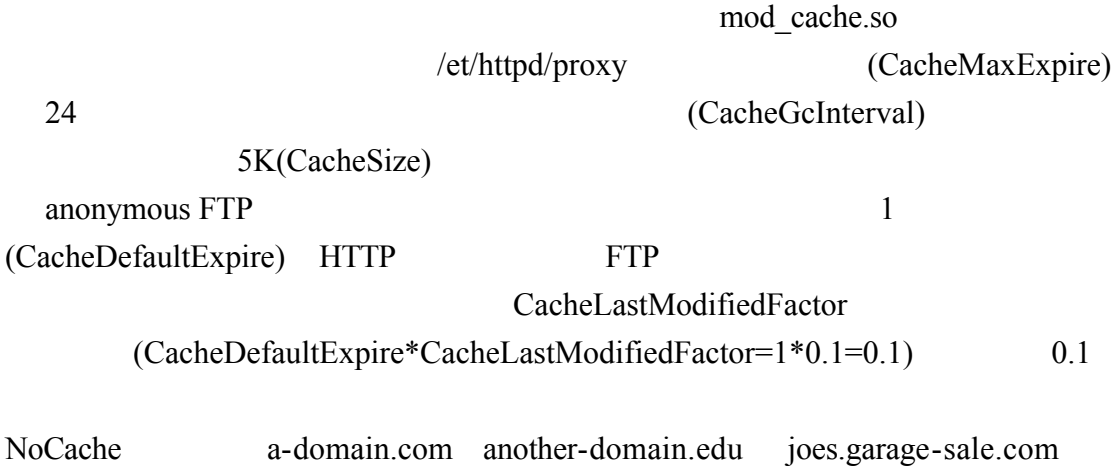
$<<28>>$  Auth

www.aasir.com /usage/

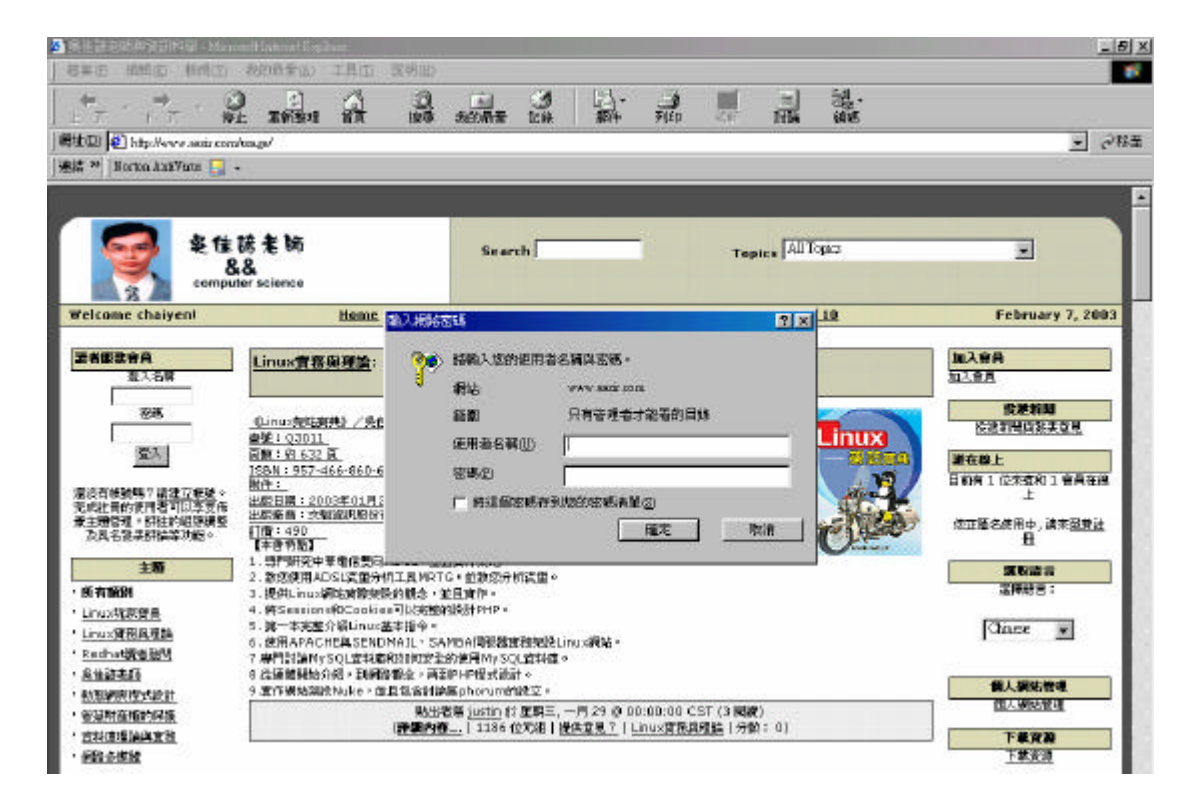

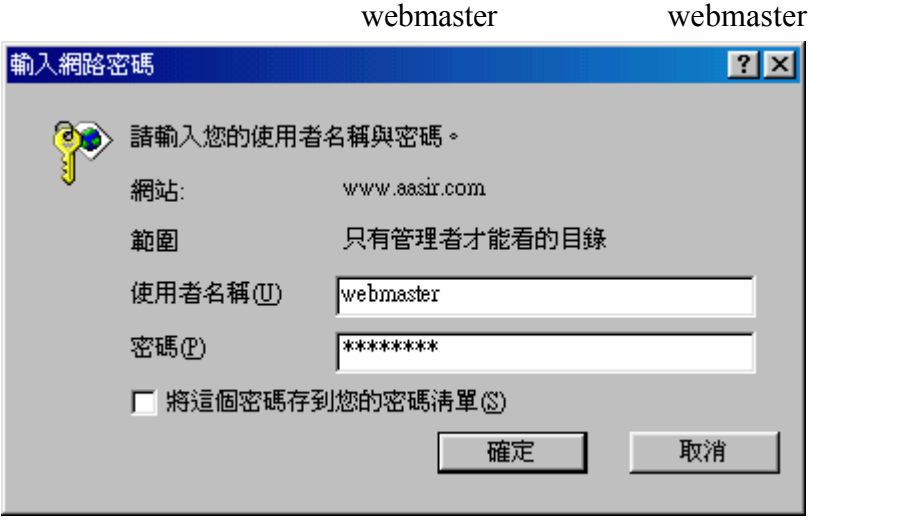

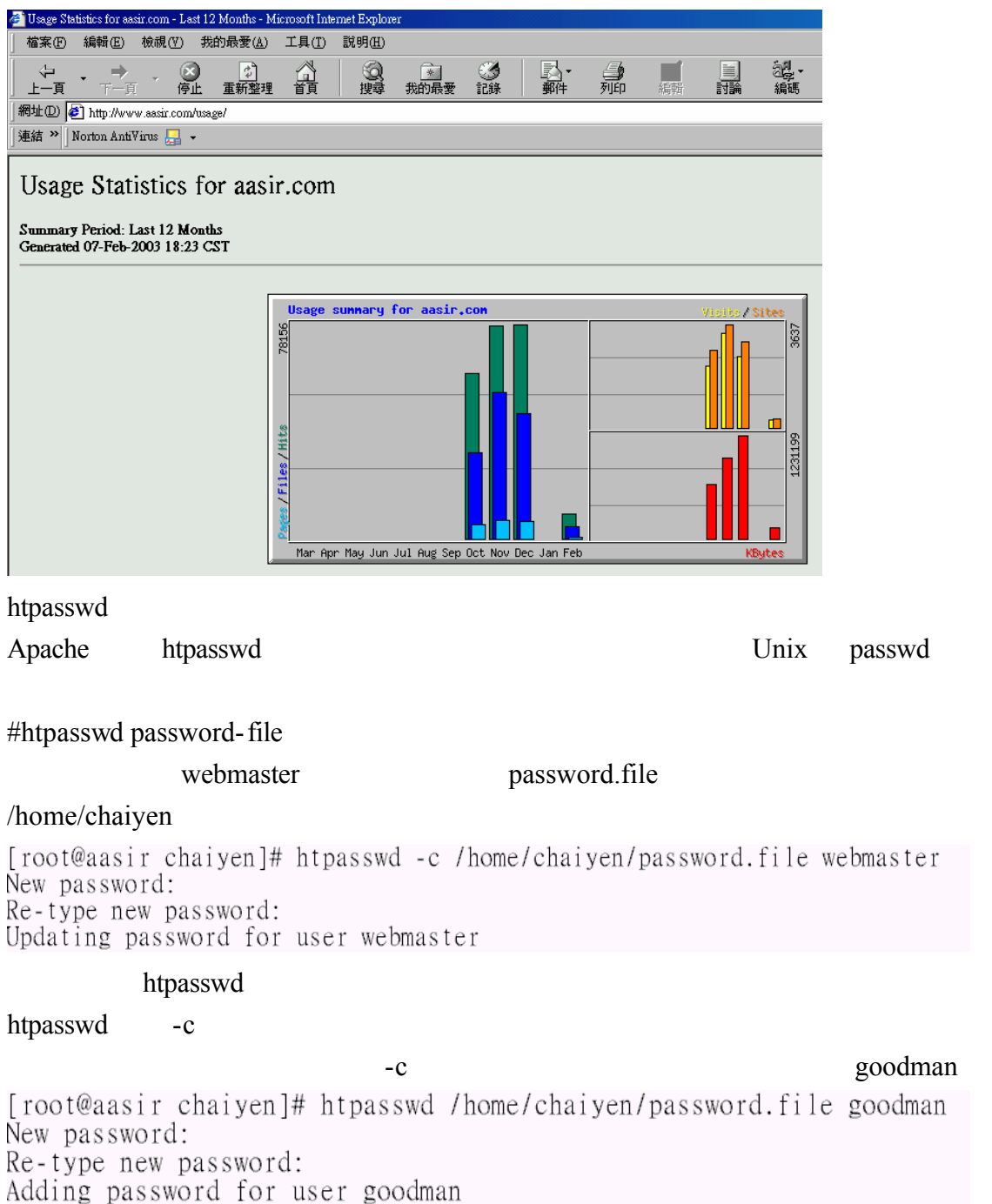

Htpasswd

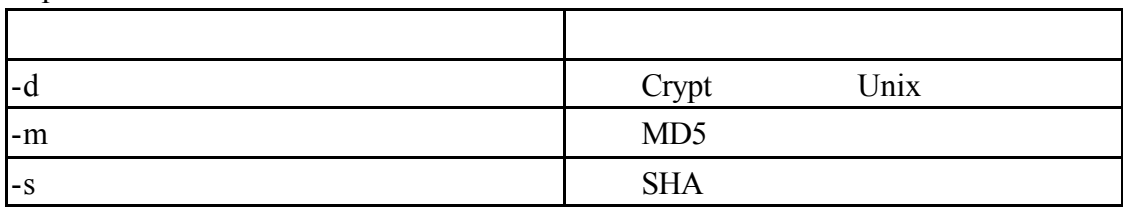

Apache /var/www/html/html/usage

[root@aasir chaiyen]# chmod 755 /var/www/html/html/usage Apache /home/chaiyen/password.file

[root@aasir chaiyen]# chmod 644 /home/chaiyen/password.file Apache httpd.conf

[root@aasir chaiyen]# vi /etc/httpd/conf/httpd.conf

/var/www/html/html/usage

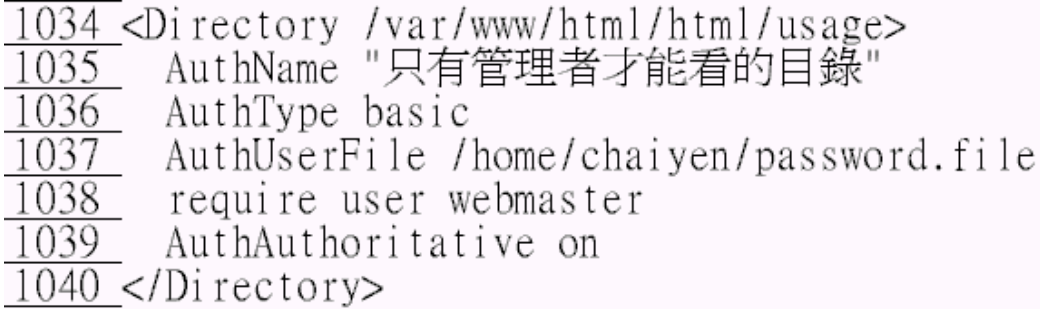

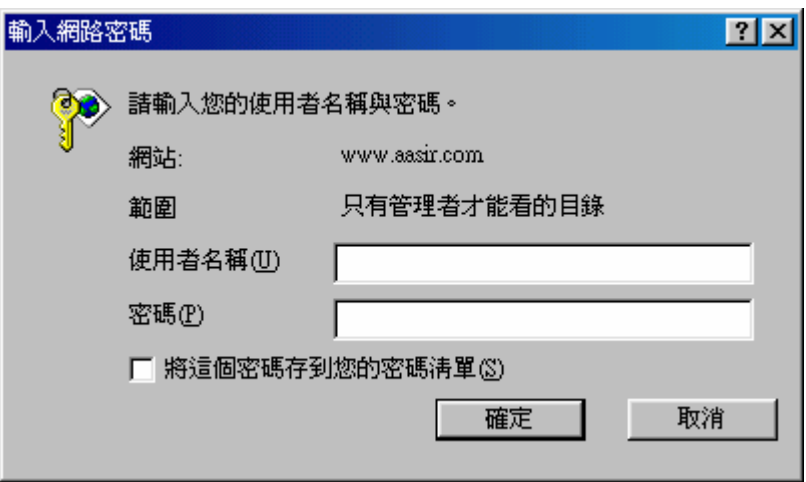

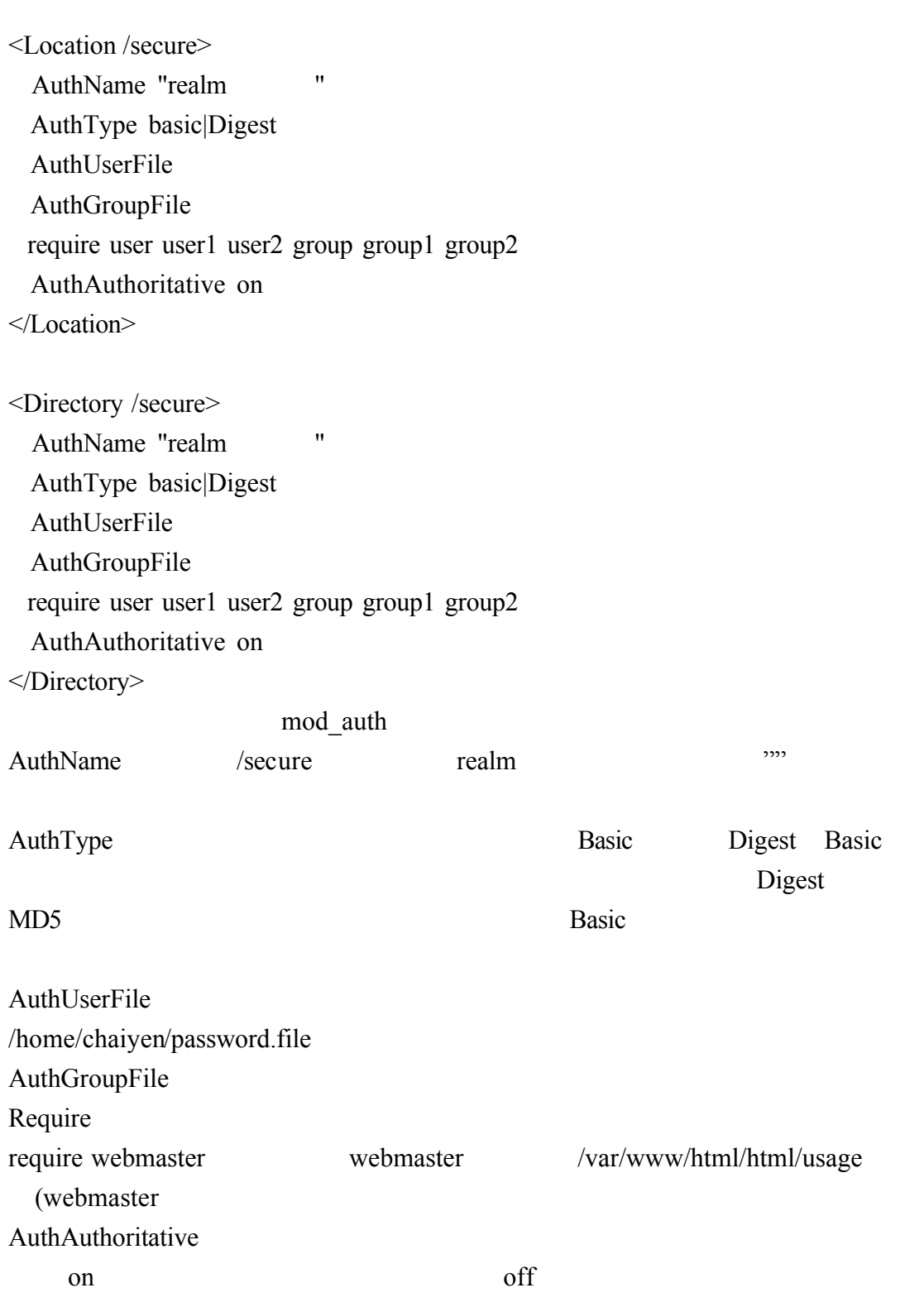

 $1 - 4$ 

NameVirtualHost<br>1019 #NameVirtualHost \*  $1 - 4 - 1$ 

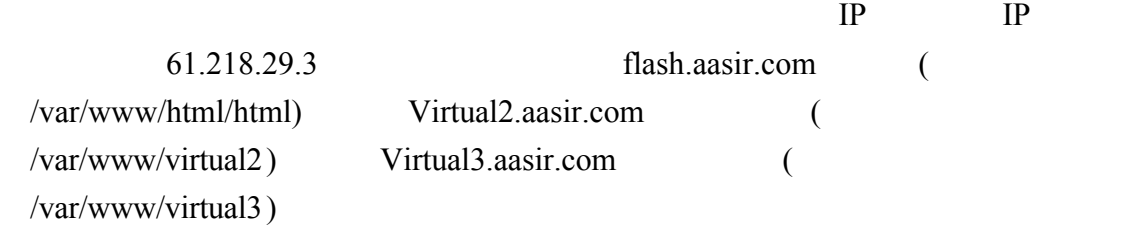

 $IP$ 

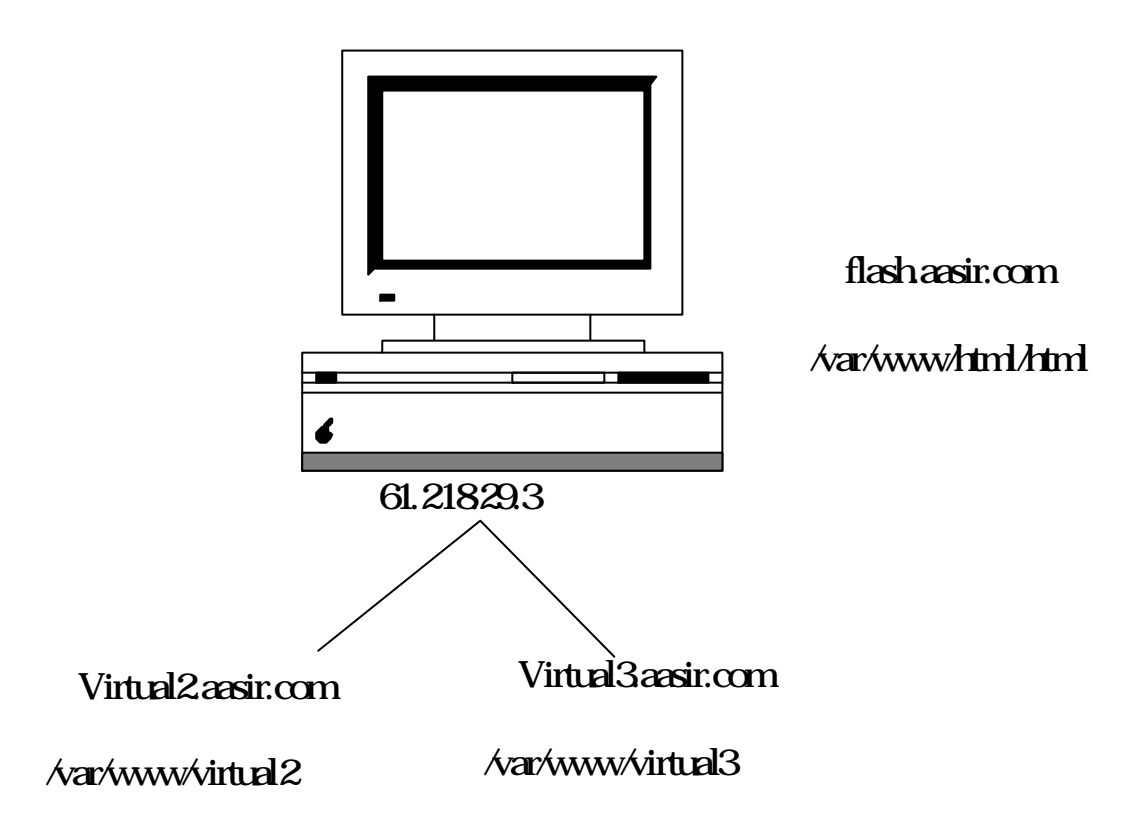

 $\sqrt{2}$ 

 $A$ pache  $\blacksquare$ 

<VirtualHost>

/etc/httpd/conf/httpd.conf NameVirtualHost **IP** NameVirtualHost \* IP NameVirtualHost 1019 #NameVirtualHost \* flash.aasir.com 虛擬主機的位址與連接埠是 61.218.29.3:8080 NameVirtualHost 61.218.29.3:8080  $\text{Ipv6}$ NameVirtualHost [fe80::a00:20ff:ccea]:8080  $\mathbb R$ NameVirtualHost \* NameVirtualHost 61.218.29.3 <VirtualHost 61.218.29.3>  $#$ …… </VirtualHost>  $1027$  \* IP 1028 ServerAdmin E-mail 1029 DocumentRoot 1030 ServerName 1031 ErrorLog 1032 CustomLog 1027 #<VirtualHost \*>  $1028$  # ServerAdmin webmaster@dummy-host.example.com  $1029#$ DocumentRoot /www/docs/dummy-host.example.com ServerName dummy-host.example.com  $1030#$ 1031 # ErrorLog logs/dummy-host.example.com-error log CustomLog logs/dummy-host.example.com-access\_log common  $1032 \#$ 1033  $\#<$ /VirtualHost>

### Virtual2.aasir.com Vitual3.aasir.com IP

61.218.29.3 DNS

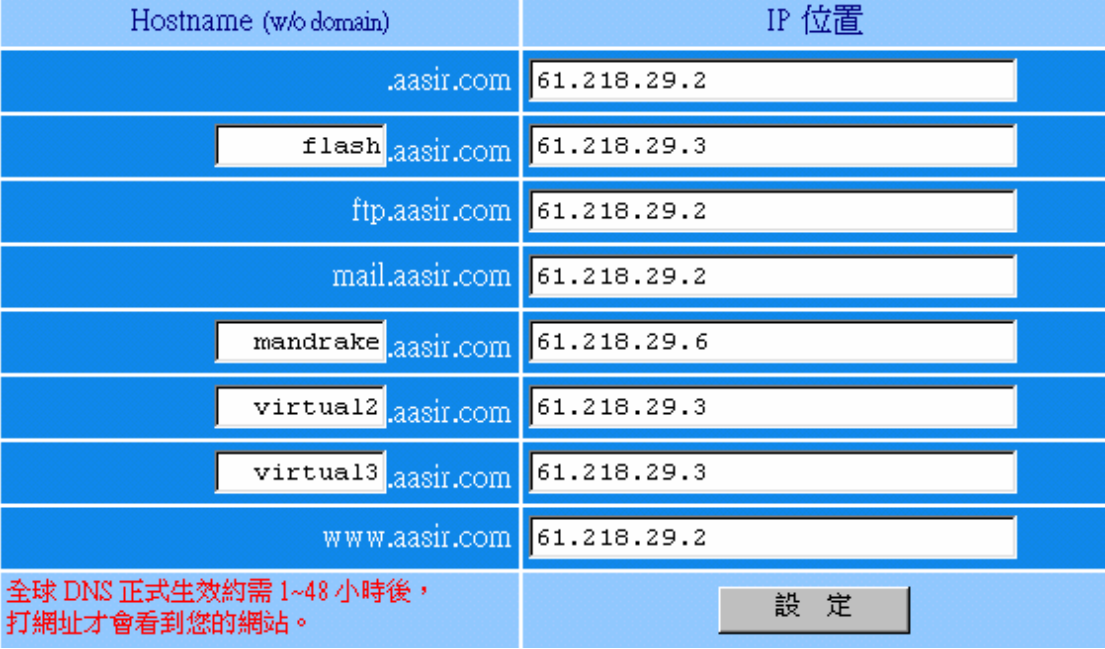

NameVirtualHost **IP**  $61.218.29.3$  IP  $1 \t 8$  9  $15$   $16$   $22$ 61.218.29.3 flash.aasir.com( ServerName )  $\sqrt{var/www/html/html}$ 61.218.29.3 virutal2.aasir.com( ServerName )  $\sqrt{var/www/virtual2}$ 61.218.29.3 virutal3.aasir.com( ServerName )  $\sqrt{var/www/virtual3}$ 1 NameVirtualHost 61.218.29.3  $\overline{2}$  <VirtualHost 61.218.29.3> ServerAdmin wu.chaiyen@msa.hinet.net 3 4 DocumentRoot /var/www/html/html ServerName flash.aasir.com ErrorLog logs/virtual.com-error log CustomLog logs/virtual.com-access log common 8 </VirtualHost>  $\overline{9}$  <VirtualHost 61.218.29.3> 10 ServerAdmin wu.chaiyen@msa.hinet.net Document Root /var/www/virtual2  $11$ 12 ServerName virtual2.aasir.com 13 ErrorLog logs/virtual2.com-error log  $14$ CustomLog logs/virtual2.com-access log common  $15 \le$ /VirtualHost> 16 <VirtualHost 61.218.29.3> 17 ServerAdmin wu.chaiven@msa.hinet.net 18 DocumentRoot /var/www/virtual3 19 ServerName virtual3.aasir.com 20 ErrorLog logs/virtual3.com-error\_log CustomLog logs/virtual3.com-access log common 21.  $22 \lt/V$ irtualHost>

# /var/www virtual2 virtual3<br>
[root@flash www]# mkdir virtual2<br>
[root@flash www]# mkdir virtual3 Virtual2.aasir.com /var/www/virtual2

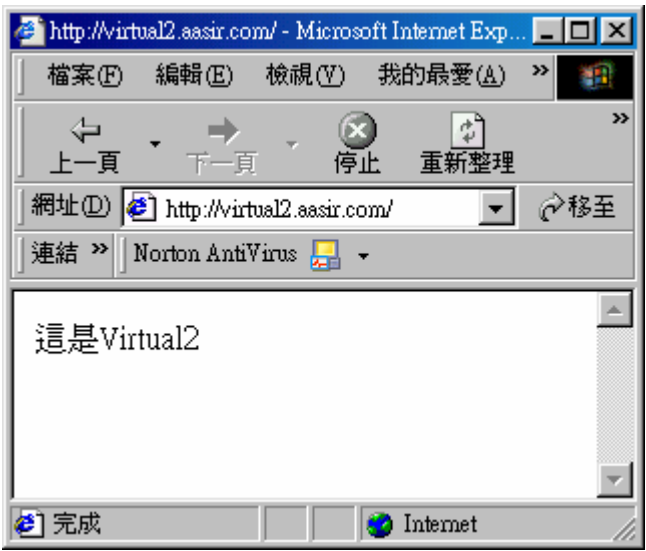

Virtual3.aasir.com /var/www/virtual3

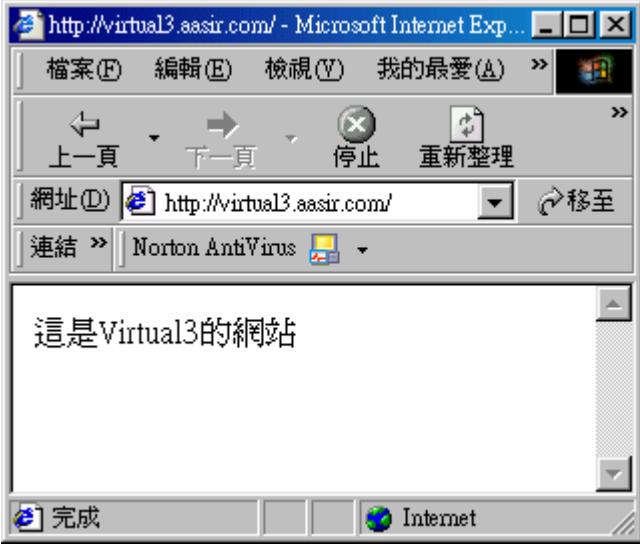

 $IP$ Listen IP Listen 61.218.29.5:80 Listen 61.218.29.6:80 Listen 61.218.29.7:80 Listen 61.218.29.8:80 Listen 61.218.29.9:8080 ip  $\blacksquare$ <VirtualHost IP : IP : ......>  $#$  …………………. </VirutalHost> 61.218.29.5 61.218.29.7 IP <VirtualHost 61.218.29.5 61.218.29.7> #虛擬主機指令 ……………… .. </VirtualHost> 61.218.29.6:80 61.218.29.8:80 61.218.29.9:8080 IP <VirtualHost 61.218.29.5:80 61.218.29.6l:80 61.218.29.8:8080>  $#$ ……………… ..

</VirtualHost>

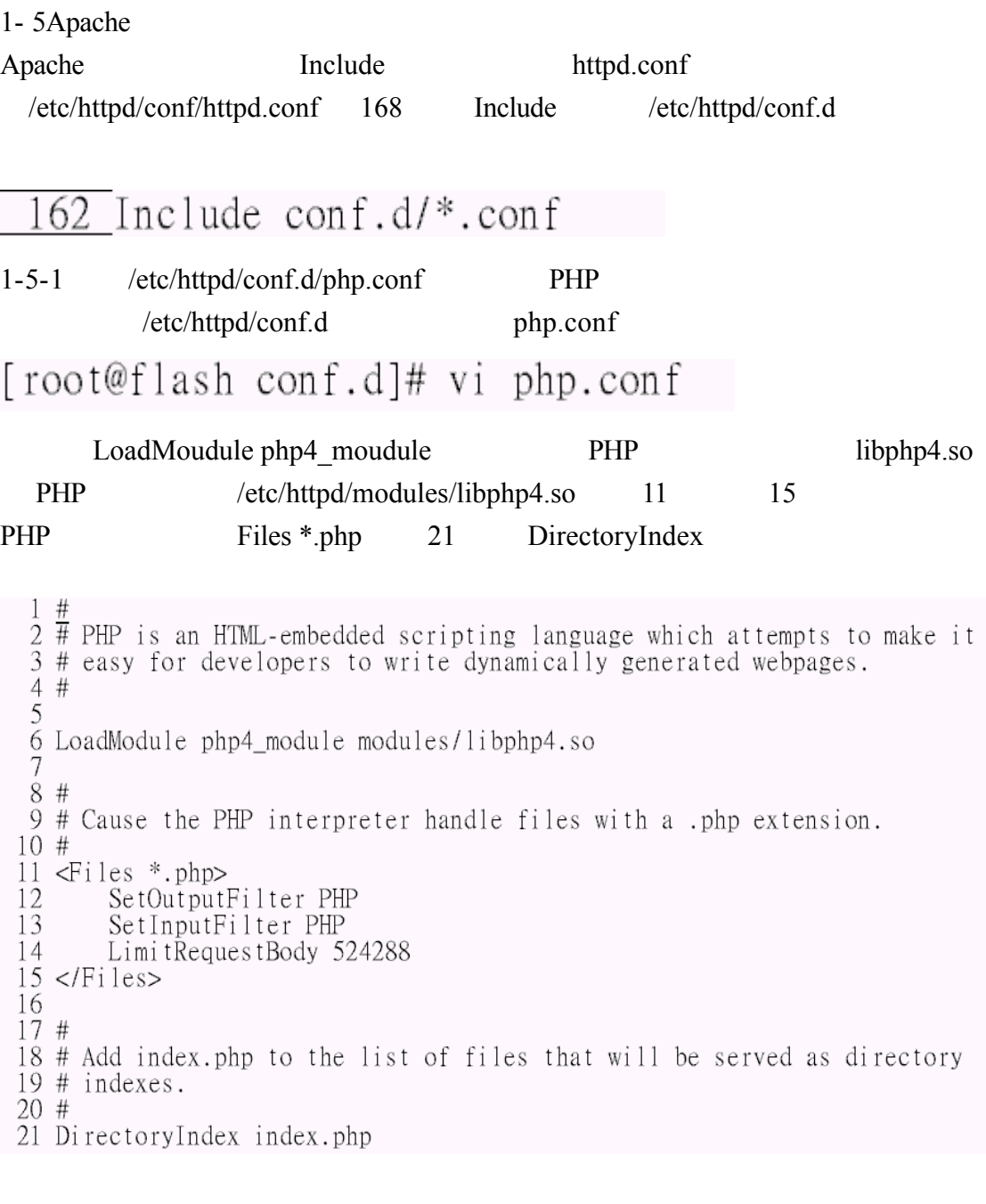

PHP /etc/php.ini /etc/php.ini 312 register\_globals=off register\_globals=On PHP

## [root@aasir chaiyen]# vi /etc/php.ini

 $312$  register\_globals = on

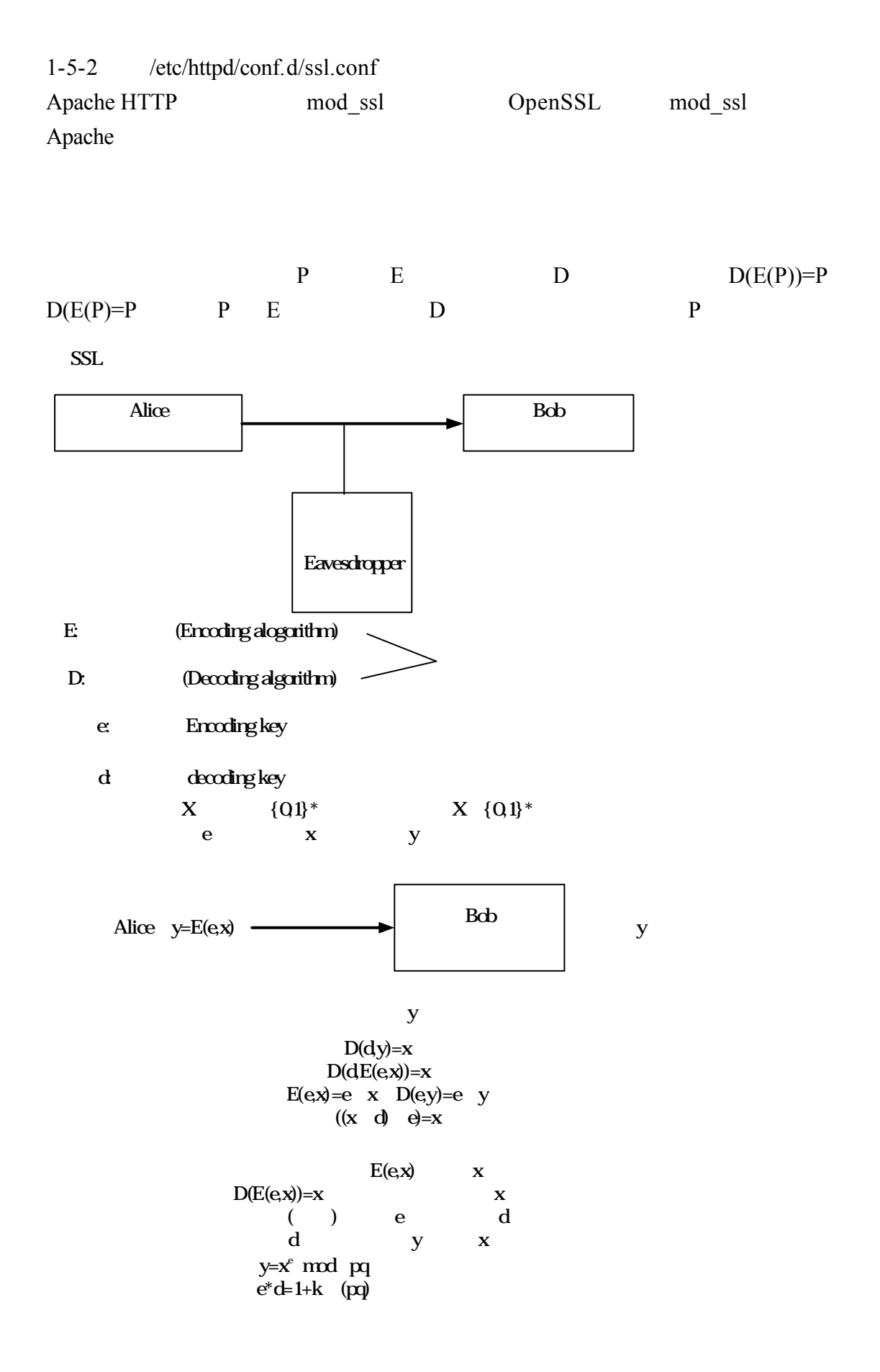

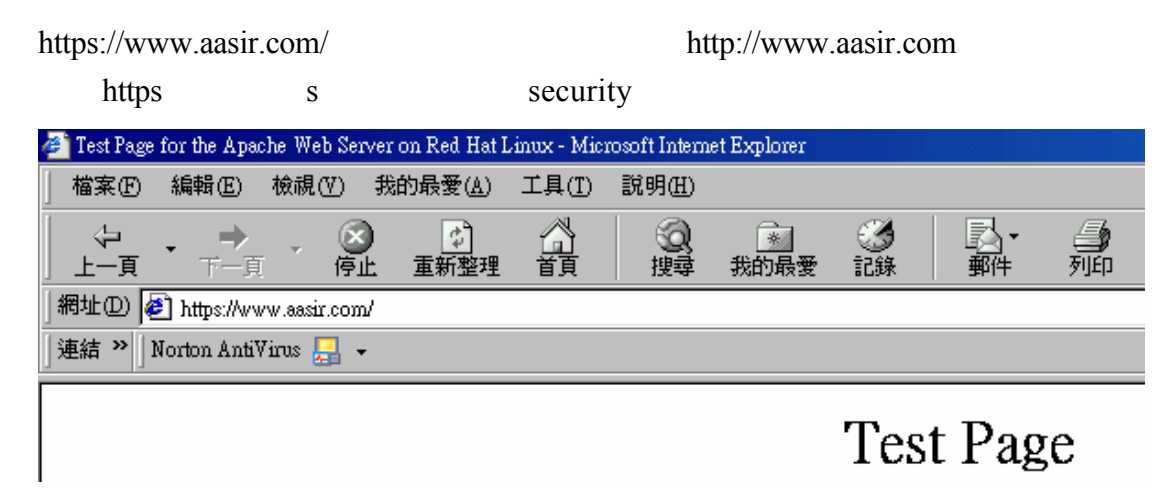

https

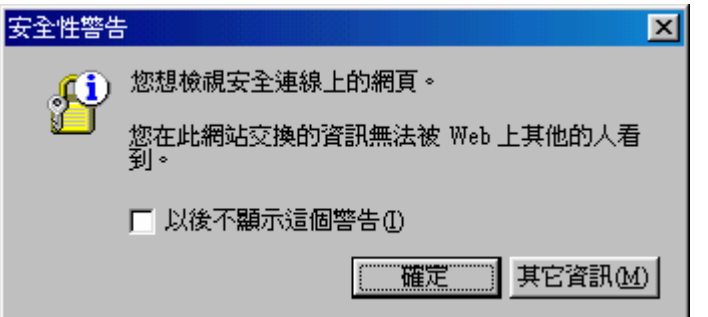

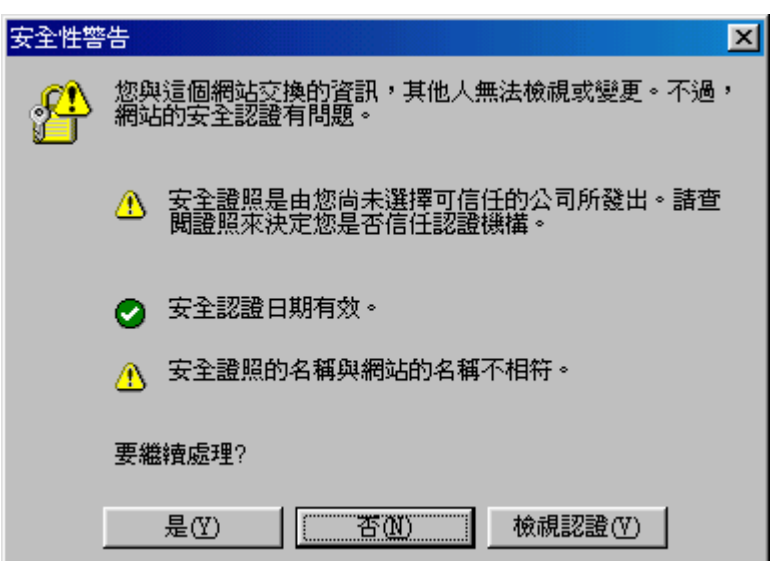

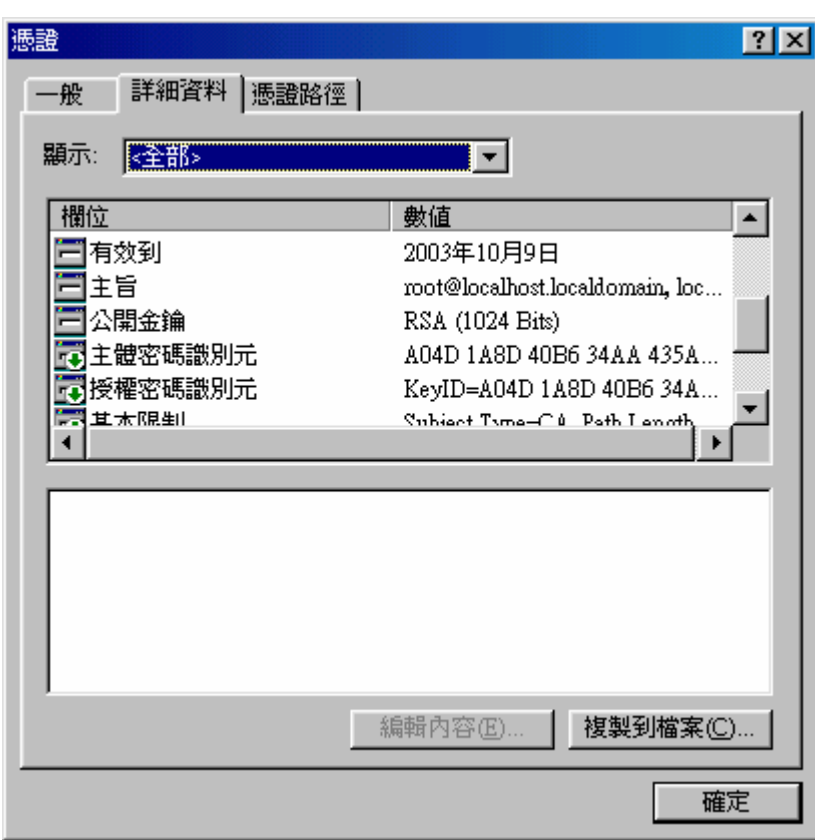

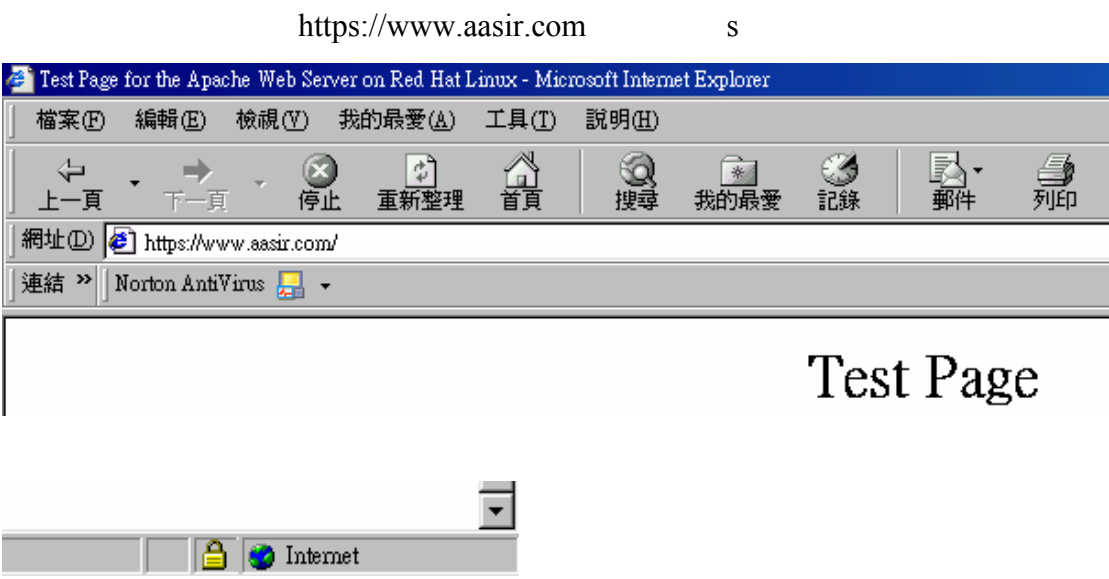

### ${\hbox{\texttt{http://http://http.d.pache.org/docs-2.0/mod/mol_ssl.html}}\qquad SSL$ http://www.modssl.org/docs/

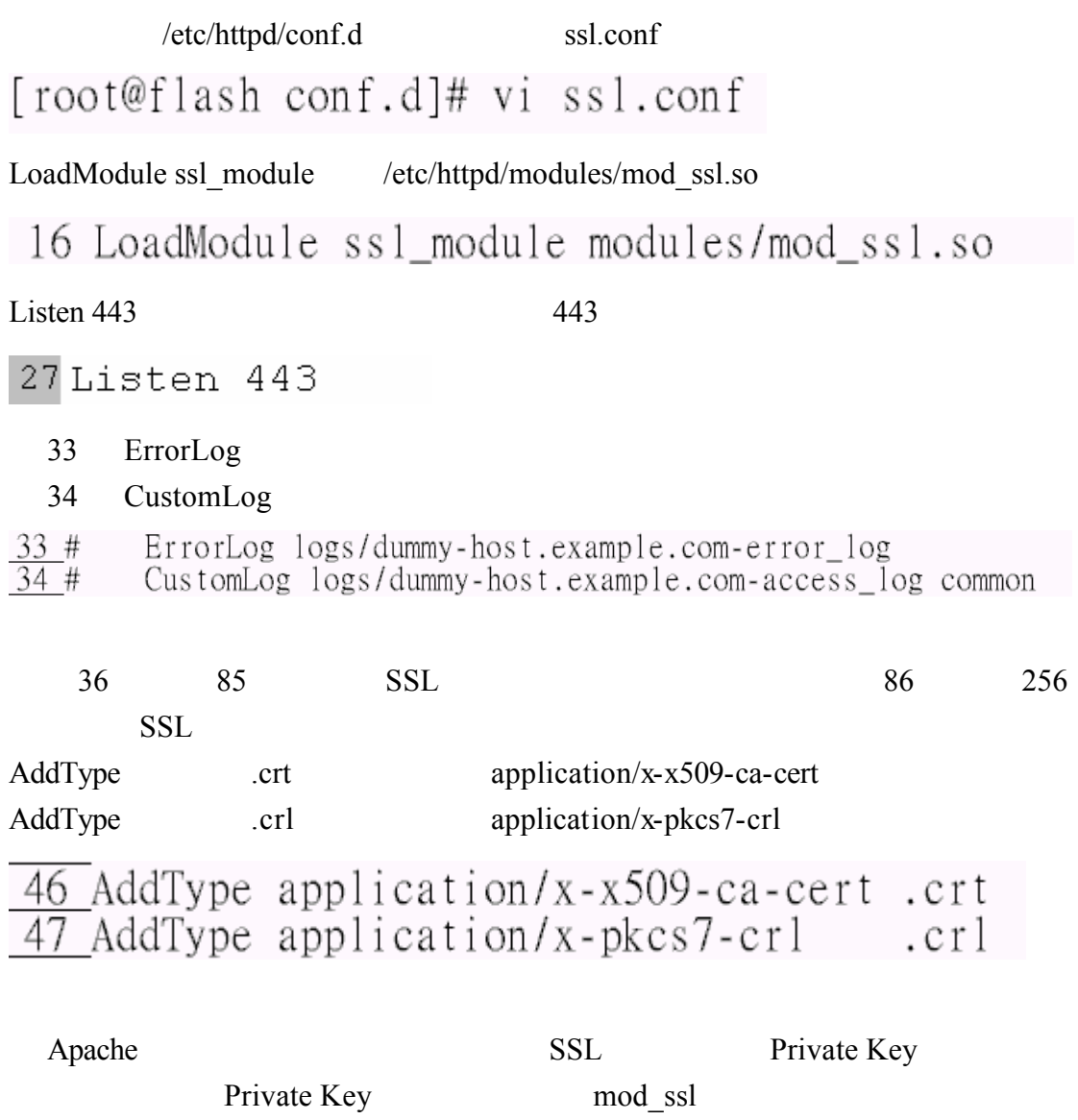

builtin exec:/path/to/program

53 SSLPassPhraseDialog builtin

SSLPassPhraseDialog Private Key

SSLSessionCache global/inter-process SSL Session Cache SSLSessionCache none global/inter-process SSL Session Cache SSLSessionCacheTimeout SSL session 300 58  $\overline{\text{H}}$ SSLSessionCache none  $\frac{58}{59}$ #SSLSessionCache shmht:/var/cache/mod ssl/scache(512000)  $\overline{60}$  #SSLSessionCache  $shmcb$ :/var/cache/mod\_ssl/scache(512000) 61 SSLSessionCache  $dbm$ :/var/cache/mod ssl/scache 62 SSLSessionCacheTimeout 300 SSLMutex and none none states and states ssl. Nutex none file:/path/to/mutex scm 67 SSLMutex file:logs/ssl mutex SSLRandomSeed OpenSSL (starup) SSL (connect) PRNG builtin SSLRandomSeed builtin file:/path/to/source egd:/path/to/egd-socket exe:/path/to/program 79 SSLRandomSeed startup builtin 80 SSLRandomSeed connect builtin 81 #SSLRandomSeed startup file:/dev/random 512 82 #SSLRandomSeed startup file:/dev/urandom 512 83 #SSLRandomSeed connect file:/dev/random 512 84 #SSLRandomSeed connect file:/dev/urandom 512 90 <VirtualHost *default*:443> 93 DocumentRoot SSL 95 SSL 2012 90 <VirtualHost default:443> 91 General setup for the virtual host 92# 93 DocumentRoot "/home/chaiyen/html" 94 ServerName aasir.com: 443 ServerAdmin wu.chaiven@msa.hinet.net 95 96 ErrorLog logs/ssl error log 97 TransferLog logs/ssl\_access\_log

httpd.conf ErrorLog LogLevel

/etc/httpd/logs/error\_log /var/log/httpd/error\_log

### /etc/httpd/logs/error\_log

[Thu Feb 06 01:00:25 2003] [error] [client 61.218.29.5] File does not exist: /va r/www/html/html/server-info<br>Thu Feb 06 01:00:33 2003] [error] [client 61.218.29.5] client denied by server configuration: /var/www/html/html/server-status<br>[Thu Feb 06 01:02:29 2003] [warn] child process 16760 still did not exit, sendin g a SIGTERM

#### 每一個進入網站的 HTTP 要求服務都會產生一個存取記錄檔

#### /etc/httpd/logs/access\_log( /var/log/httpd/access\_log )

httpd.conf LogFormat CustomLog

access\_log<br>
218.165.141.157 - - [06/Feb/2003:07:33:33 +0800] "GET /modules.php?name=News&fil<br>
e=categories&op=newindex&catid=1 HTTP/1.1" 200 9688 "http://aasir.com/modules.ph<br>
p?name=Downloads" "Mozilla/4.0 (compatible; MS

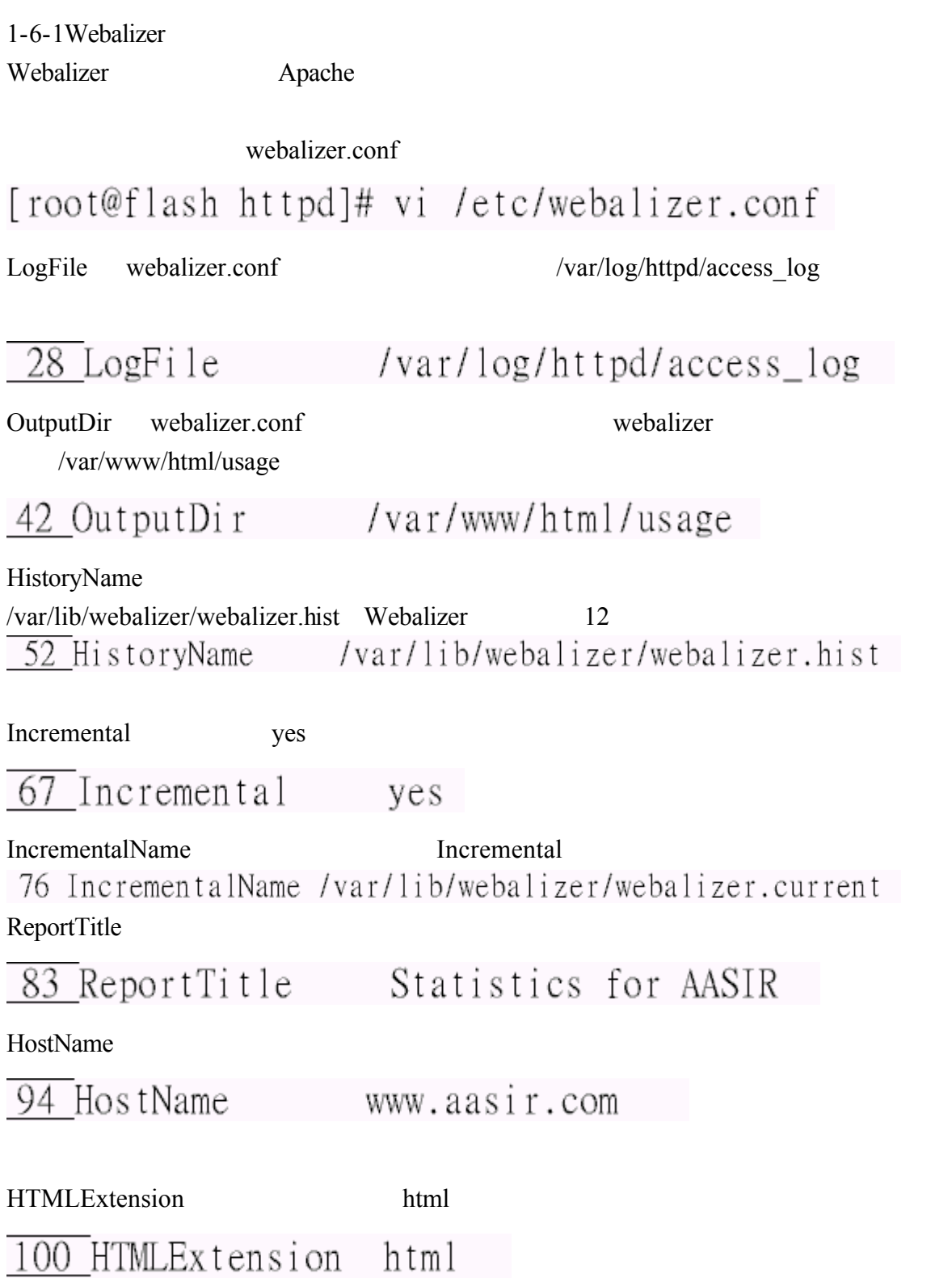

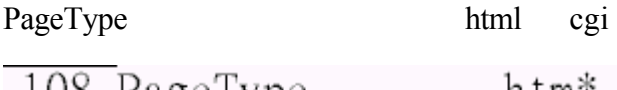

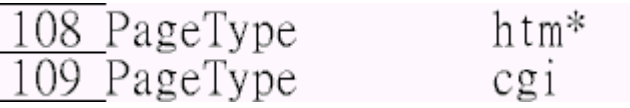

UseHTTPS

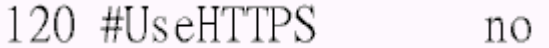

1-6-2Webalizer

webalizer

## [root@flash www]# webalizer

webalizer<br>[root@flash\_httpd]#\_cd\_/var/www/html/usage<br>[root@flash\_usage]#\_ls

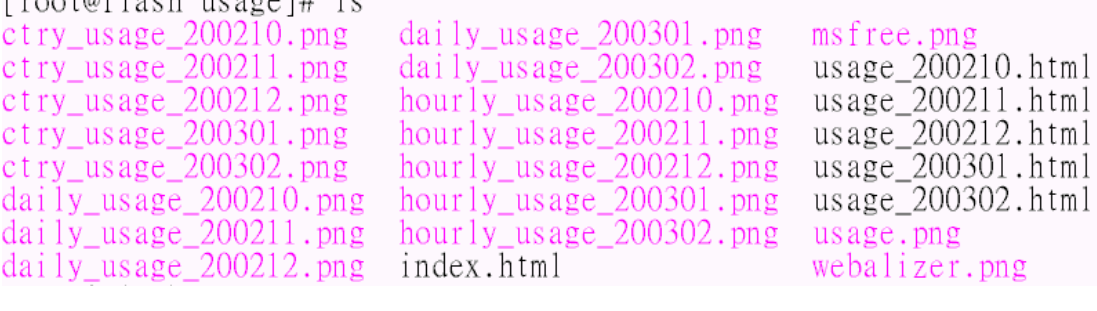

#### $mozilla$

## [root@flash www]# mozilla /var/www/html/usage/index.html

#### flash.aasir.com

#### **Usage Statistics for flash.aasir.com** Summary Period: Last 12 Months<br>Generated 07-Feb-2003 00:37 CST Usage summary for flash.aasir.com /Site 25003 26 <mark>JII</mark>, m Files / Hits 531930 Mar Apr May Jun Jul Aug Sep Oct Nov Dec Jan Feb Summary by Month Daily Avg **Monthly Totals** Month Visits Pages Hits<sup>1</sup> Files Pages **Visits Sites** tes **Files Feb 2003** 447  $86$  $\overline{Q}$  $\overline{78}$ 21551  $56$  $519$  $467$ 2687 77 Jan 2003 806 359  $\overline{87}$  $\overline{13}$ 495 531930  $\overline{415}$ 2709 11158 25003  $\overline{29}$  $\overline{9}$  $\overline{792}$ 168488  $\frac{1}{279}$ 13481 Dec 2002 434  $147$  $\overline{918}$ 4561 Nov 2002  $\overline{212}$  $\overline{52}$  $\overline{12}$  $\overline{\mathbf{5}}$ 292 25750  $150$ 353 1509 6149 Oct 2002  $\overline{276}$  $30$  $\overline{\mathbf{5}}$  $\overline{2}$  $167\,$ 6522  $60$  $\overline{114}$ 646 5798

### **Usage Statistics for flash.aasir.com**

Summary Period: February 2003<br>Generated 07-Feb-2003 00:37 CST

[Daily Statistics] [Hourly Statistics] [URLs] [Entry] [Exit] [Sites] [Referrers] [Search] [Agents] [Countries]

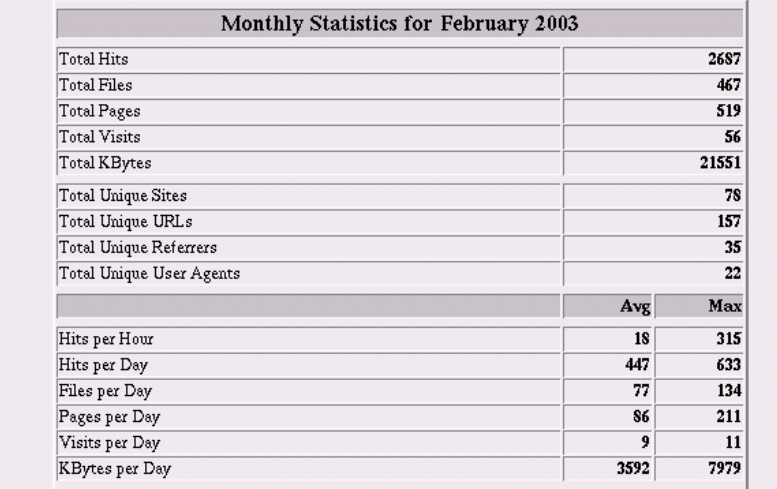

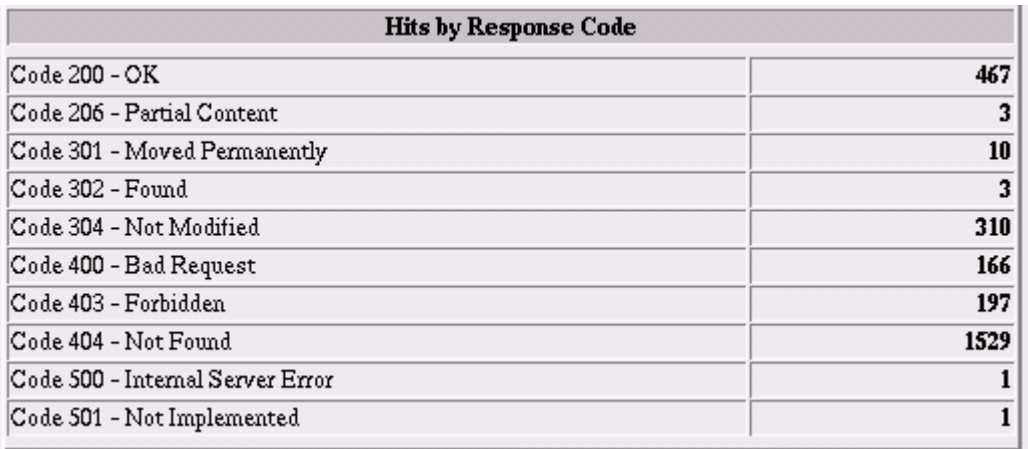

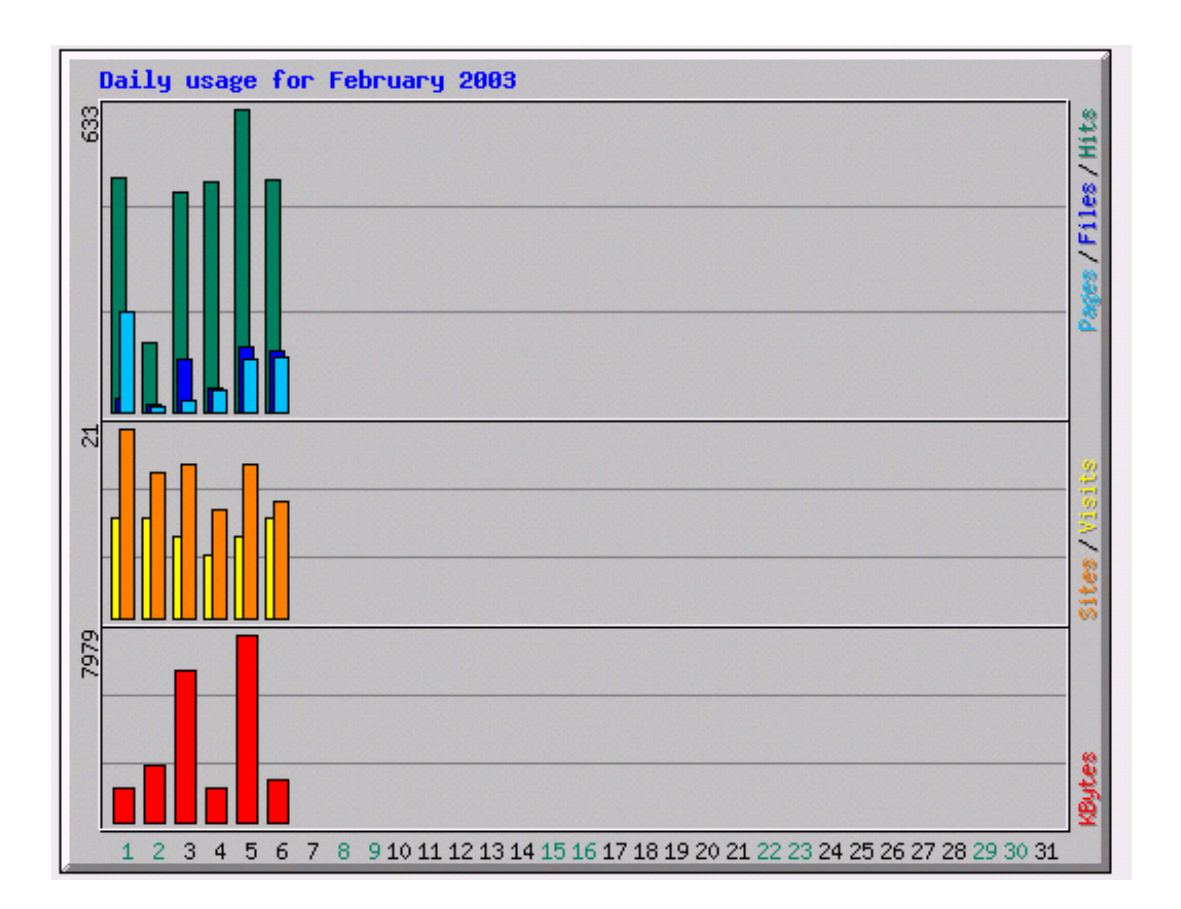

 $10$ 

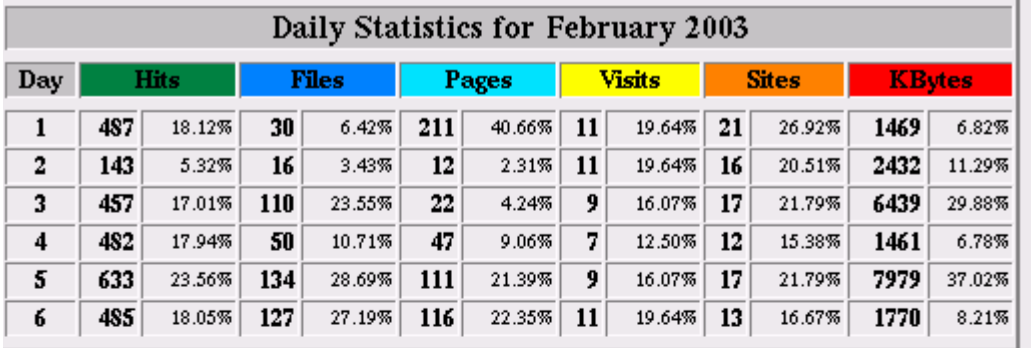

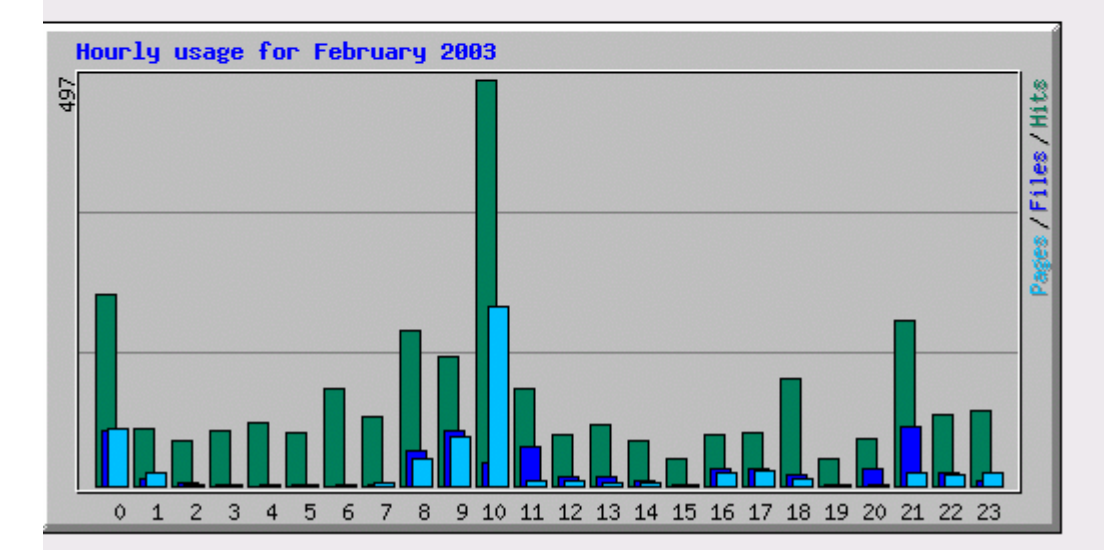

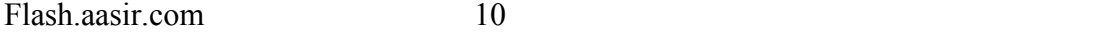

 $\%$ 

 $12 \t 10 \t (22)$  $17.31\%$  0  $10.92\%$ 

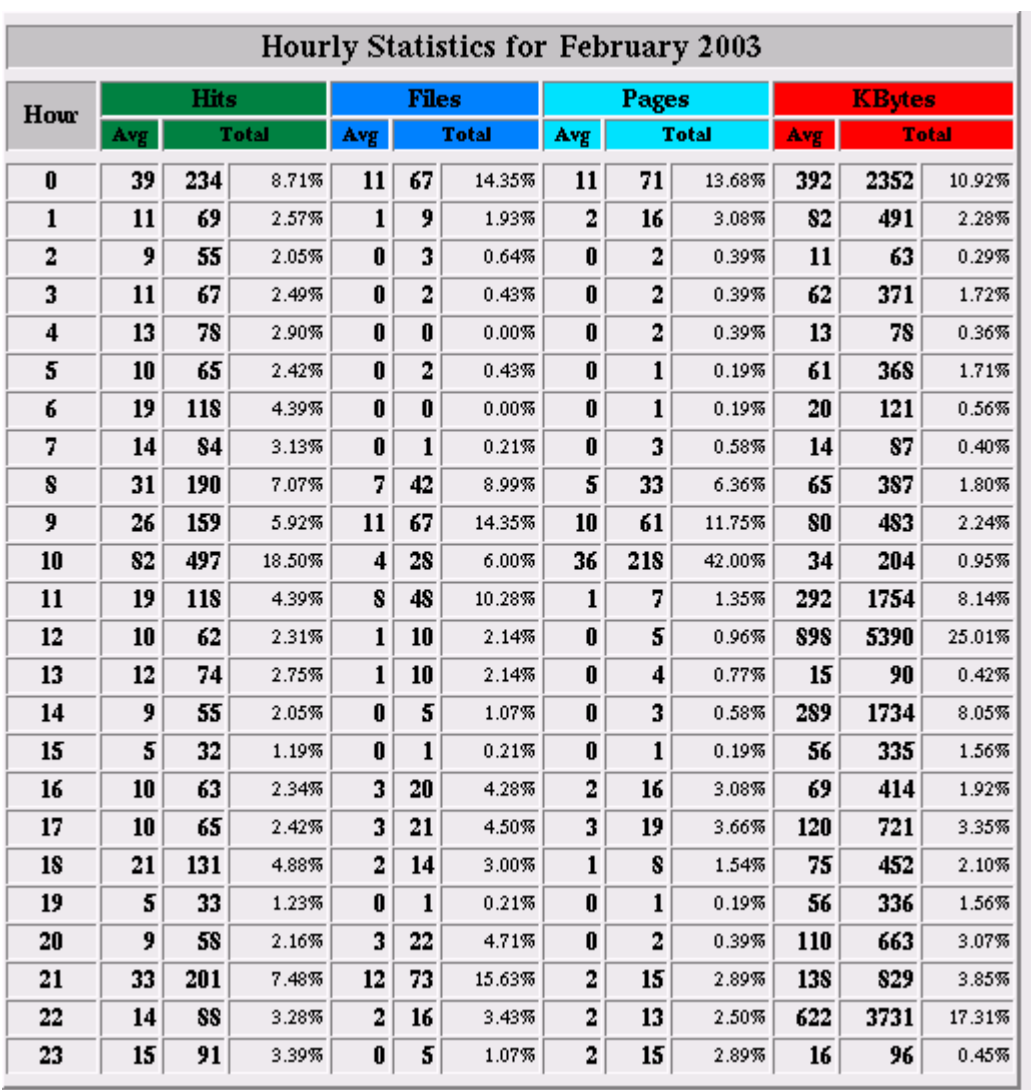

25.01%

157 /example/object.php 42 /example/e/ddm.exe  $13366K$ bytes 62.02%

### $/example/e/ddm.exe$

 $62.02\%$  ddm.exe

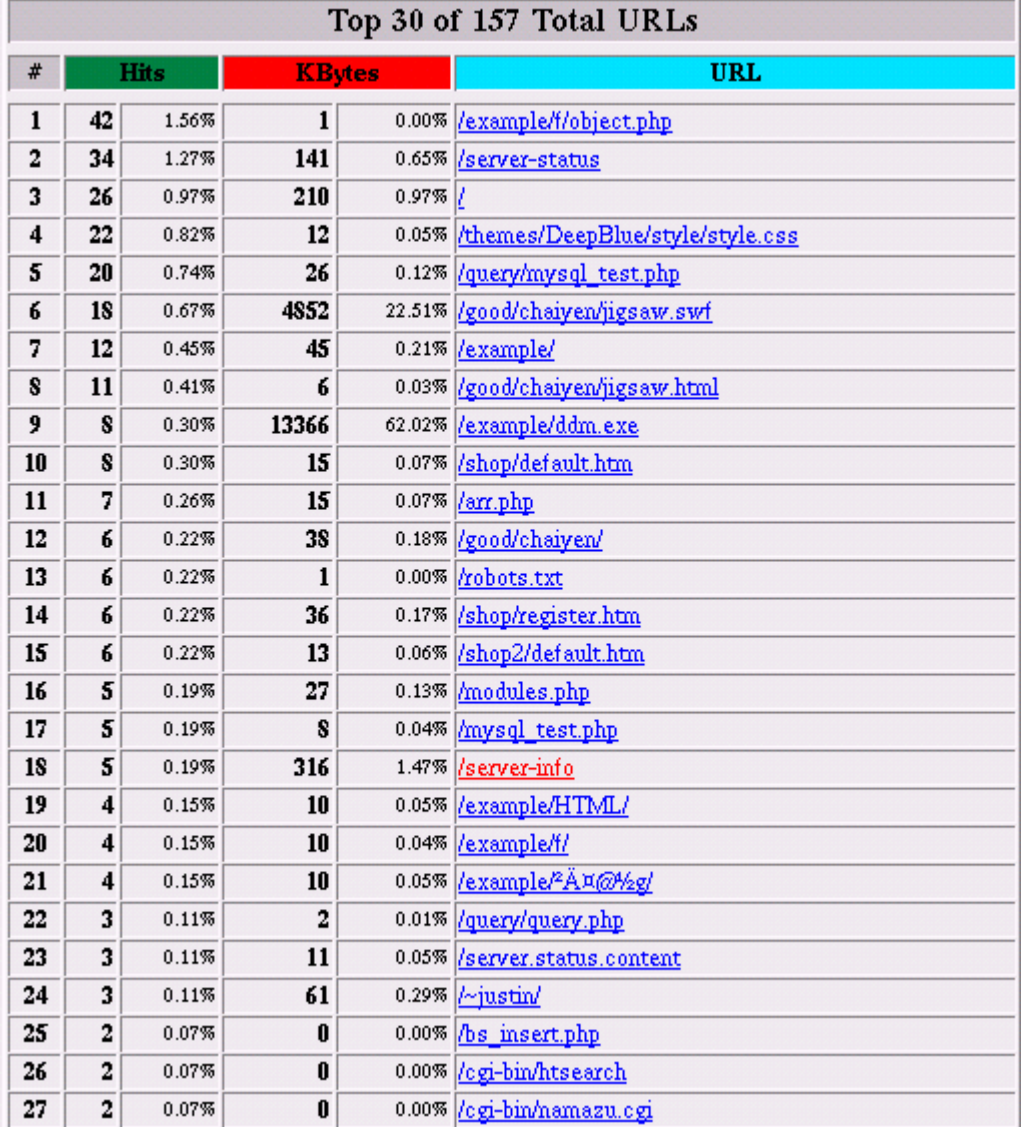

flash.aasir.com 10

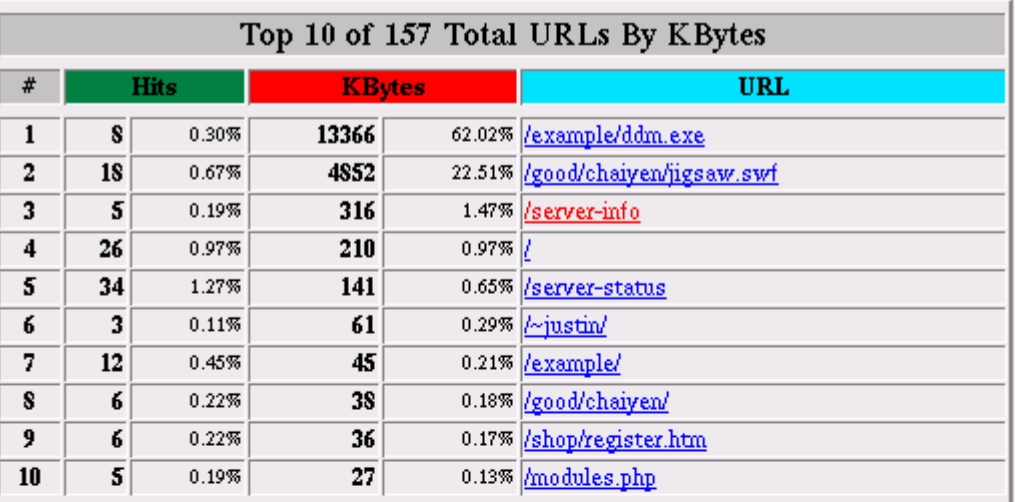

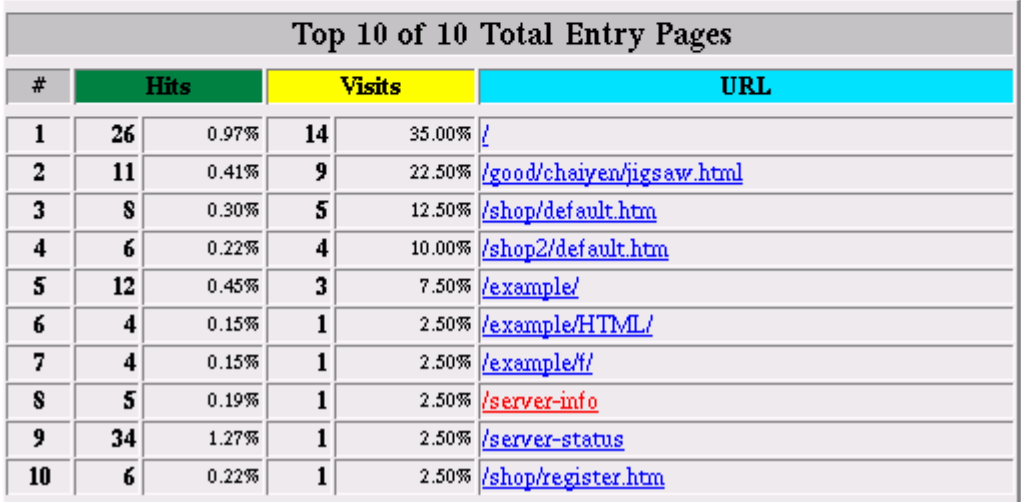

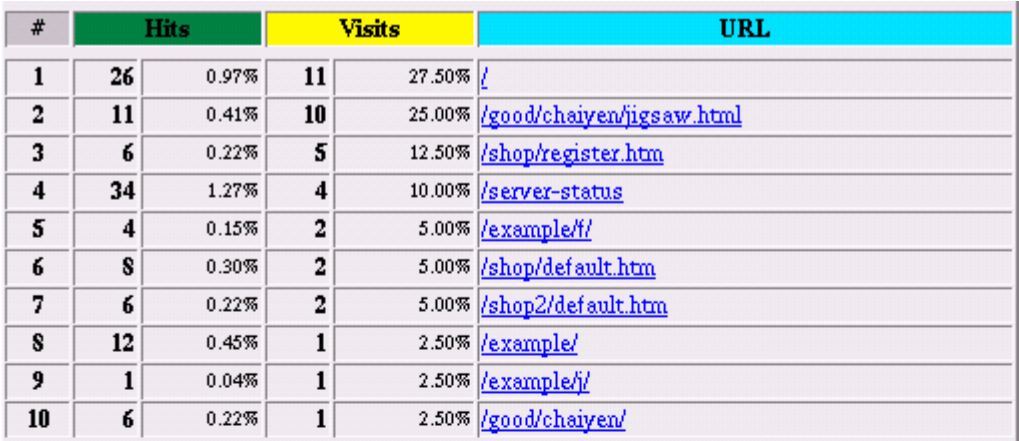

<u> Talakhara da bara da bara da bara da bara da bara da b</u>

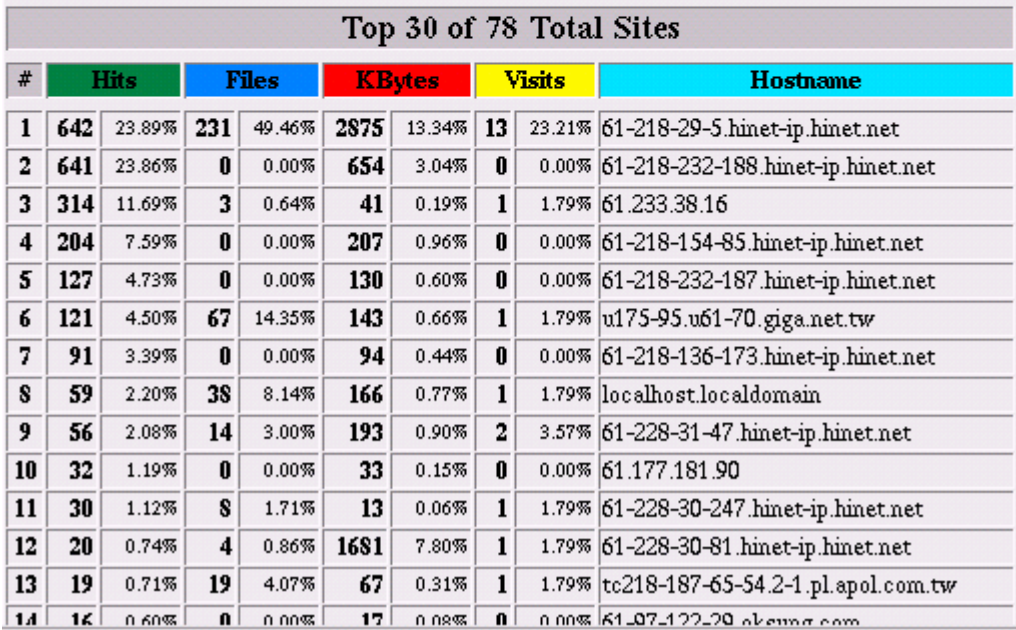

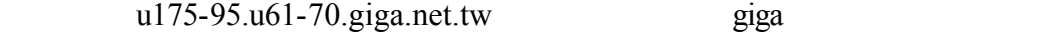

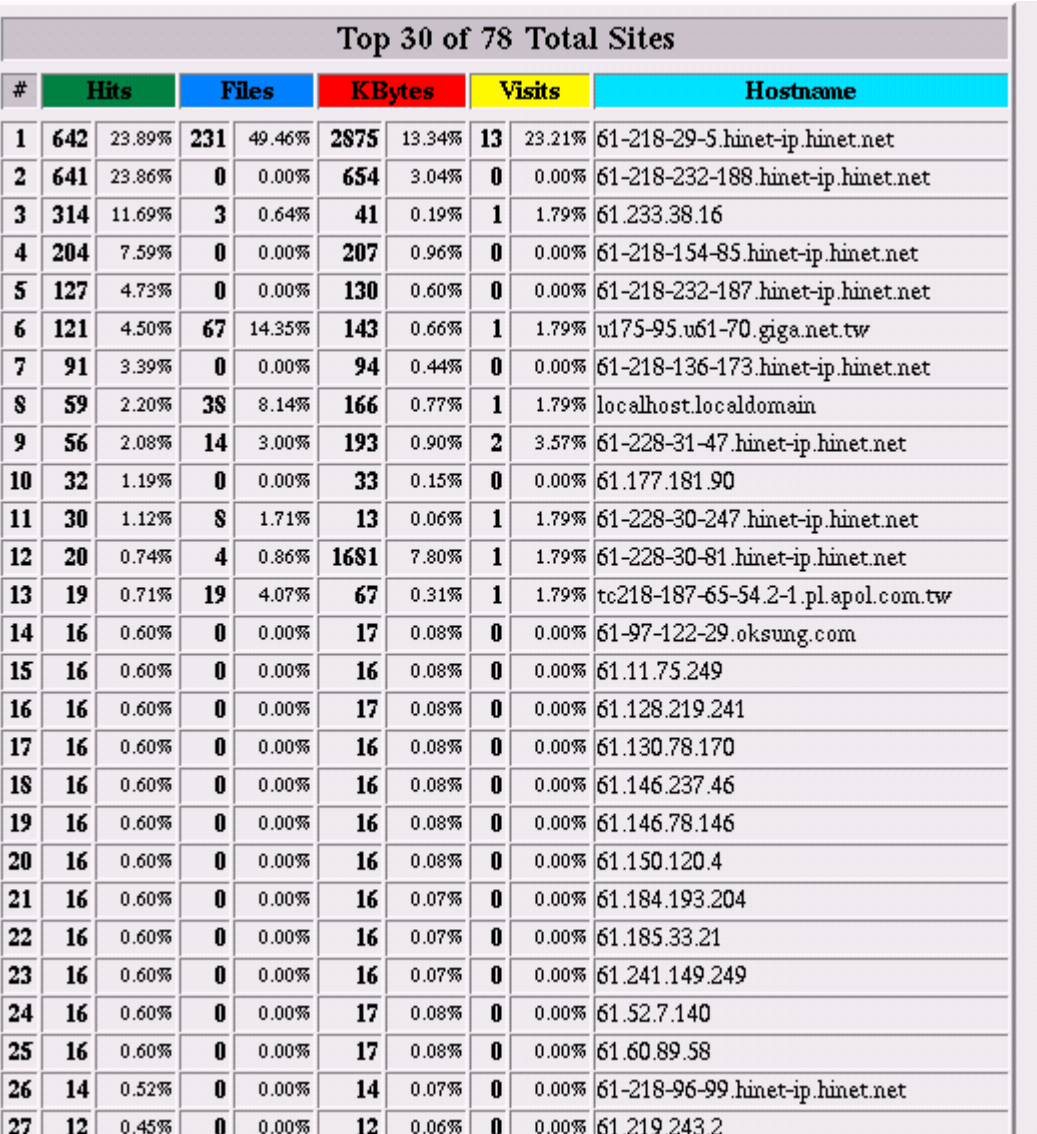

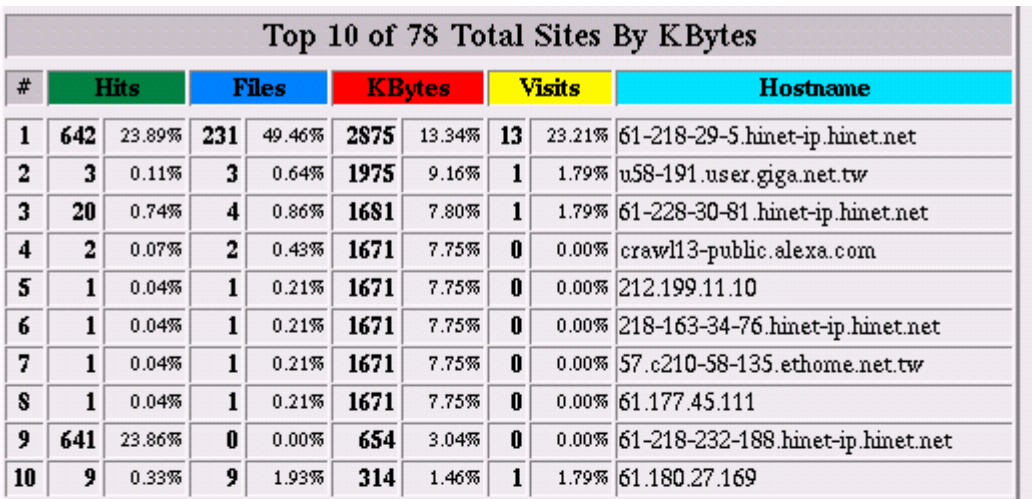

## $2 \t u175-95.u61-70.giga.net.tw$

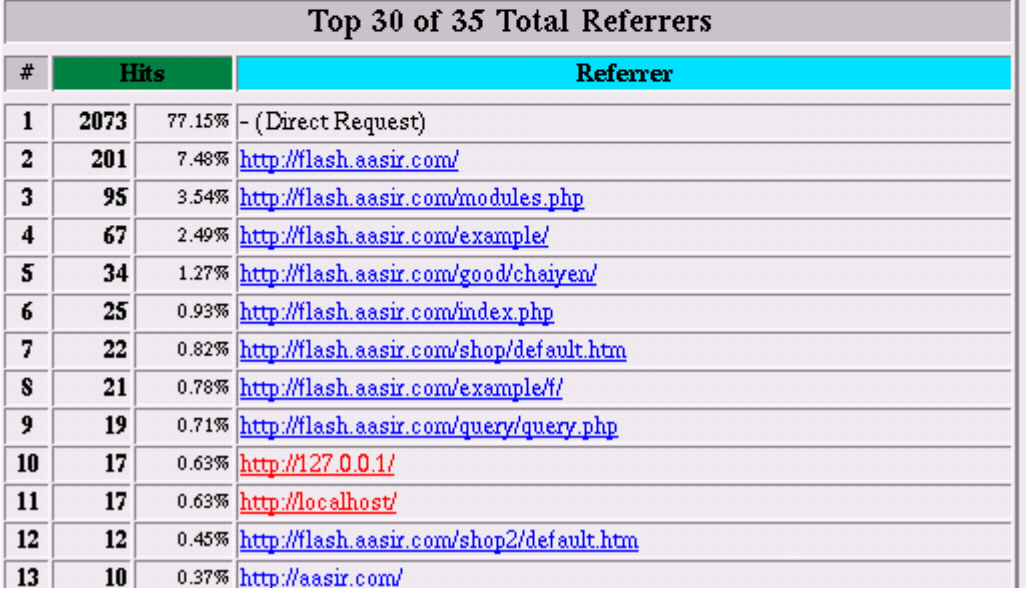

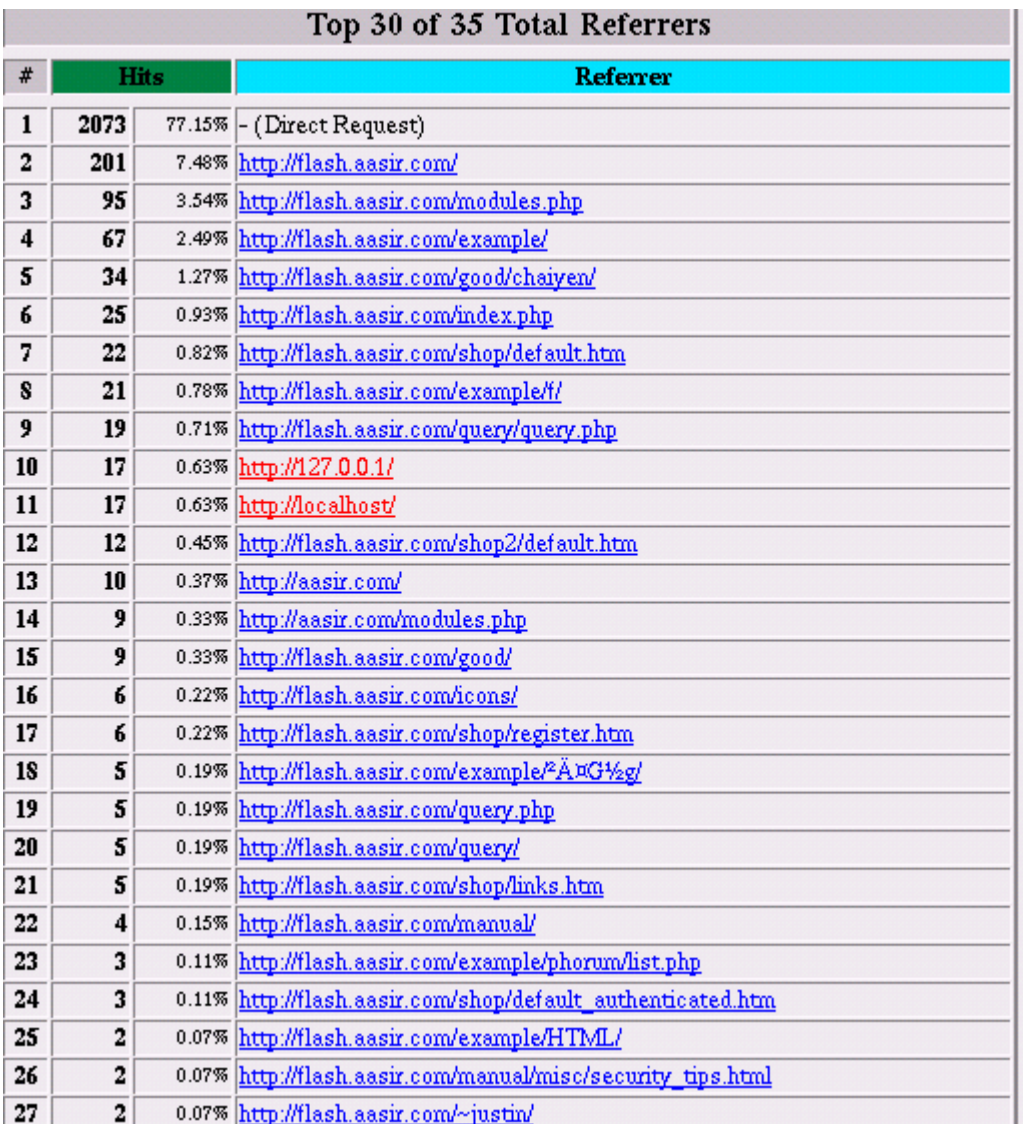

Windows98 **IE** 

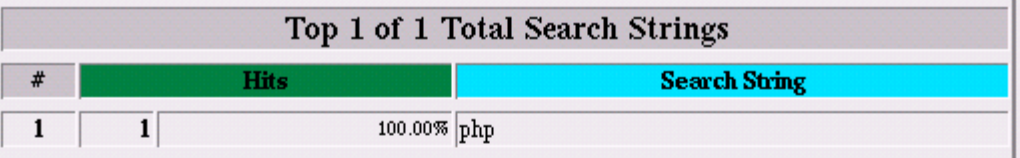

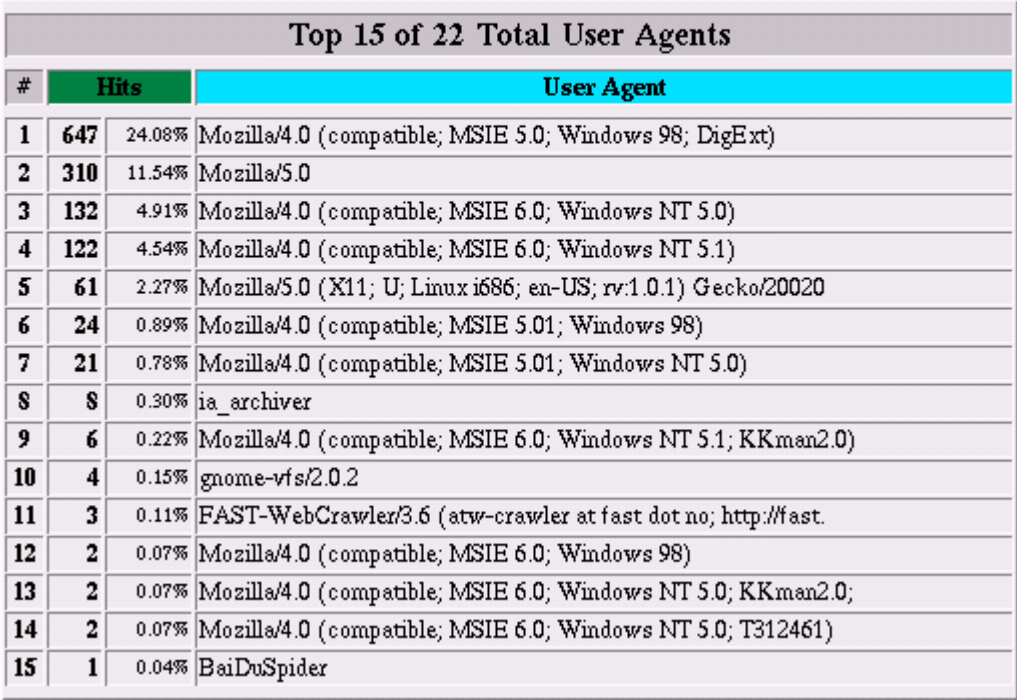

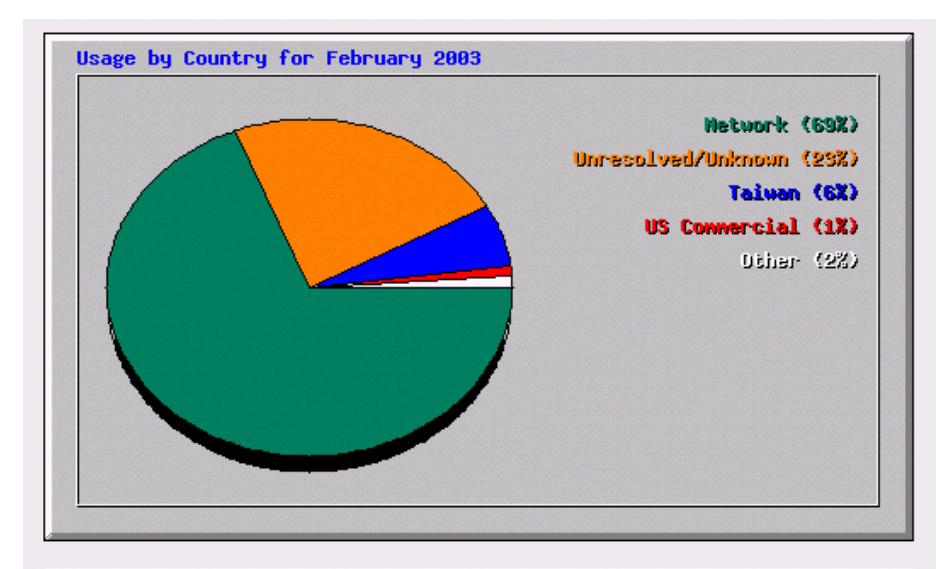

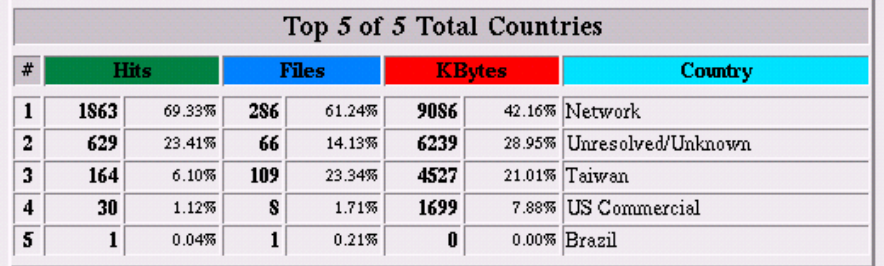

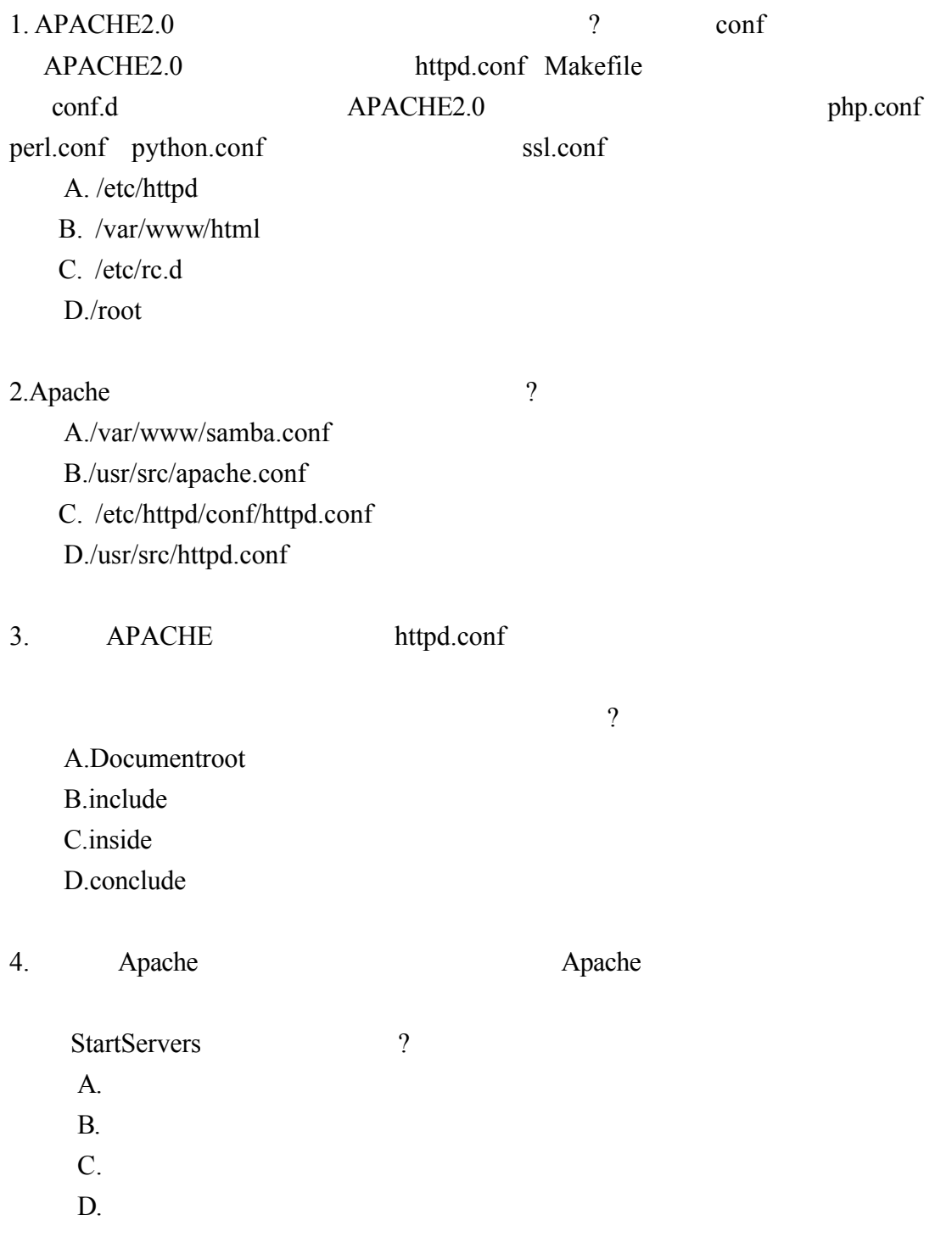

.選擇題

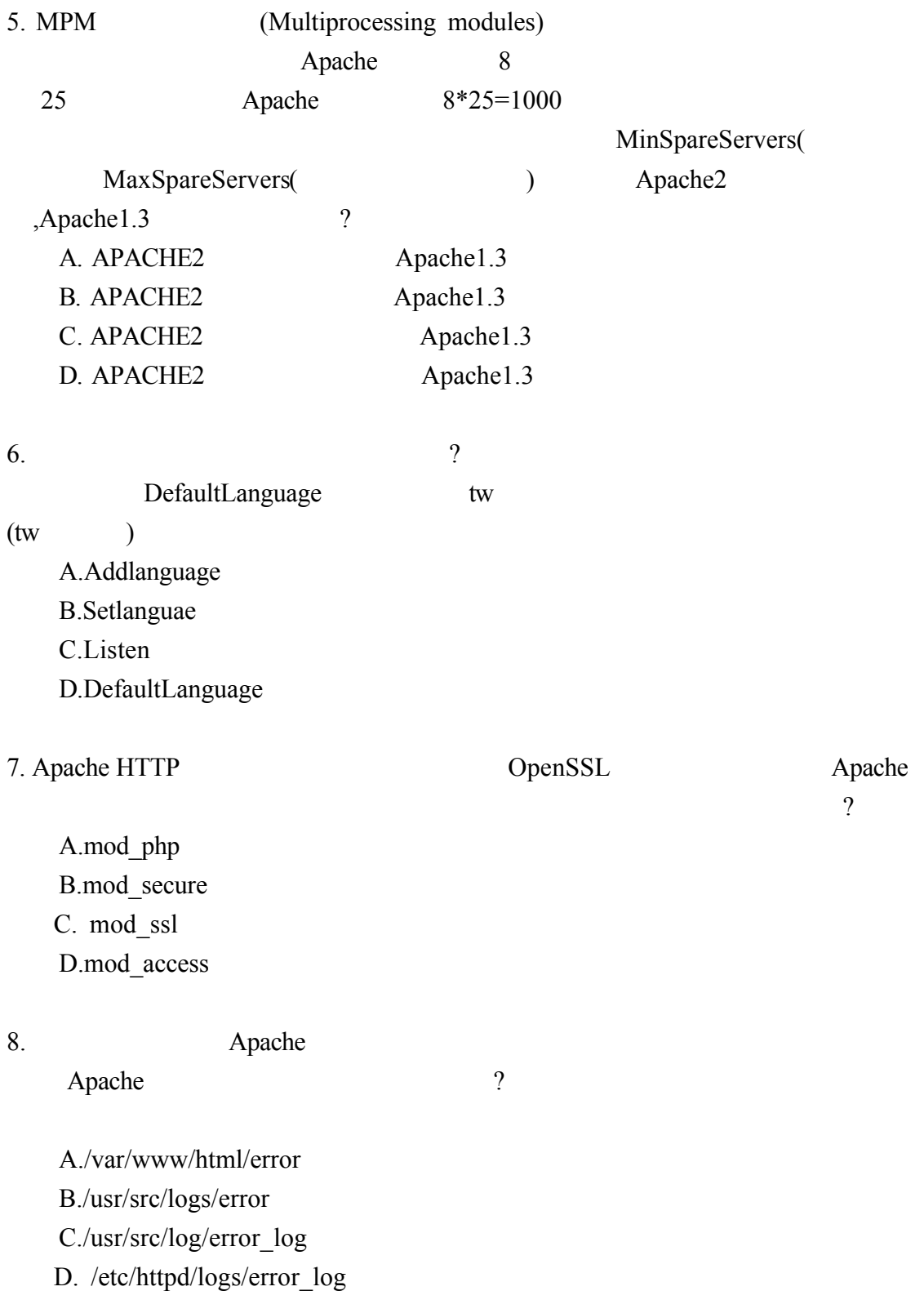

9.  $\blacksquare$ 

- A. SSL
- B. virtual host
- C. Webalizer
- D. Include

 $10.$ 

複選?

A. Apache

B. Samba

C. FTP

D. DHCP

1.A 2.C 3.B 4.A 5.A 6.D 7.C 8.D 9.B 10. A C